# $\frac{d\ln\ln}{d}$

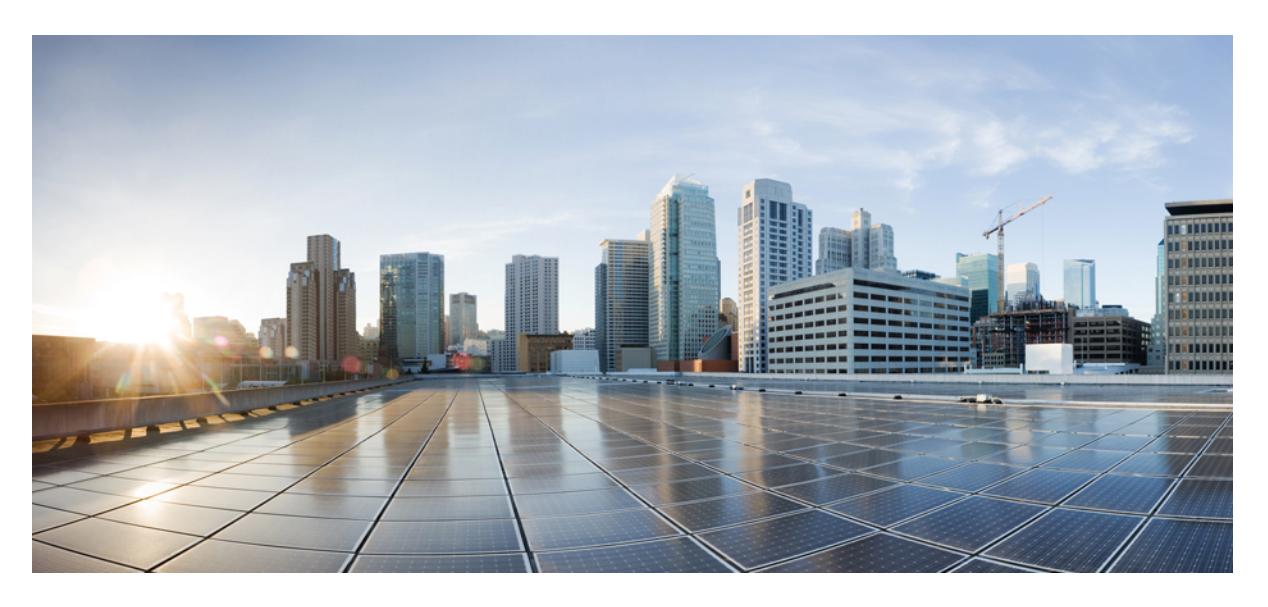

# **Cisco Firepower Release Notes, Version 6.3.0**

**First Published:** 2018-12-03 **Last Modified:** 2022-03-08

#### **Americas Headquarters**

Cisco Systems, Inc. 170 West Tasman Drive San Jose, CA 95134-1706 USA http://www.cisco.com Tel: 408 526-4000 800 553-NETS (6387) Fax: 408 527-0883

THE SPECIFICATIONS AND INFORMATION REGARDING THE PRODUCTS IN THIS MANUAL ARE SUBJECT TO CHANGE WITHOUT NOTICE. ALL STATEMENTS, INFORMATION, AND RECOMMENDATIONS IN THIS MANUAL ARE BELIEVED TO BE ACCURATE BUT ARE PRESENTED WITHOUT WARRANTY OF ANY KIND, EXPRESS OR IMPLIED. USERS MUST TAKE FULL RESPONSIBILITY FOR THEIR APPLICATION OF ANY PRODUCTS.

THE SOFTWARE LICENSE AND LIMITED WARRANTY FOR THE ACCOMPANYING PRODUCT ARE SET FORTH IN THE INFORMATION PACKET THAT SHIPPED WITH THE PRODUCT AND ARE INCORPORATED HEREIN BY THIS REFERENCE. IF YOU ARE UNABLE TO LOCATE THE SOFTWARE LICENSE OR LIMITED WARRANTY, CONTACT YOUR CISCO REPRESENTATIVE FOR A COPY.

The Cisco implementation of TCP header compression is an adaptation of a program developed by the University of California, Berkeley (UCB) as part of UCB's public domain version of the UNIX operating system. All rights reserved. Copyright © 1981, Regents of the University of California.

NOTWITHSTANDING ANY OTHER WARRANTY HEREIN, ALL DOCUMENT FILES AND SOFTWARE OF THESE SUPPLIERS ARE PROVIDED "AS IS" WITH ALL FAULTS. CISCO AND THE ABOVE-NAMED SUPPLIERS DISCLAIM ALL WARRANTIES, EXPRESSED OR IMPLIED, INCLUDING, WITHOUT LIMITATION, THOSE OF MERCHANTABILITY, FITNESS FOR A PARTICULAR PURPOSE AND NONINFRINGEMENT OR ARISING FROM A COURSE OF DEALING, USAGE, OR TRADE PRACTICE.

IN NO EVENT SHALL CISCO OR ITS SUPPLIERS BE LIABLE FOR ANY INDIRECT, SPECIAL, CONSEQUENTIAL, OR INCIDENTAL DAMAGES, INCLUDING, WITHOUT LIMITATION, LOST PROFITS OR LOSS OR DAMAGE TO DATA ARISING OUT OF THE USE OR INABILITY TO USE THIS MANUAL, EVEN IF CISCO OR ITS SUPPLIERS HAVE BEEN ADVISED OF THE POSSIBILITY OF SUCH DAMAGES.

Any Internet Protocol (IP) addresses and phone numbers used in this document are not intended to be actual addresses and phone numbers. Any examples, command display output, network topology diagrams, and other figures included in the document are shown for illustrative purposes only. Any use of actual IP addresses or phone numbers in illustrative content is unintentional and coincidental.

All printed copies and duplicate soft copies of this document are considered uncontrolled. See the current online version for the latest version.

Cisco has more than 200 offices worldwide. Addresses and phone numbers are listed on the Cisco website at www.cisco.com/go/offices.

Cisco and the Cisco logo are trademarks or registered trademarks of Cisco and/or its affiliates in the U.S. and other countries. To view a list of Cisco trademarks, go to this URL: <https://www.cisco.com/c/en/us/about/legal/trademarks.html>. Third-party trademarks mentioned are the property of their respective owners. The use of the word partner does not imply a partnership relationship between Cisco and any other company. (1721R)

© 2018–2022 Cisco Systems, Inc. All rights reserved.

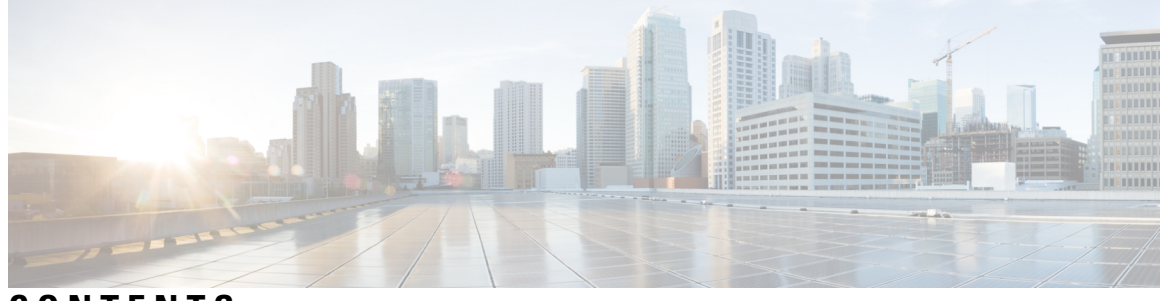

### **CONTENTS**

l,

ı

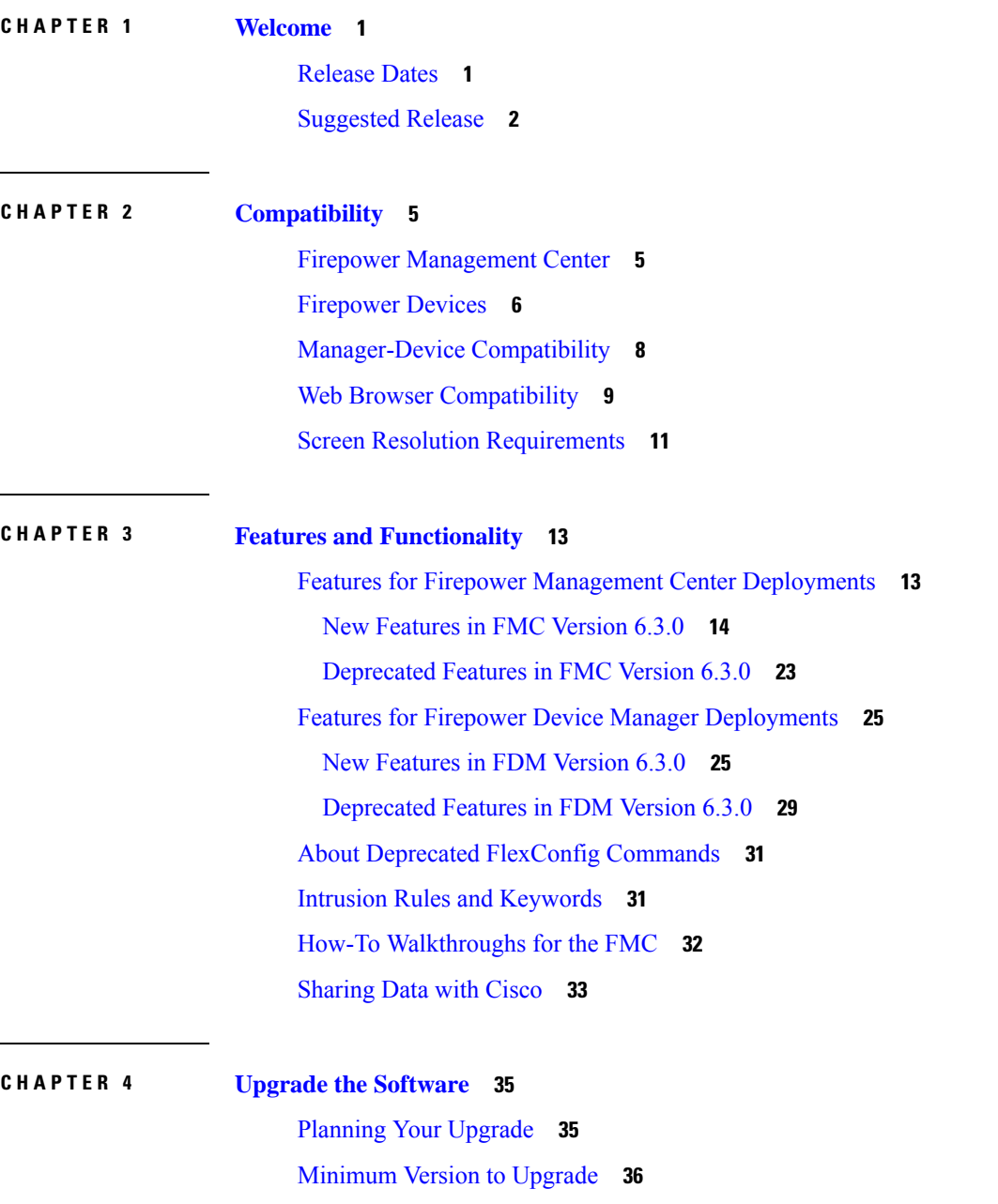

New Upgrade [Guidelines](#page-42-0) for Version 6.3.0 **37** Renamed Upgrade and [Installation](#page-43-0) Packages **38** Reimaging to Version 6.3+ Disables LOM on Most [Appliances](#page-44-0) **39** Readiness Check May Fail on FMC, [7000/8000](#page-45-0) Series, NGIPSv **40** Reporting Data Removed During [FTD/FDM](#page-45-1) Upgrade **40** RA VPN Default Setting [Change](#page-45-2) Can Block VPN Traffic **40** TLS/SSL Hardware [Acceleration](#page-46-0) Enabled on Upgrade **41** Upgrade Failure: Version 6.3.0-83 Upgrades to FMC and ASA [FirePOWER](#page-46-1) **41** Security Intelligence Enables Application [Identification](#page-46-2) **41** Update VDB after Upgrade to Enable CIP [Detection](#page-47-0) **42** Invalid [Intrusion](#page-47-1) Variable Sets Can Cause Deploy Failure **42** Firepower [4100/9300](#page-48-0) Requires FTD Push Before FXOS Upgrade **43** Previously Published Upgrade [Guidelines](#page-48-1) **43** Upgrade Can Unregister [FTD/FDM](#page-49-0) from CSSM **44** Remove Site IDs from Version 6.1.x FTD Clusters Before [Upgrade](#page-49-1) **44** [Upgrade](#page-49-2) Failure: FDM on ASA 5500-X Series from Version 6.2.0 **44** Access Control Can Get [Latency-Based](#page-50-0) Performance Settings from SRUs **45** 'Snort Fail Open' [Replaces](#page-50-1) 'Failsafe' on FTD **45** [Unresponsive](#page-51-0) Upgrades **46** Traffic Flow and [Inspection](#page-51-1) **46** Firepower Threat Defense Upgrade Behavior: Firepower [4100/9300](#page-52-0) **47** [Firepower](#page-54-0) Threat Defense Upgrade Behavior: Other Devices **49** Firepower [7000/8000](#page-56-0) Series Upgrade Behavior **51** ASA [FirePOWER](#page-58-0) Upgrade Behavior **53** NGIPSv Upgrade [Behavior](#page-58-1) **53** Time and Disk [Space](#page-59-0) Tests **54** [Version](#page-61-0) 6.3.0 Time and Disk Space **56** Upgrade [Instructions](#page-61-1) **56**

#### **CHAPTER 5 Install the [Software](#page-64-0) 59**

[Installation](#page-64-1) Checklist and Guidelines **59** [Unregistering](#page-66-0) Smart Licenses **61** Installation [Instructions](#page-67-0) **62**

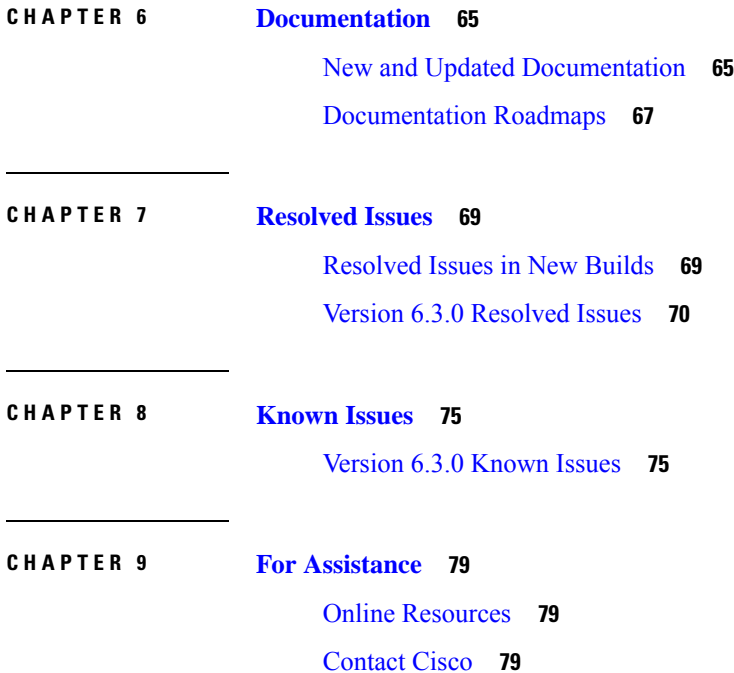

 $\blacksquare$ 

 $\mathbf l$ 

#### **Contents**

 $\mathbf I$ 

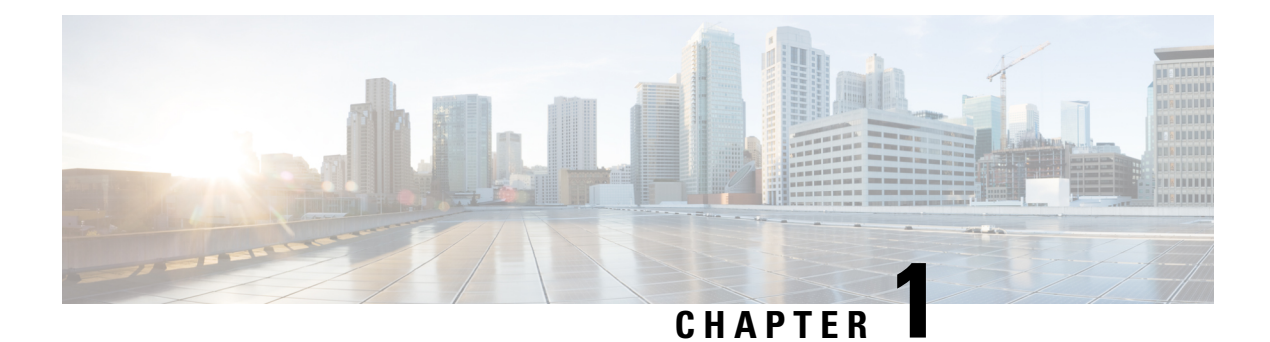

# <span id="page-6-0"></span>**Welcome**

This document contains critical and release-specific information.

- [Release](#page-6-1) Dates, on page 1
- [Suggested](#page-7-0) Release, on page 2

## <span id="page-6-1"></span>**Release Dates**

Sometimes Cisco releases updated builds. In most cases, only the latest build for each platform is available on the Cisco Support & Download site. We *strongly* recommend you use the latest build. If you downloaded an earlier build, do not use it. For more information, see [Resolved](#page-74-1) Issues in New Builds, on page 69.

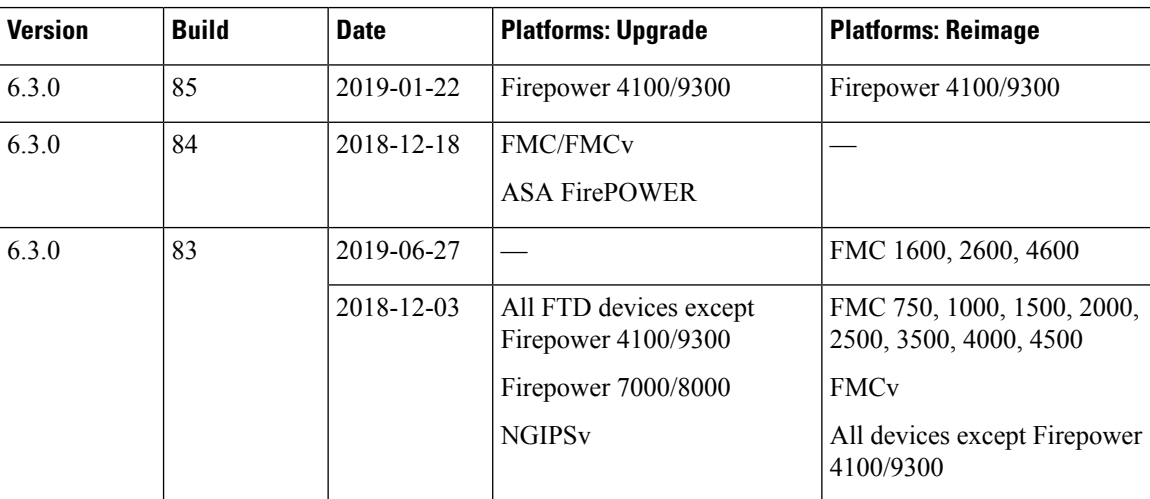

#### **Table 1: Version 6.3.0 Dates**

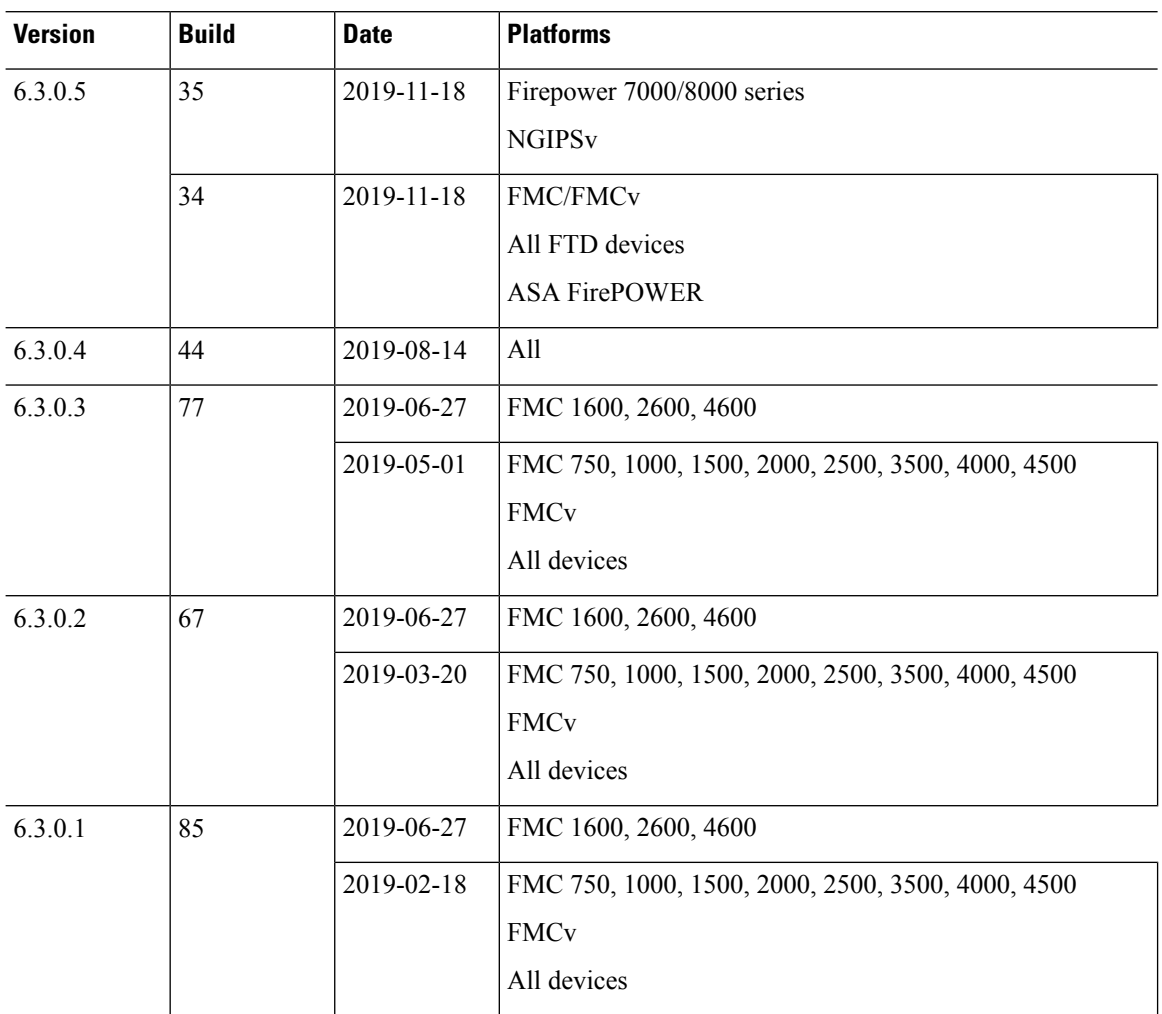

#### **Table 2: Version 6.3.0 Patch Dates**

### <span id="page-7-0"></span>**Suggested Release**

To take advantage of new features and resolved issues, we recommend you upgrade all eligible appliances to at least the suggested release. On the Cisco Support & Download site, the suggested release is marked with a gold star.

We also list the suggested release in the new feature guides:

- Cisco Firepower [Management](https://www.cisco.com/c/en/us/td/docs/security/firepower/roadmap/fmc-new-features/fmc-new-features-by-release.html) Center New Features by Release
- Cisco [Firepower](https://www.cisco.com/c/en/us/td/docs/security/firepower/roadmap/fdm-new-features/firepower-device-manager-new-features-by-release.html) Device Manager New Features by Release

#### **Suggested Releases for Older Appliances**

If an appliance is too old to run the suggested release and you do not plan to refresh the hardware right now, choose a major version then patch as far as possible. Some major versions are designated *long-term* or *extra*

*long-term*, so consider one of those. For an explanation of these terms, see Cisco NGFW Product Line Software Release and [Sustaining](https://www.cisco.com/c/en/us/products/collateral/security/firewalls/bulletin-c25-743178.html) Bulletin.

If you are interested in a hardware refresh, contact your Cisco representative or partner contact.

 $\mathbf{l}$ 

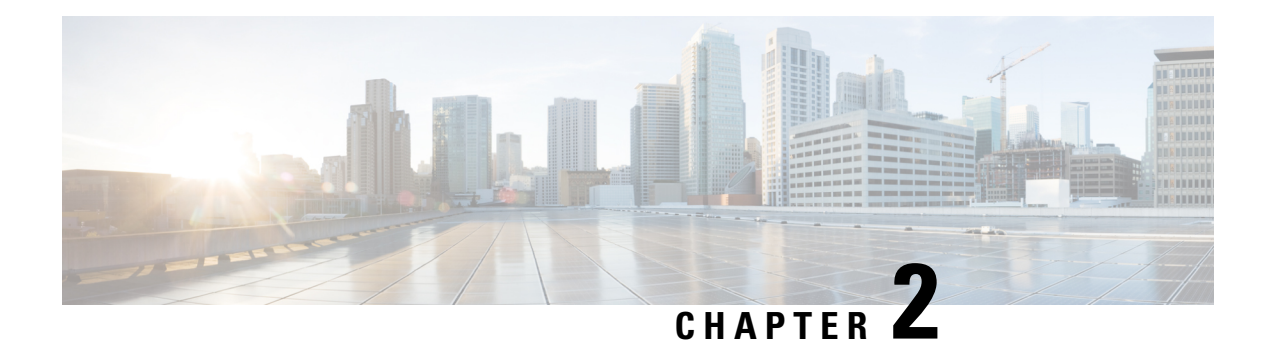

# <span id="page-10-0"></span>**Compatibility**

For general compatibility information see:

- Cisco Firepower [Compatibility](https://www.cisco.com/c/en/us/td/docs/security/firepower/compatibility/firepower-compatibility.html) Guide: Detailed compatibility information for all supported versions, including versions and builds of bundled operating systems and other components, as well as links to end-of-sale and end-of-life announcements for deprecated platforms.
- Cisco NGFW Product Line Software Release and [Sustaining](https://www.cisco.com/c/en/us/products/collateral/security/firewalls/bulletin-c25-743178.html) Bulletin: Support timelines for the Cisco Next Generation Firewall product line, including management platforms and operating systems.

For compatibility information for this version, see:

- Firepower [Management](#page-10-1) Center, on page 5
- [Firepower](#page-11-0) Devices, on page 6
- [Manager-Device](#page-13-0) Compatibility, on page 8
- Web Browser [Compatibility,](#page-14-0) on page 9
- Screen Resolution [Requirements,](#page-16-0) on page 11

# <span id="page-10-1"></span>**Firepower Management Center**

The Firepower Management Center is a fault-tolerant, purpose-built network appliance that provides a centralized firewall management console. Firepower Management Center Virtual brings full firewall management functionality to virtualized environments.

#### **Firepower Management Center**

This release supports the following hardware FMC platforms:

- FMC 1600, 2600, 4600
- FMC 1000, 2500, 4500
- FMC 2000, 4000
- FMC 750, 1500, 3500

We recommend you keep the BIOS and RAID controller firmware up to date. For more information, see the Cisco Firepower [Compatibility](https://www.cisco.com/c/en/us/td/docs/security/firepower/compatibility/firepower-compatibility.html) Guide.

#### **Firepower Management Center Virtual**

This release supports the following FMCv public cloud implementations:

• Firepower Management Center Virtual for Amazon Web Services (AWS)

This release supports the following FMCv on-prem/private cloud implementations:

- Firepower Management Center Virtual for Kernel-based virtual machine (KVM)
- Firepower Management Center Virtual for VMware vSphere/VMware ESXi 6.0 or 6.5

For supported instances, see the Cisco Firepower [Management](https://www.cisco.com/c/en/us/td/docs/security/firepower/quick_start/fmcv/fpmc-virtual.html) Center Virtual Getting Started Guide.

### <span id="page-11-0"></span>**Firepower Devices**

Cisco Firepower devices monitor network traffic and decide whether to allow or block specific traffic based on a defined set of security rules. Some Firepower devices run Firepower Threat Defense (FTD) software; some run NGIPS/ASA FirePOWER software. Some can run either—but not both at the same time.

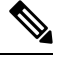

These release notes list the supported devices for *this* release. Even if an older device has reached EOL and you can no longer upgrade, you can still manage that device with a newer FMC, up to a few versions ahead. Similarly, newer versions of ASDM can manage older ASA FirePOWER modules. For supported management methods, including backwards compatibility, see [Manager-Device](#page-13-0) Compatibility, on page 8. **Note**

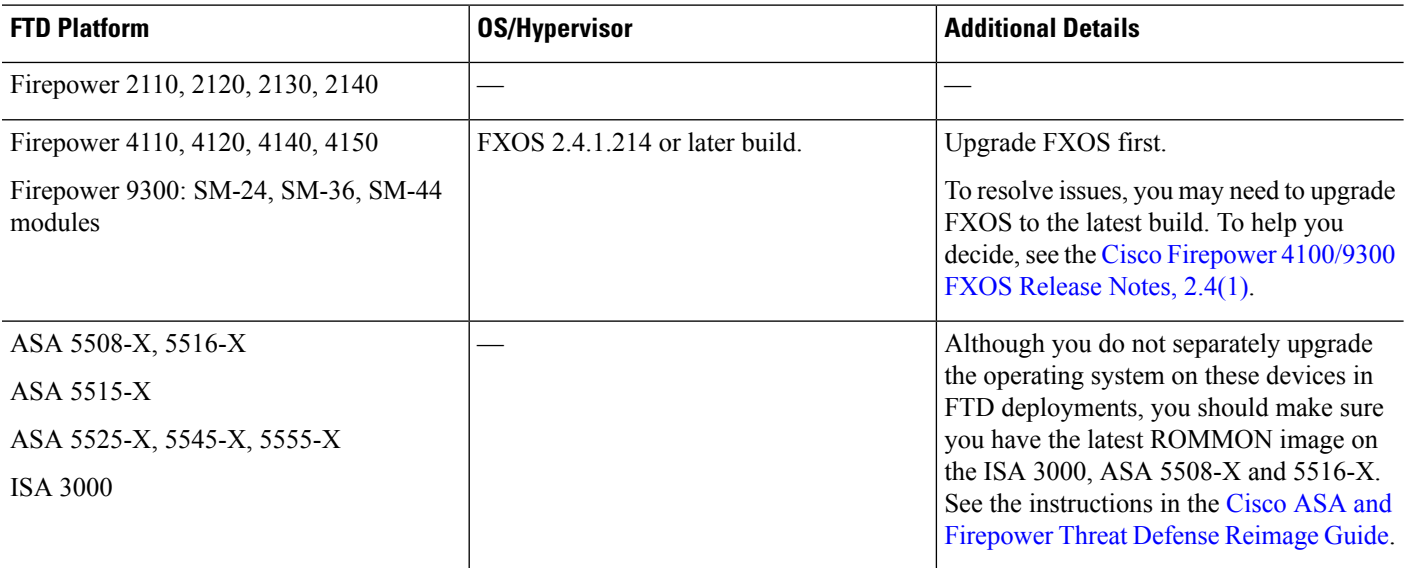

#### **Table 3: Firepower Threat Defense in Version 6.3.0**

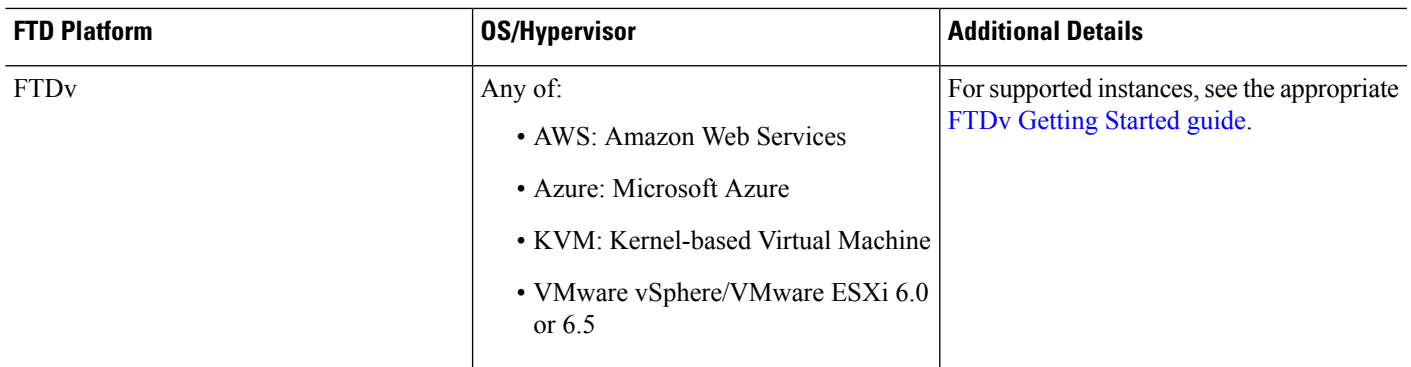

#### **Table 4: NGIPS/ASA FirePOWER in Version 6.3.0**

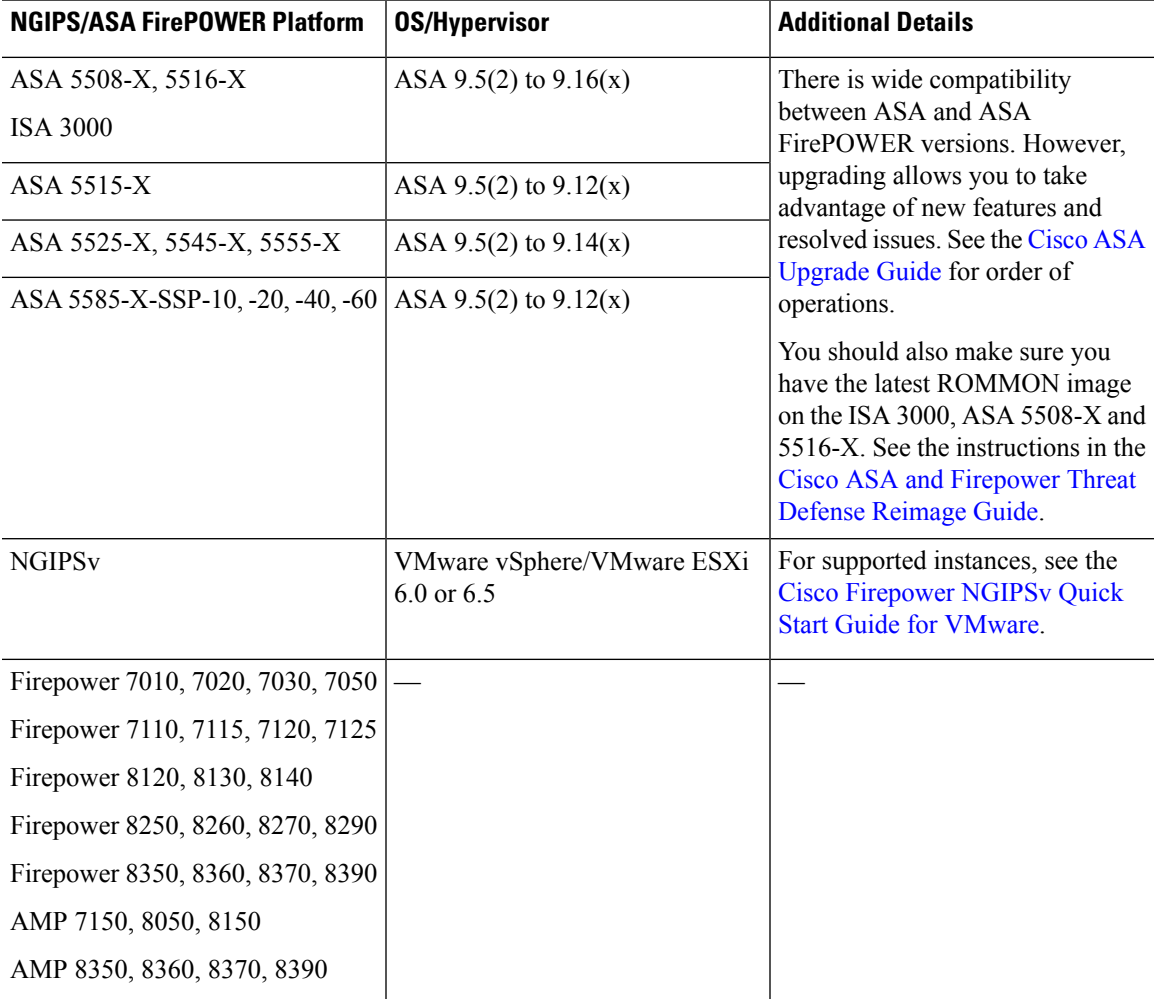

### <span id="page-13-0"></span>**Manager-Device Compatibility**

#### **Firepower Management Center**

All devices support remote management with the Firepower Management Center, which can manage multiple devices. The FMC must run the *same or newer* version as its managed devices. You *cannot* upgrade a device past the FMC. Even for maintenance (third-digit) releases, you must upgrade the FMC first.

A newer FMC can manage older devices up to a few major versions back, as listed in the following table. However, we recommend you always update your entire deployment. New features and resolved issues often require the latest release on both the FMC and its managed devices.

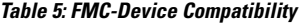

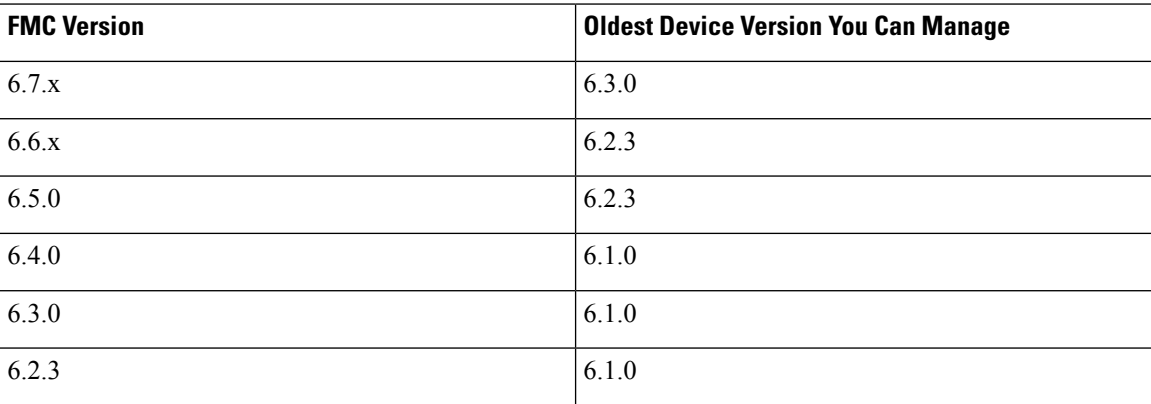

#### **Firepower Device Manager**

Firepower Device Manager (FDM) is built into FTD and can manage a single device. FDM lets you configure the basic features of the software that are most commonly used for small or mid-size networks.

#### **Table 6: FDM-FTD Compatibility**

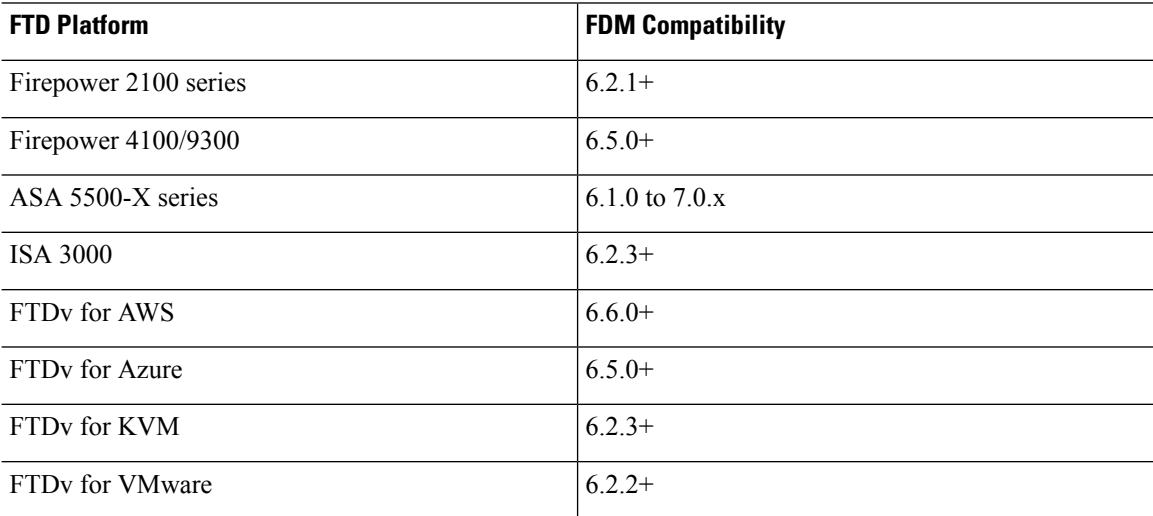

Ш

#### **Adaptive Security Device Manager**

ASA with FirePOWER Services is an ASA firewall that runs Firepower NGIPS software as a separate application, also called the ASA FirePOWER module. You can use Cisco Adaptive Security Device Manager (ASDM) to manage both applications.

In most cases, newer ASDM versions are backwards compatible with all previous ASA versions. However, there are some exceptions.For example, ASDM 7.13(1) can manage an ASA 5516-X on ASA 9.10(1). ASDM 7.13(1) and ASDM 7.14(1) did not support ASA 5512-X, 5515-X, 5585-X, and ASASM; you must upgrade to ASDM 7.13(1.101) or 7.14(1.48) to restore ASDM support. For details, see Cisco ASA [Compatibility](https://www.cisco.com/c/en/us/td/docs/security/asa/compatibility/asamatrx.html).

A newer ASA FirePOWER module requires a newer version of ASDM, as listed in the following table.

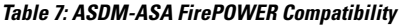

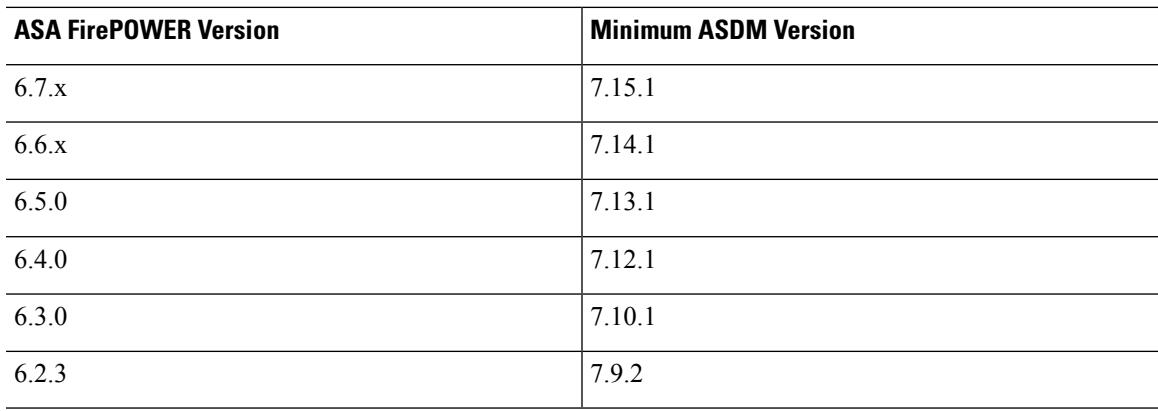

### <span id="page-14-0"></span>**Web Browser Compatibility**

#### **Browsers**

We test with the latest versions of the following popular browsers, running on currently supported versions of macOS and Microsoft Windows:

- Google Chrome
- Mozilla Firefox
- Microsoft Internet Explorer 11 (Windows only)

If you encounter issues with any other browser, or are running an operating system that has reached end of life, we ask that you switch or upgrade. If you continue to encounter issues, contact Cisco TAC.

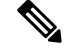

We do not perform extensive testing with Apple Safari or Microsoft Edge, nor do we test Microsoft Internet Explorer with FMC walkthroughs. However, Cisco TAC welcomes feedback on issues you encounter. **Note**

#### **Browser Settings and Extensions**

Regardless of browser, you must make sure JavaScript, cookies, and TLS v1.2 remain enabled.

If you are using Microsoft Internet Explorer 11:

- For the **Check for newer versions of stored pages** browsing history option, choose **Automatically**.
- Disable the **Include local directory path when uploading files to server** custom security setting.
- Enable **Compatibility View** for the appliance IP address/URL.

Note that some browser extensions can prevent you from saving values in fields like the certificate and key inPKI objects. These extensions include, but are not limited to, Grammarly and Whatfix Editor. This happens because these extensions insert characters (such as HTML) in the fields, which causes the system to see them invalid. We recommend you disable these extensions while you're logged into our products.

#### **Securing Communications**

When you first log in, the system uses a self-signed digital certificate to secure web communications. Your browser should display an untrusted authority warning, but also should allow you to add the certificate to the trust store. Although this will allow you to continue, we do recommend that you replace the self-signed certificate with a certificate signed by a globally known or internally trusted certificate authority (CA).

To begin replacing the self-signed certificate:

- Firepower Management Center or 7000/8000 series:Select**System** > **Configuration**, then click **HTTPS Certificates**.
- Firepower Device Manager: Click **Device**, then the **System Settings** > **Management Access** link, then the **Management Web Server** tab.

For detailed procedures, see the online help or the configuration guide for your product.

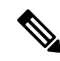

If you do not replace the self-signed certificate: **Note**

- Google Chrome does not cache static content, such as images, CSS, or JavaScript. Especially in low bandwidth environments, this can extend page load times.
- Mozilla Firefox can stop trusting the self-signed certificate when the browser updates. If this happens, you can refresh Firefox, keeping in mind that you will lose some settings; see Mozilla's [Refresh](https://support.mozilla.org/en-US/kb/refresh-firefox-reset-add-ons-and-settings) Firefox support page.

#### **Browsing from a Monitored Network**

Many browsers use Transport Layer Security (TLS) v1.3 by default. If you are using an SSL policy to handle encrypted traffic, and people in your monitored network use browsers with TLS v1.3 enabled, websites that support TLS v1.3 may fail to load.

For more information, see the software advisory titled: *Failures loading [websites](https://www.cisco.com/c/en/us/td/docs/security/firepower/SA/SW_Advisory_CSCvh22181.html) using TLS 1.3 with SSL [inspection](https://www.cisco.com/c/en/us/td/docs/security/firepower/SA/SW_Advisory_CSCvh22181.html) enabled*.

# <span id="page-16-0"></span>**Screen Resolution Requirements**

#### **Table 8: Screen Resolution Requirements**

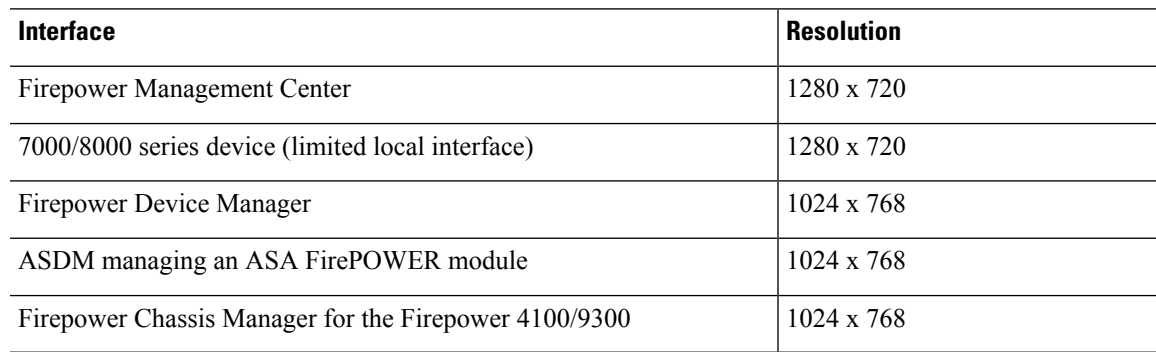

 $\mathbf I$ 

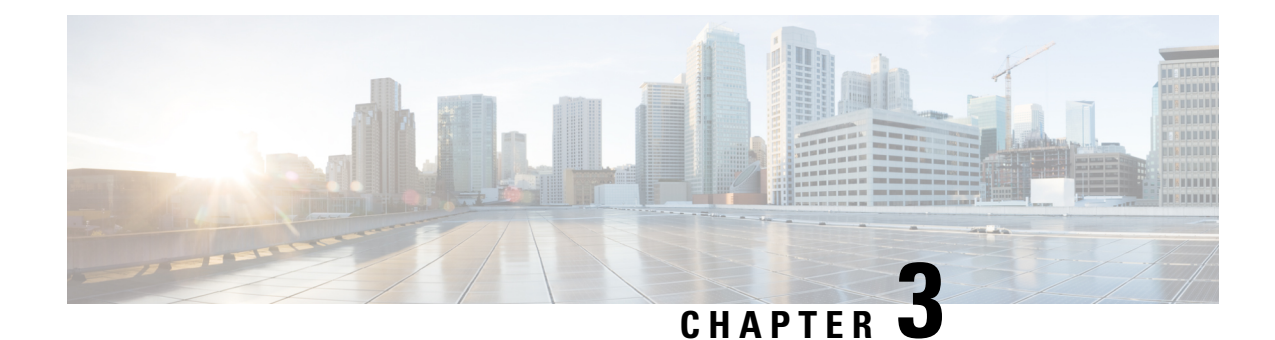

# <span id="page-18-0"></span>**Features and Functionality**

Major releases contain new features, functionality, and enhancements. Major releases can also include deprecated features and platforms, menu and terminology changes, changed behavior, and so on.

**Note**

These release notes list the new and deprecated features in *this* version, including any upgrade impact. If your upgrade skips versions, see Cisco Firepower Management Center New Features by Release and Cisco Firepower Device [Manager](https://www.cisco.com/c/en/us/td/docs/security/firepower/roadmap/fdm-new-features/firepower-device-manager-new-features-by-release.html) New Features by Release for historical feature information and upgrade impact.

- Features for Firepower Management Center [Deployments,](#page-18-1) on page 13
- Features for Firepower Device Manager [Deployments,](#page-30-0) on page 25
- About Deprecated FlexConfig [Commands,](#page-36-0) on page 31
- Intrusion Rules and [Keywords,](#page-36-1) on page 31
- How-To [Walkthroughs](#page-37-0) for the FMC, on page 32
- [Sharing](#page-38-0) Data with Cisco, on page 33

### <span id="page-18-1"></span>**Features for Firepower Management Center Deployments**

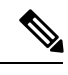

**Note**

Version 6.6.0/6.6.x is the last release to support the Cisco Firepower User Agent software as an identity source. You cannot upgrade a Firepower Management Center with user agent configurations to Version 6.7.0+. You should switch to Cisco Identity Services Engine/Passive Identity Connector (ISE/ISE-PIC). This will also allow you to take advantage of features that are not available with the user agent. To convert your license, contact your Cisco representative or partner contact.

For more information, see the End-of-Life and [End-of-Support](https://www.cisco.com/c/en/us/products/collateral/security/firesight-management-center/bulletin-c25-744508.html) for the Cisco Firepower User Agent announcement and the [Firepower](https://www.cisco.com/c/en/us/support/docs/security/firepower-management-center/215887-firepower-user-identity-migrating-from.html) User Identity: Migrating from User Agent to Identity Services Engine TechNote.

### <span id="page-19-0"></span>**New Features in FMC Version 6.3.0**

#### **Table 9:**

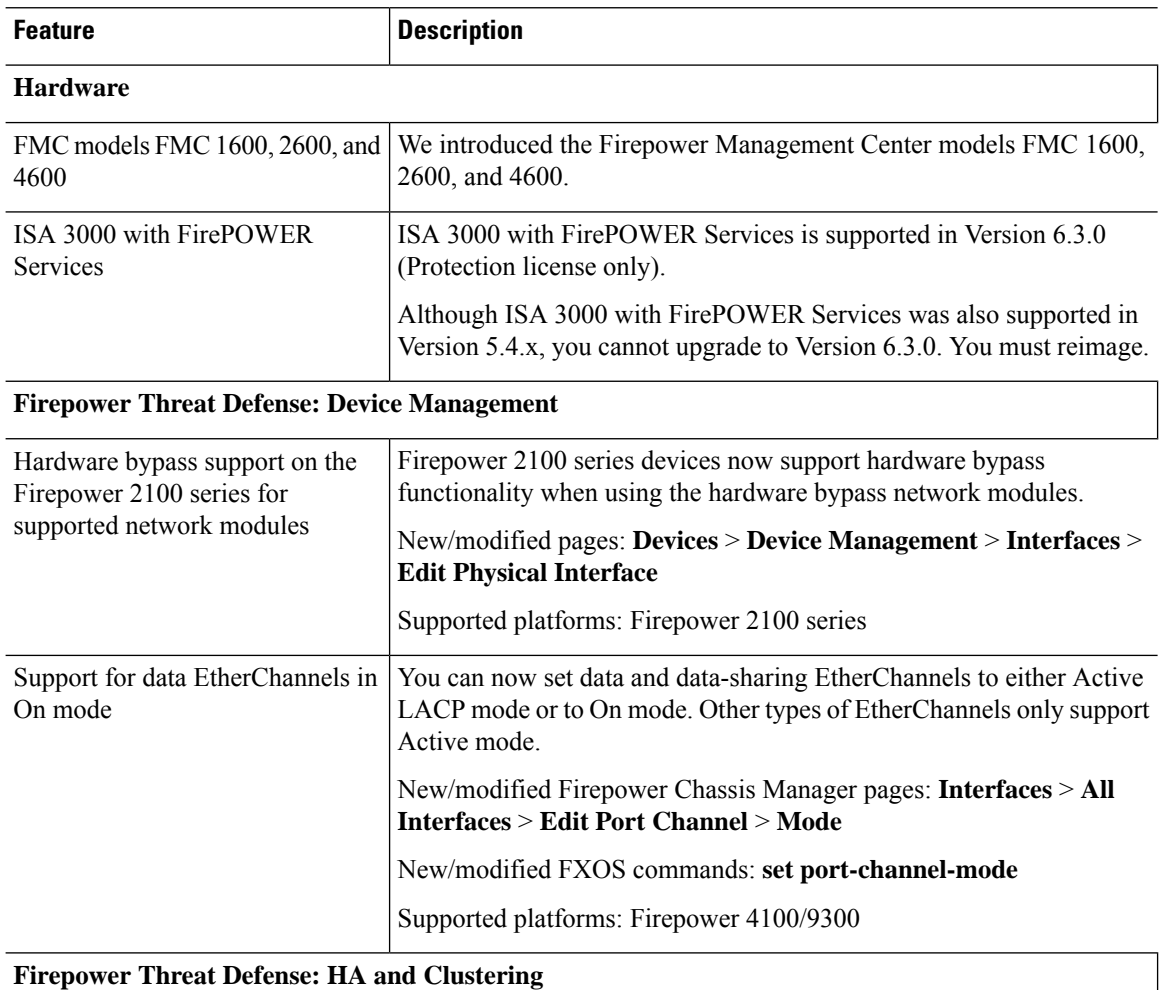

 $\mathbf l$ 

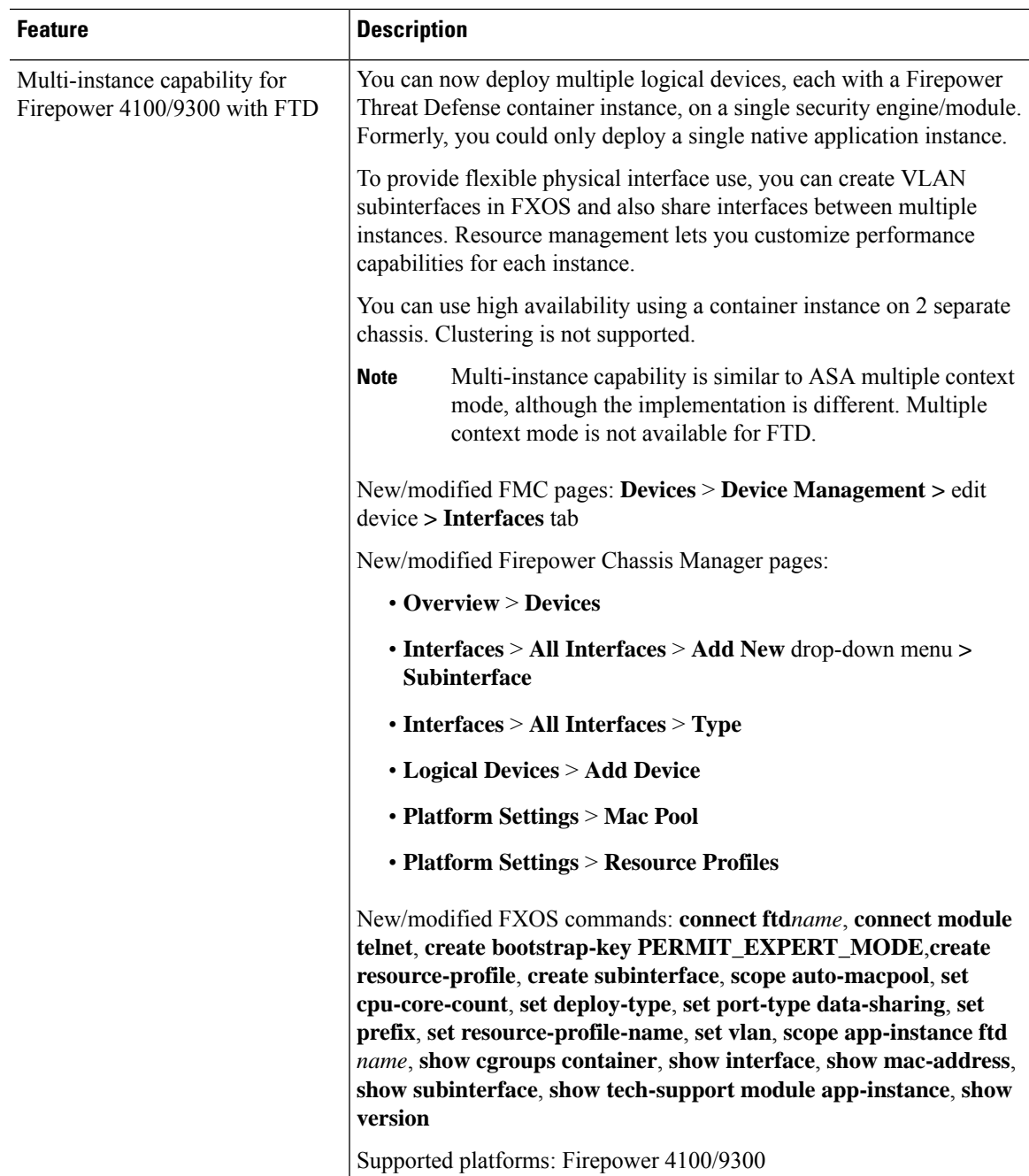

 $\mathbf I$ 

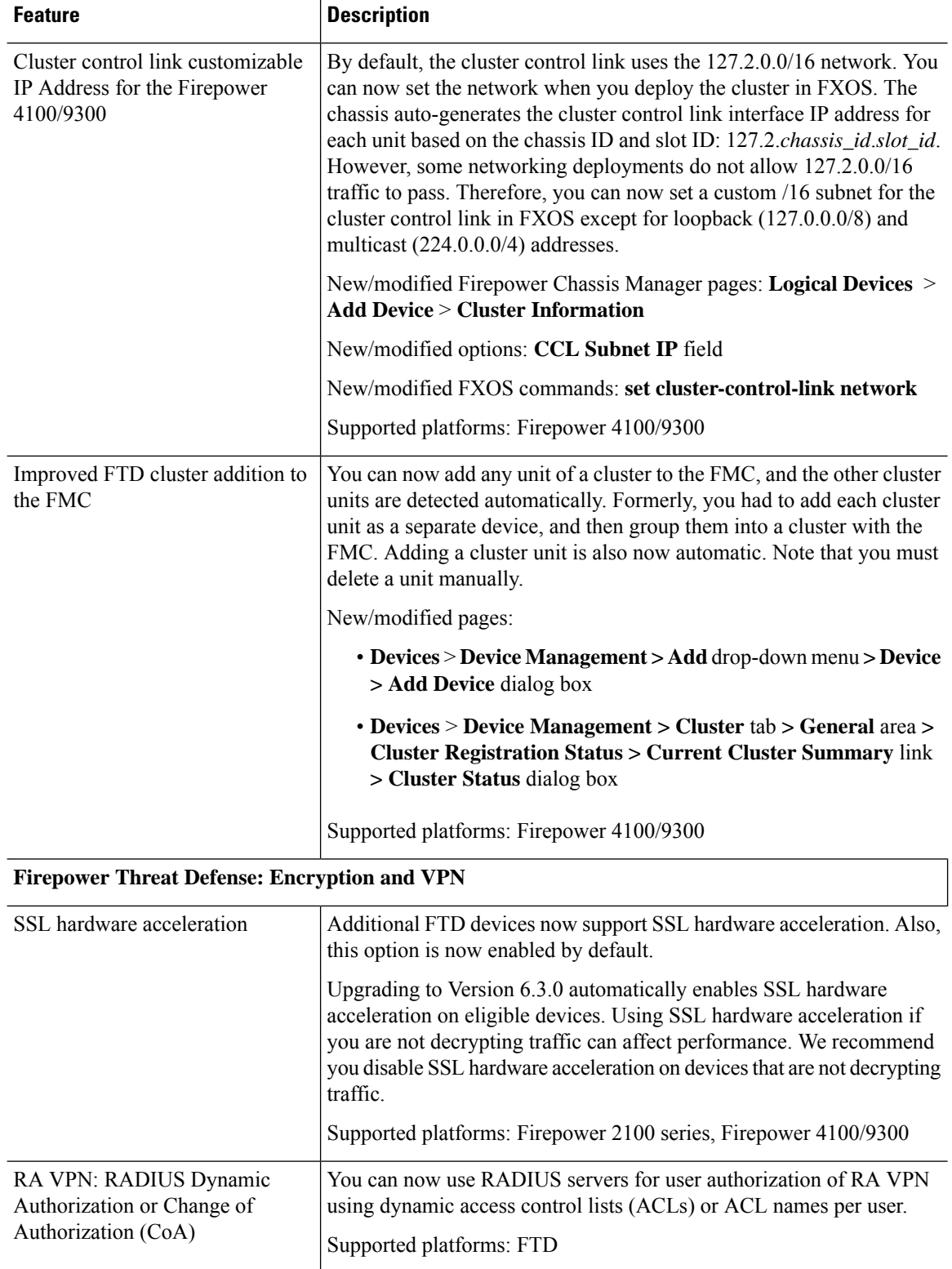

i.

 $\mathbf l$ 

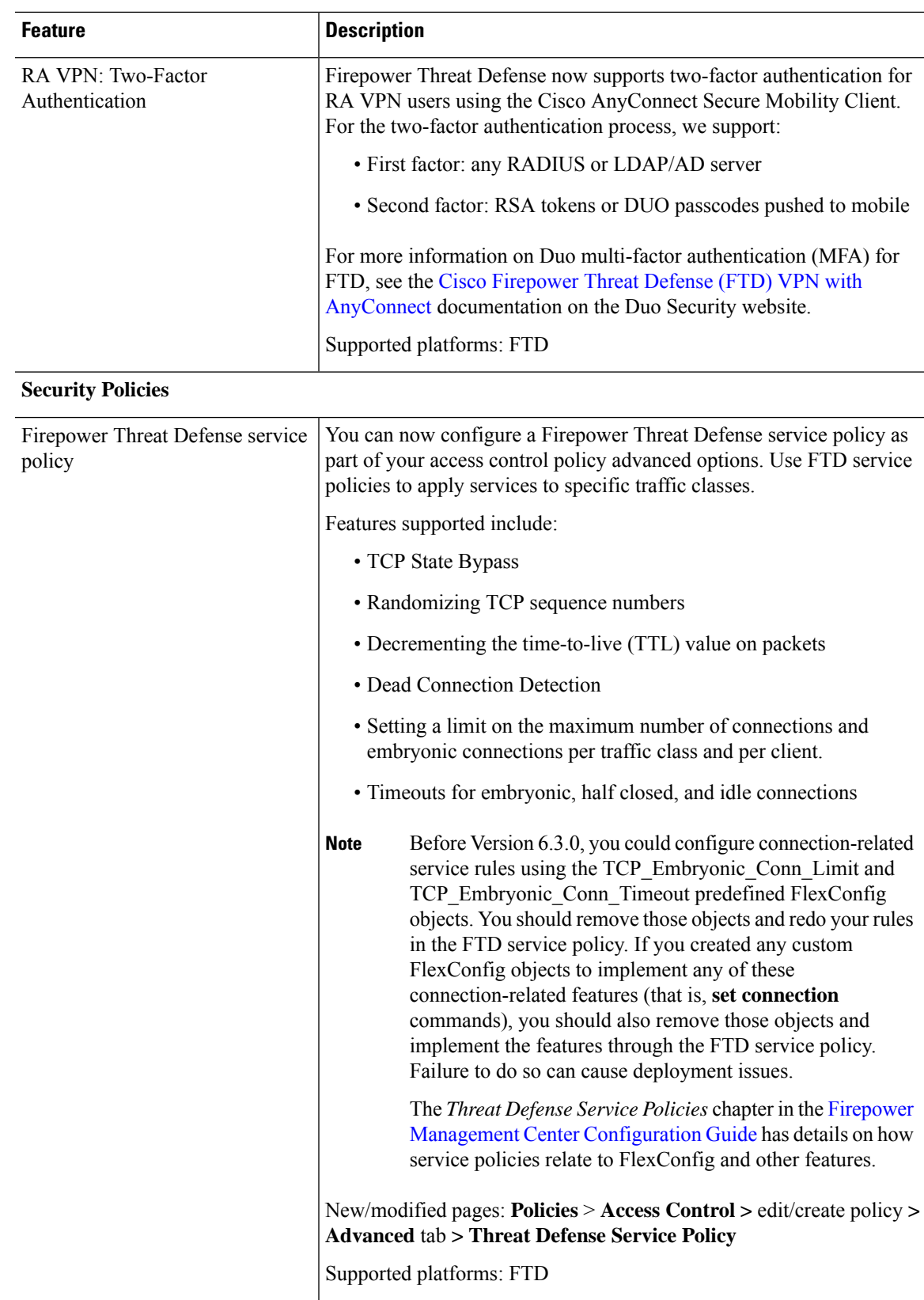

 $\mathbf I$ 

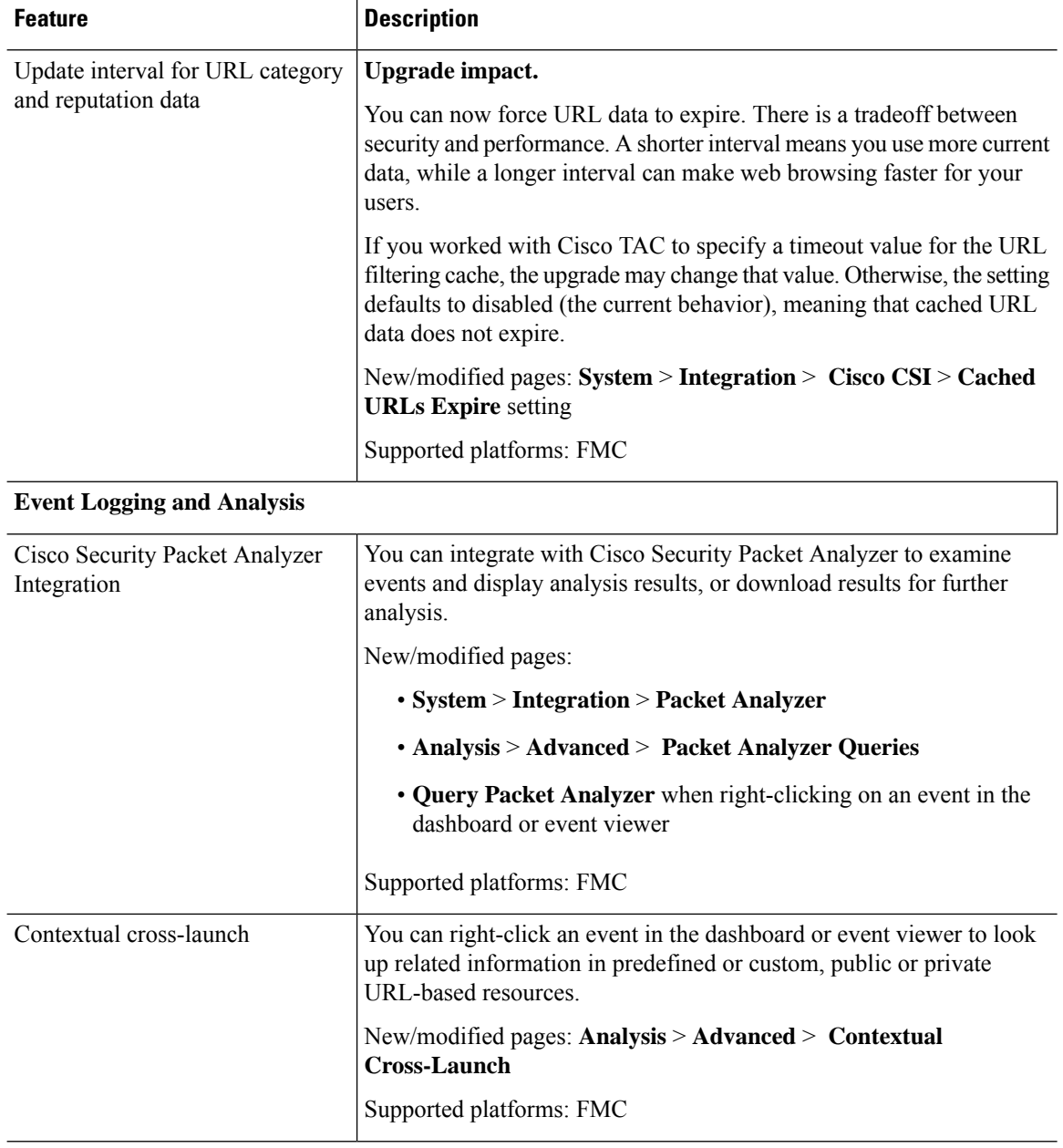

i.

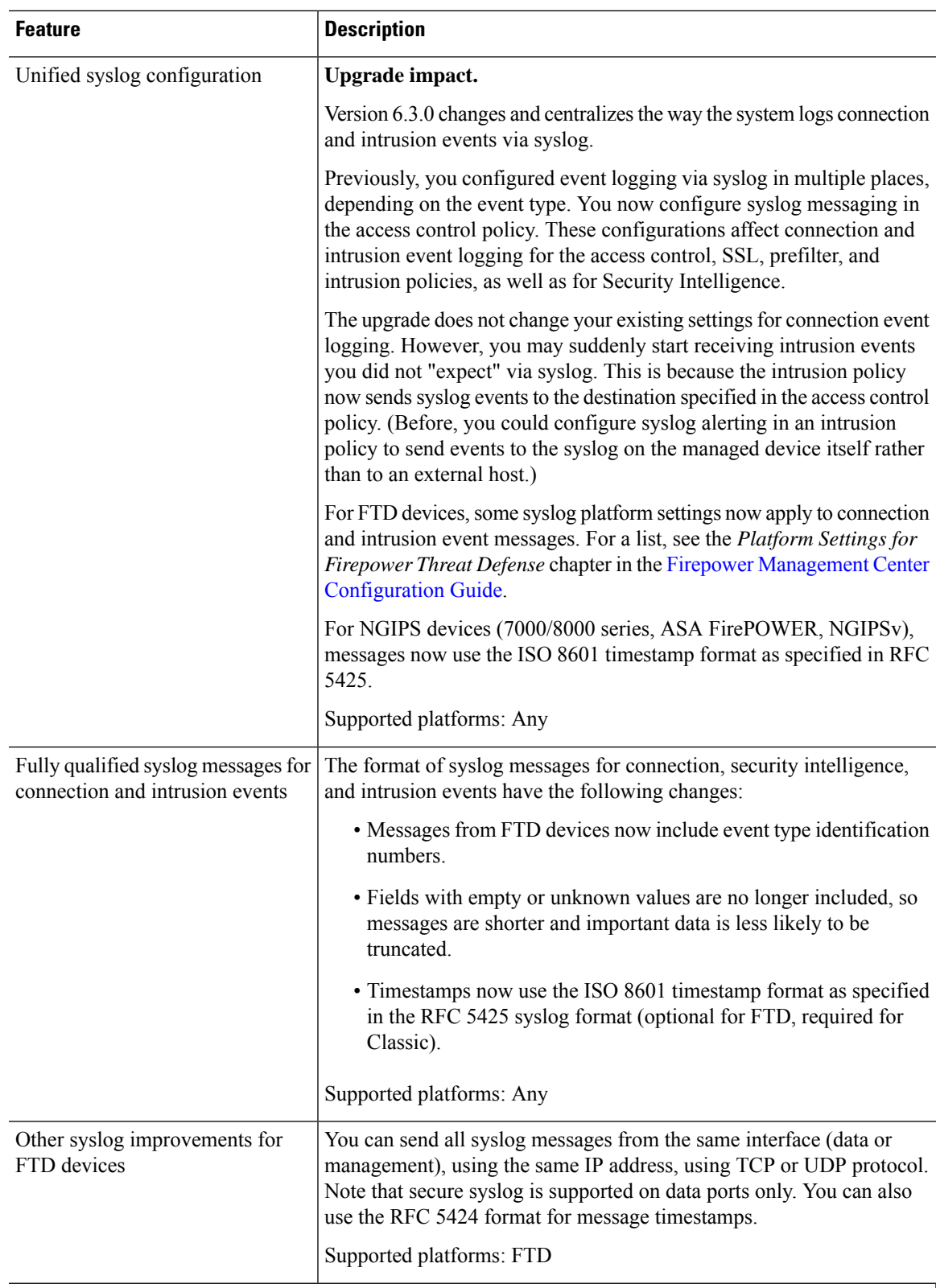

#### **Administration and Troubleshooting**

I

 $\mathbf I$ 

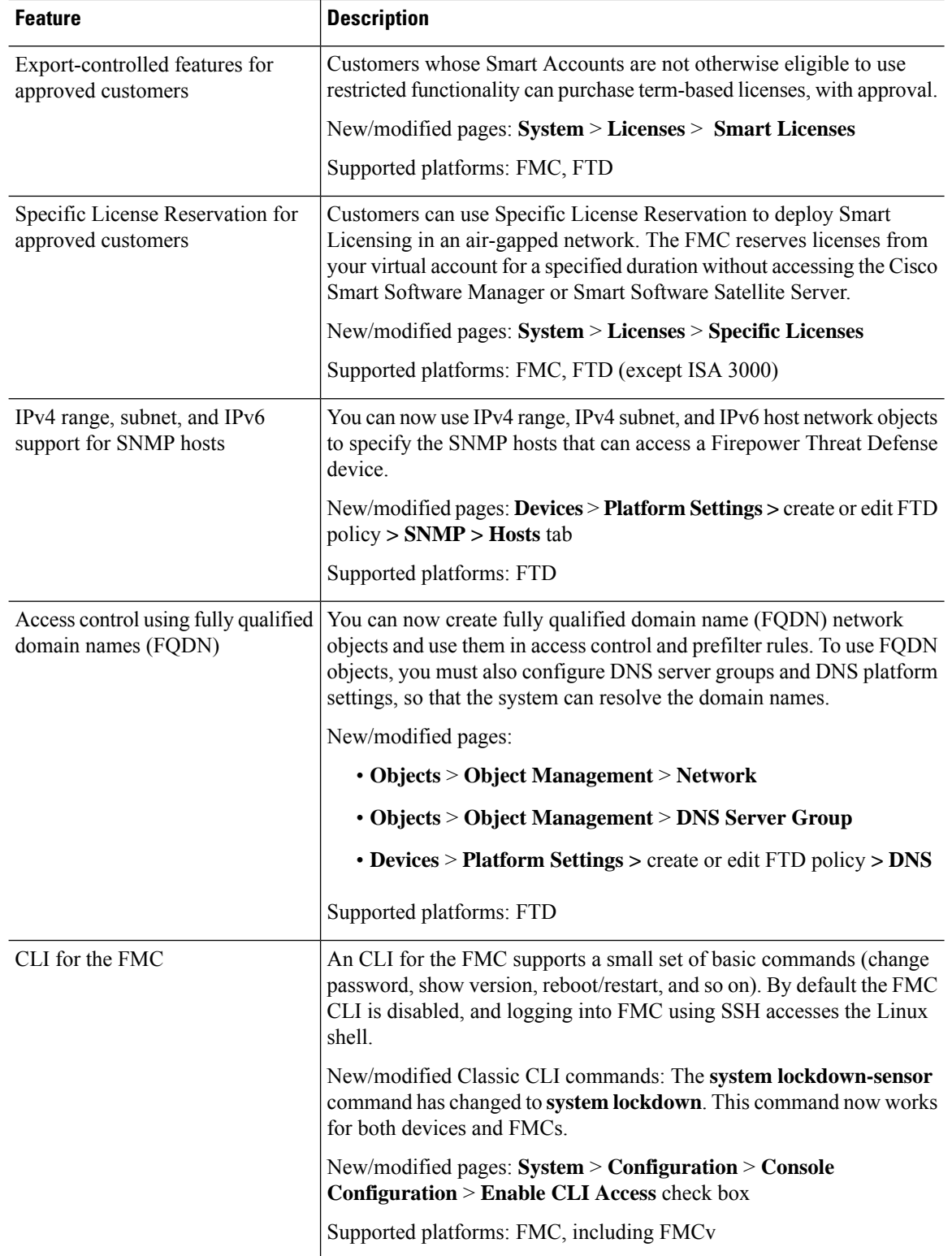

i.

 $\mathbf l$ 

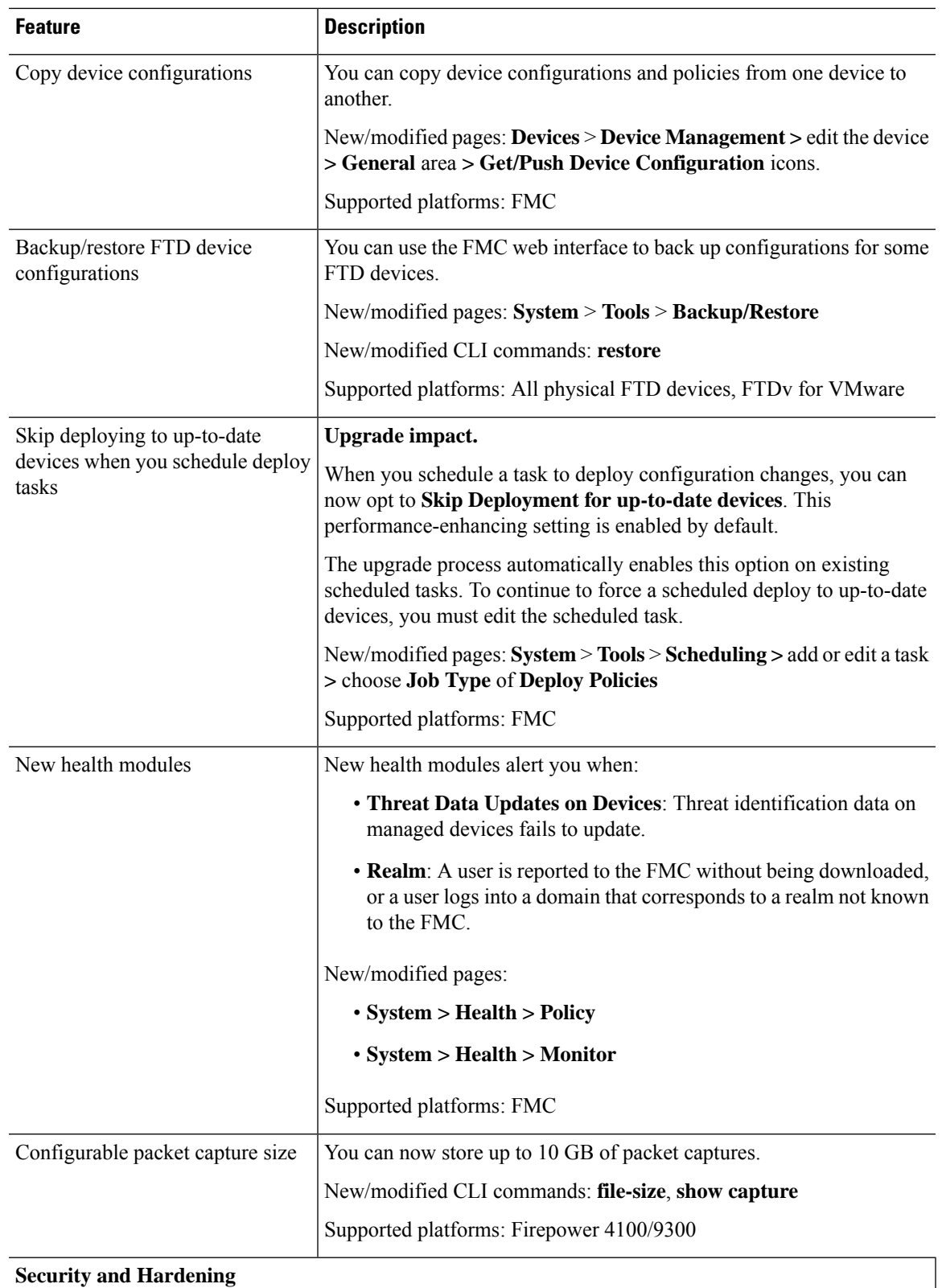

 $\mathbf I$ 

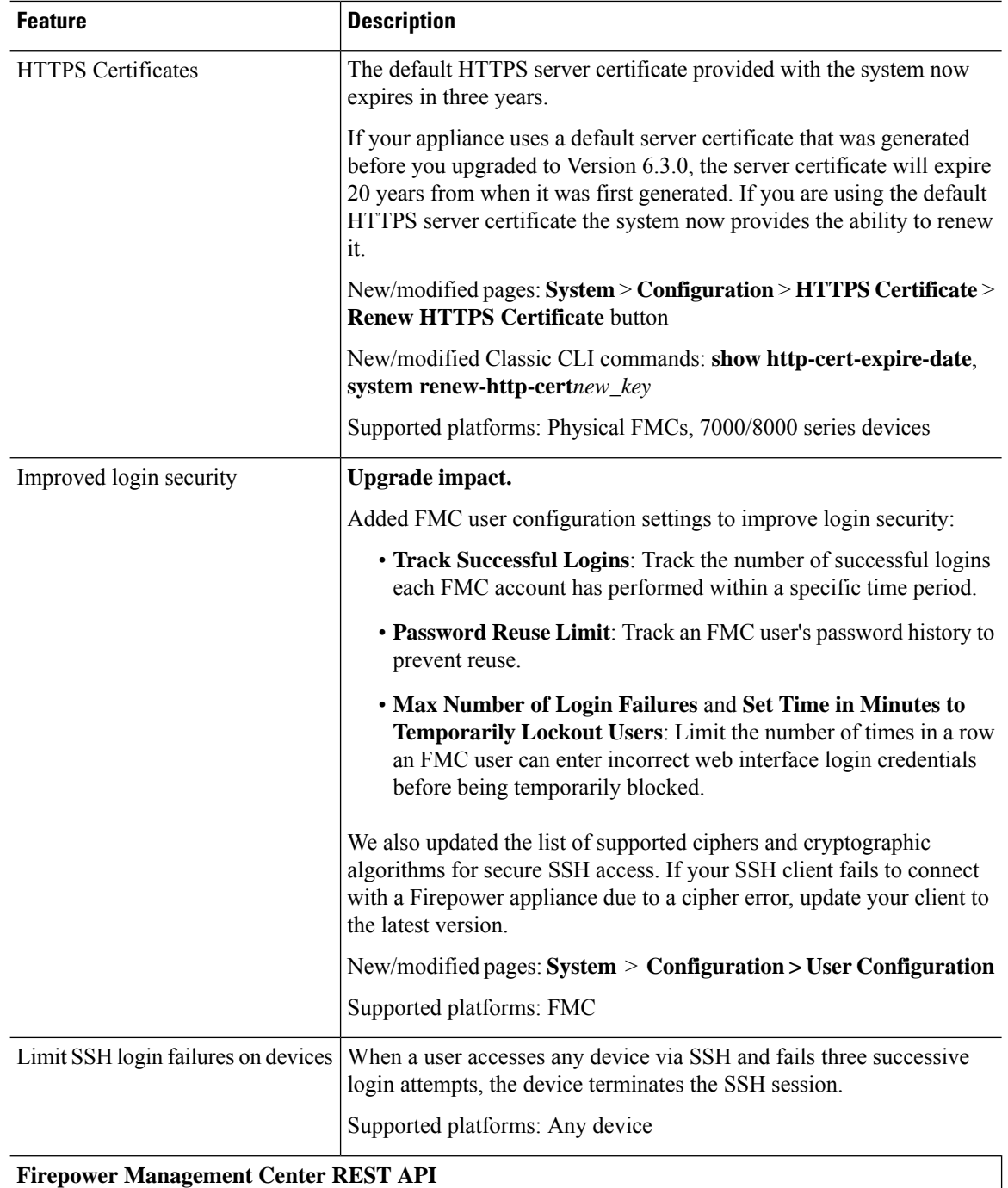

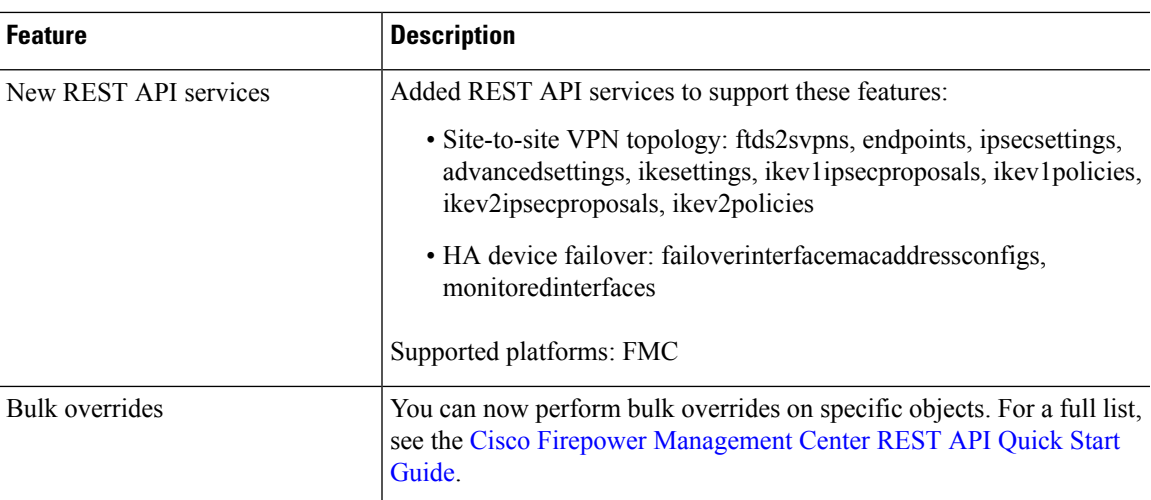

# <span id="page-28-0"></span>**Deprecated Features in FMC Version 6.3.0**

#### **Table 10:**

I

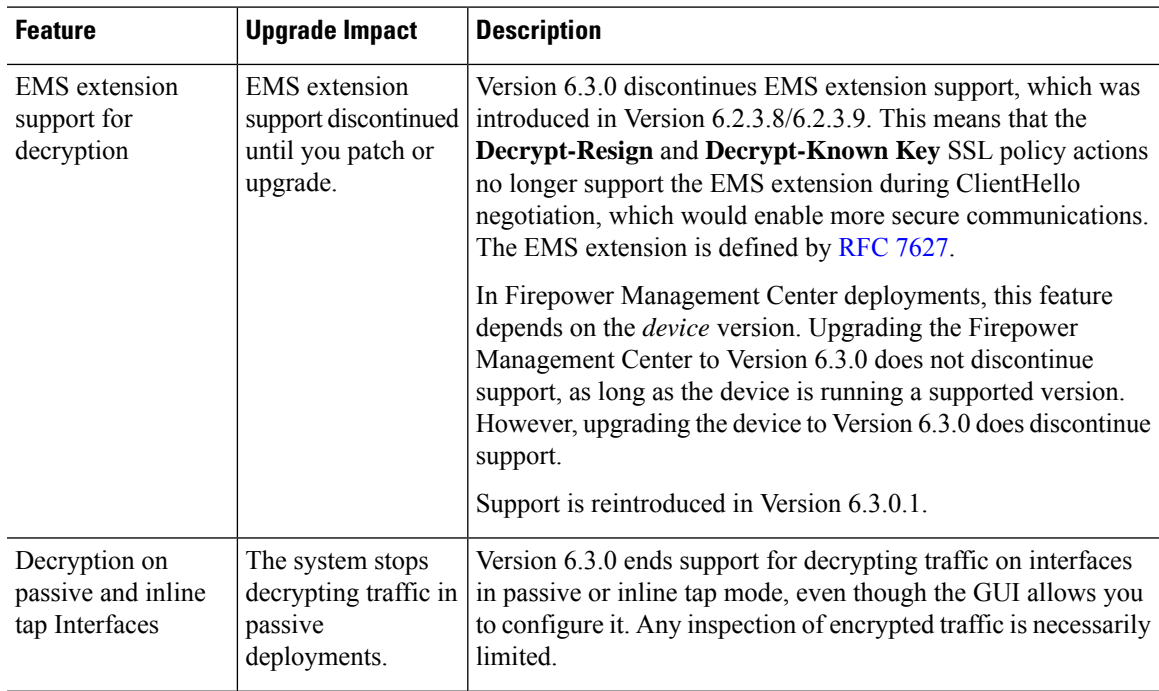

 $\mathbf I$ 

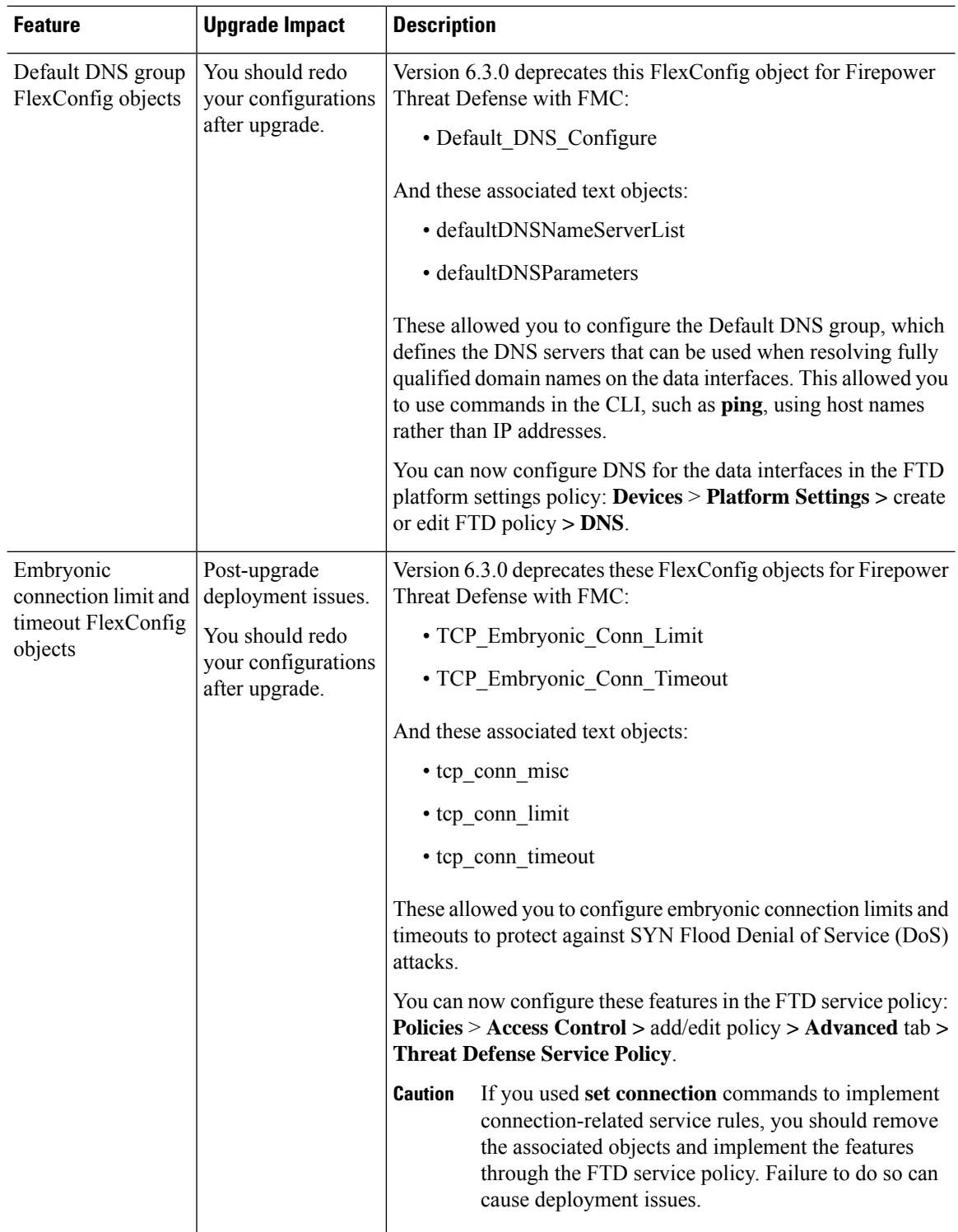

i.

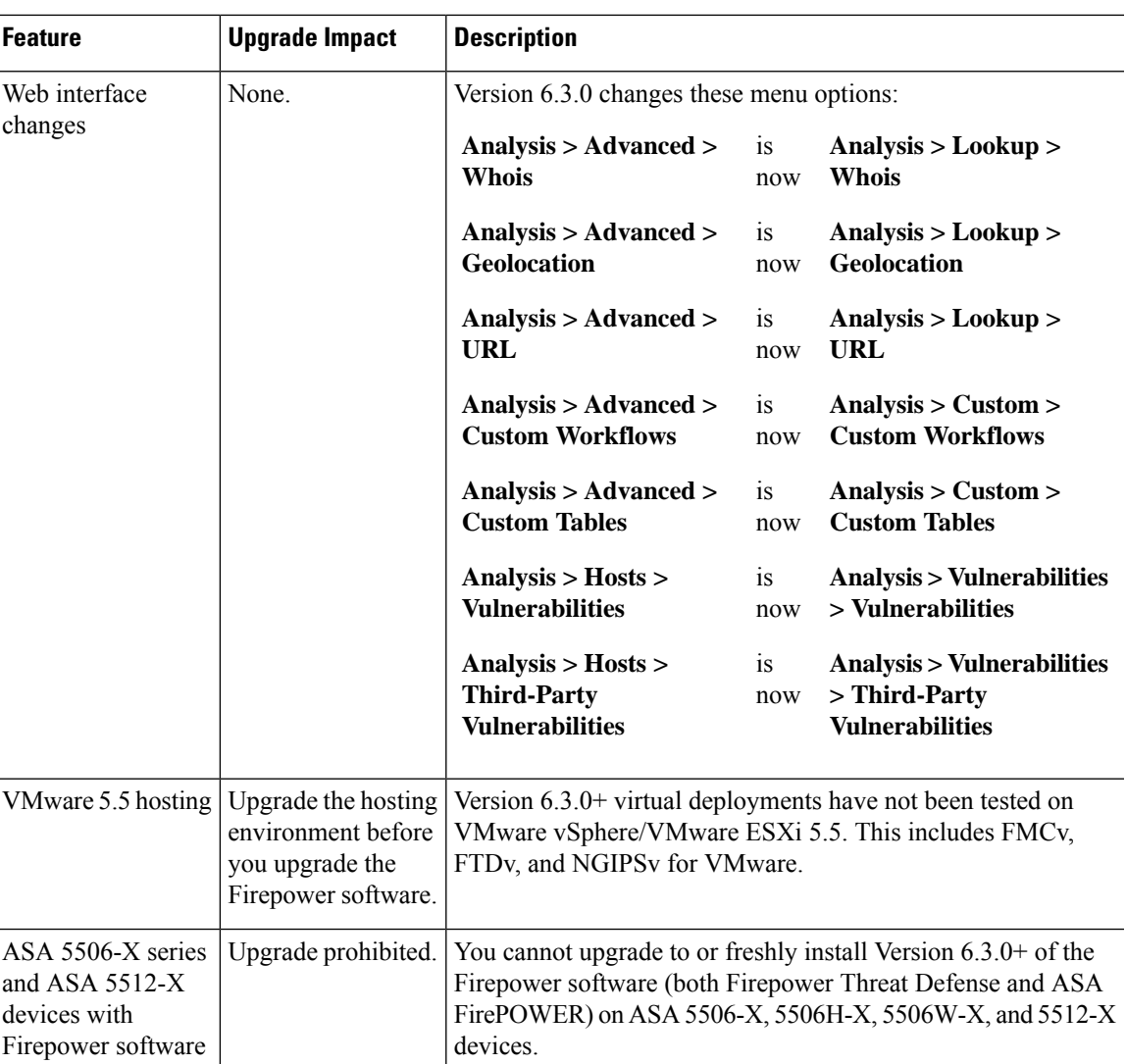

# <span id="page-30-1"></span><span id="page-30-0"></span>**Features for Firepower Device Manager Deployments**

### **New Features in FDM Version 6.3.0**

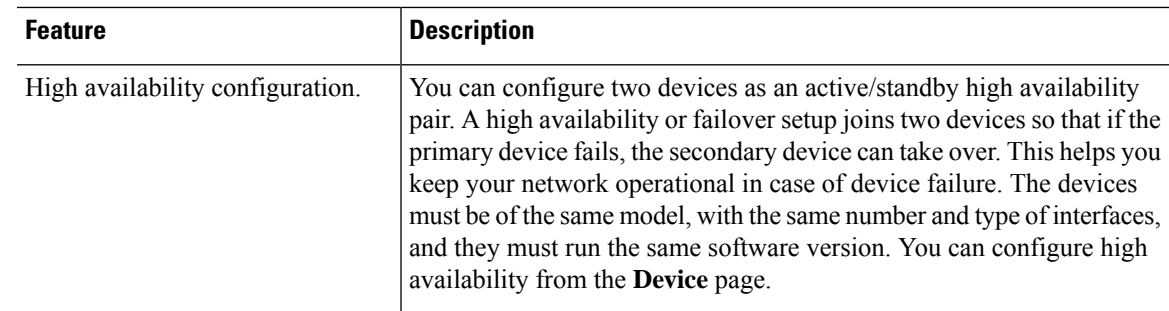

 $\mathbf I$ 

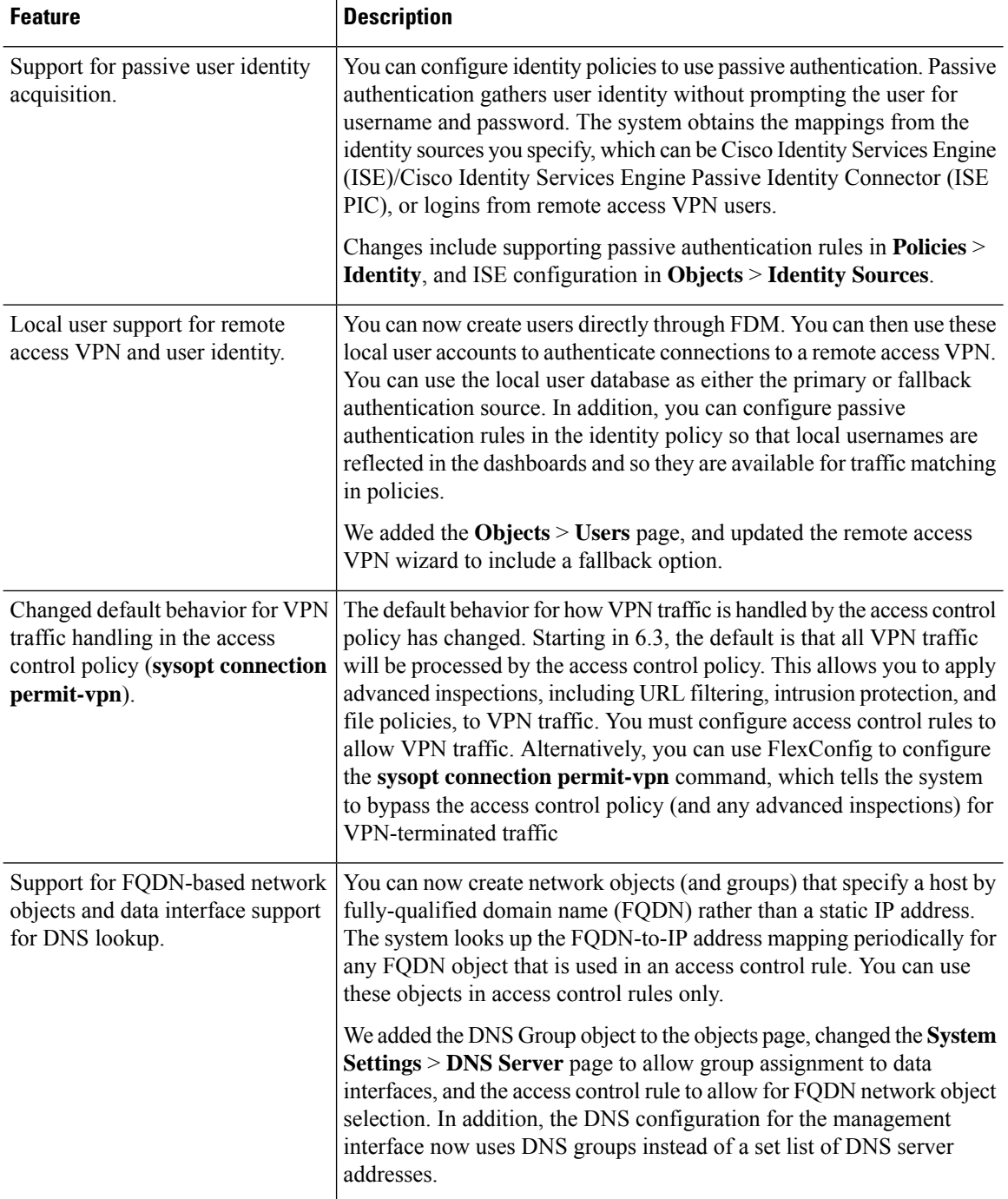

i.

 $\mathbf l$ 

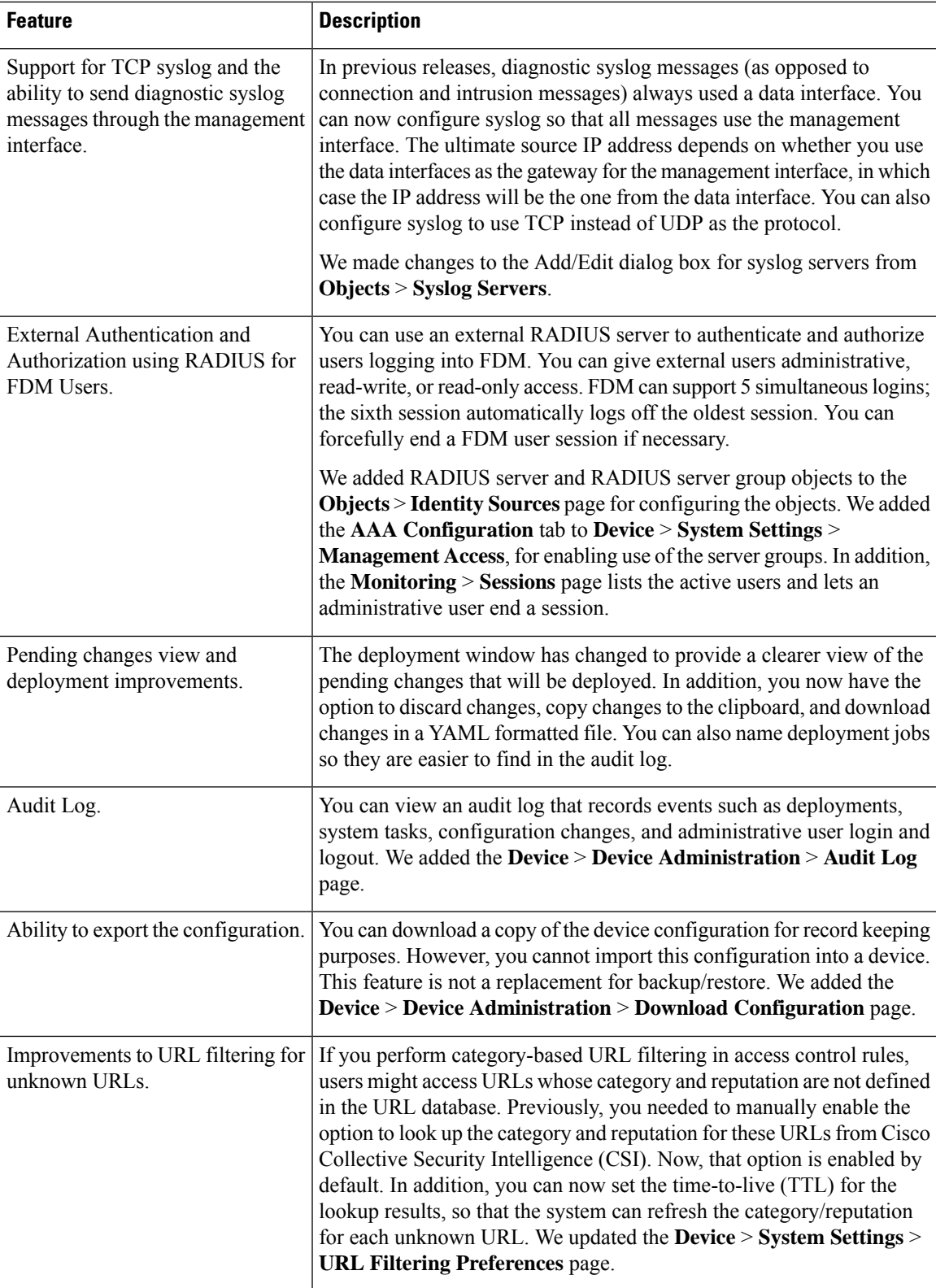

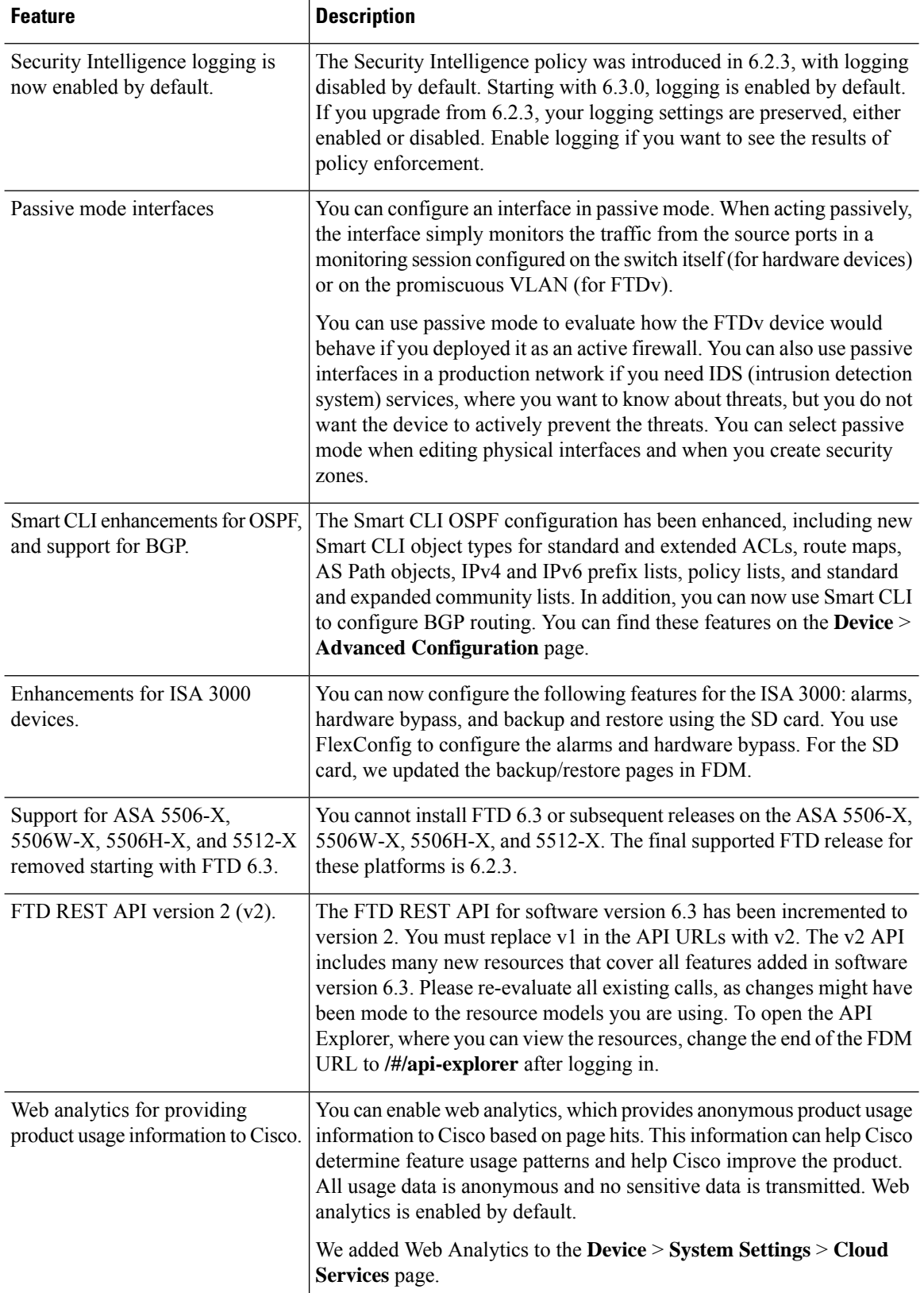

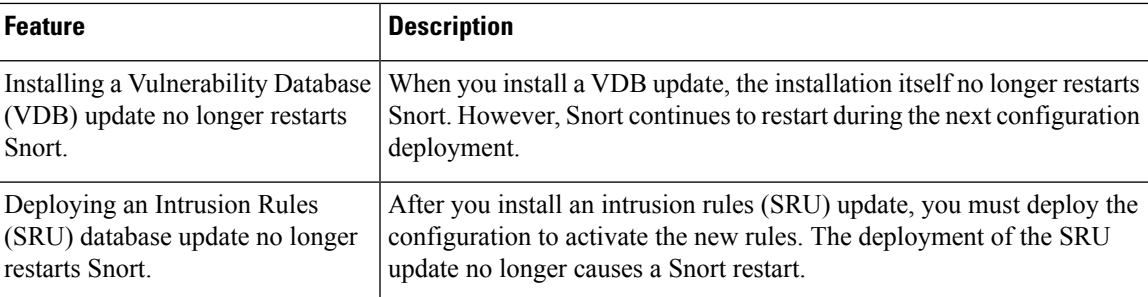

### <span id="page-34-0"></span>**Deprecated Features in FDM Version 6.3.0**

#### **Table 11:**

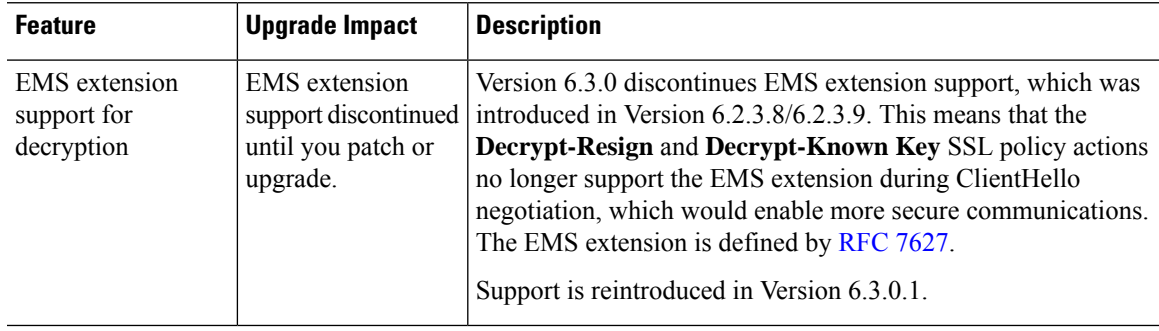

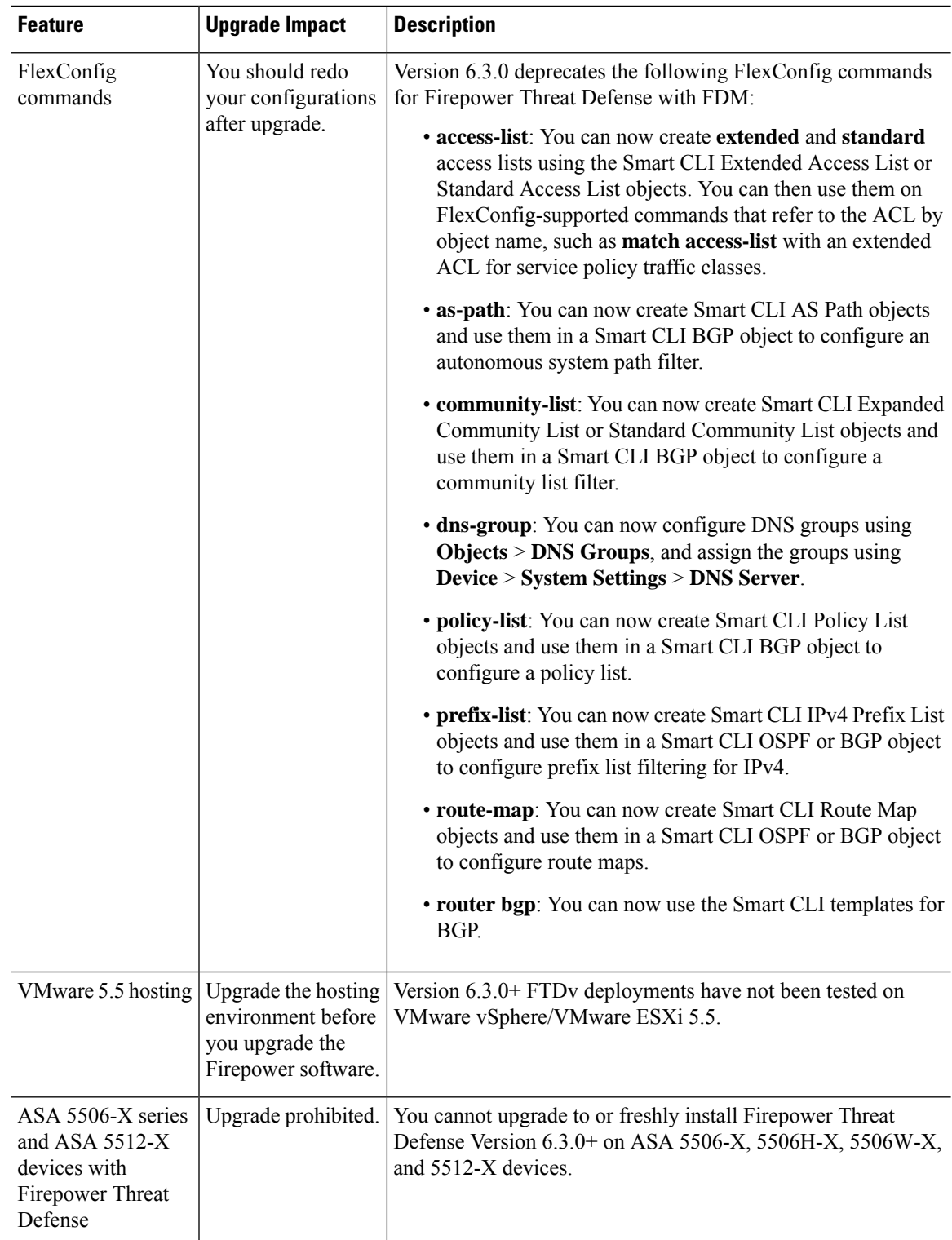

i.
## **About Deprecated FlexConfig Commands**

This document lists any deprecated FlexConfig objects and commands along with the other deprecated features. For a full list of prohibited commands, including those prohibited when FlexConfig was introduced, see your configuration guide.

**Caution**

In most cases, your existing FlexConfig configurations continue to work post-upgrade and you can still deploy. However, in some cases, using deprecated commands can cause deployment issues.

#### **About FlexConfig**

Some Firepower Threat Defense features are configured using ASA configuration commands. Beginning with Version 6.2.0 (FMC deployments) or Version 6.2.3 (FDM deployments), you can use Smart CLI or FlexConfig to manually configure various ASA features that are not otherwise supported in the web interface.

Upgrades to FTD can add GUI or Smart CLI support for features that you previously configured using FlexConfig. This can deprecate FlexConfig commands that you are currently using; your configurations are *not* automatically converted. After the upgrade, you cannot assign or create FlexConfig objects using the newly deprecated commands.

After the upgrade, examine your FlexConfig policies and objects. If any contain commands that are now deprecated, messages indicate the problem. We recommend you redo your configuration. When you are satisfied with the new configuration, you can delete the problematic FlexConfig objects or commands.

## **Intrusion Rules and Keywords**

Upgrades can import and auto-enable intrusion rules.

Intrusion rule updates(SRUs) provide new and updated intrusion rules and preprocessor rules, modified states for existing rules, and modified default intrusion policy settings. If a newer intrusion rule uses keywords that are not supported in your current version, that rule is not imported when you update the SRU.

After you upgrade and those keywords become supported, the new intrusion rules are imported and, depending on your IPS configuration, can become auto-enabled and thus start generating events and affecting traffic flow.

Supported keywords depend on your Snort version:

- FMC: Choose **Help > About**.
- FTD with FDM: Use the **show summary** CLI command.
- ASA FirePOWER with ASDM: Choose **ASA FirePOWER Configuration > System Information**.

You can also find your Snort version in the *Bundled Components* section of the Cisco Firepower Compatibility [Guide](https://www.cisco.com/c/en/us/td/docs/security/firepower/compatibility/firepower-compatibility.html).

The Snort release notes contain details on new keywords. You can read the release notes on the Snort download page: <https://www.snort.org/downloads>.

# **How-To Walkthroughs for the FMC**

FMC walkthroughs (also called *how-tos*) guide you through a variety of basic tasks such as device setup and policy configuration. Just click **How To** at the bottom of the browser window, choose a walkthrough, and follow the step-by-step instructions.

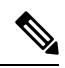

#### **Note**

FMC walkthroughs are tested on the Firefox and Chrome browsers. If you encounter issues with a different browser, we ask that you switch to Firefox or Chrome. If you continue to encounter issues, contact Cisco TAC.

The following table lists some common problems and solutions. To end a walkthrough at any time, click the **x** in the upper right corner.

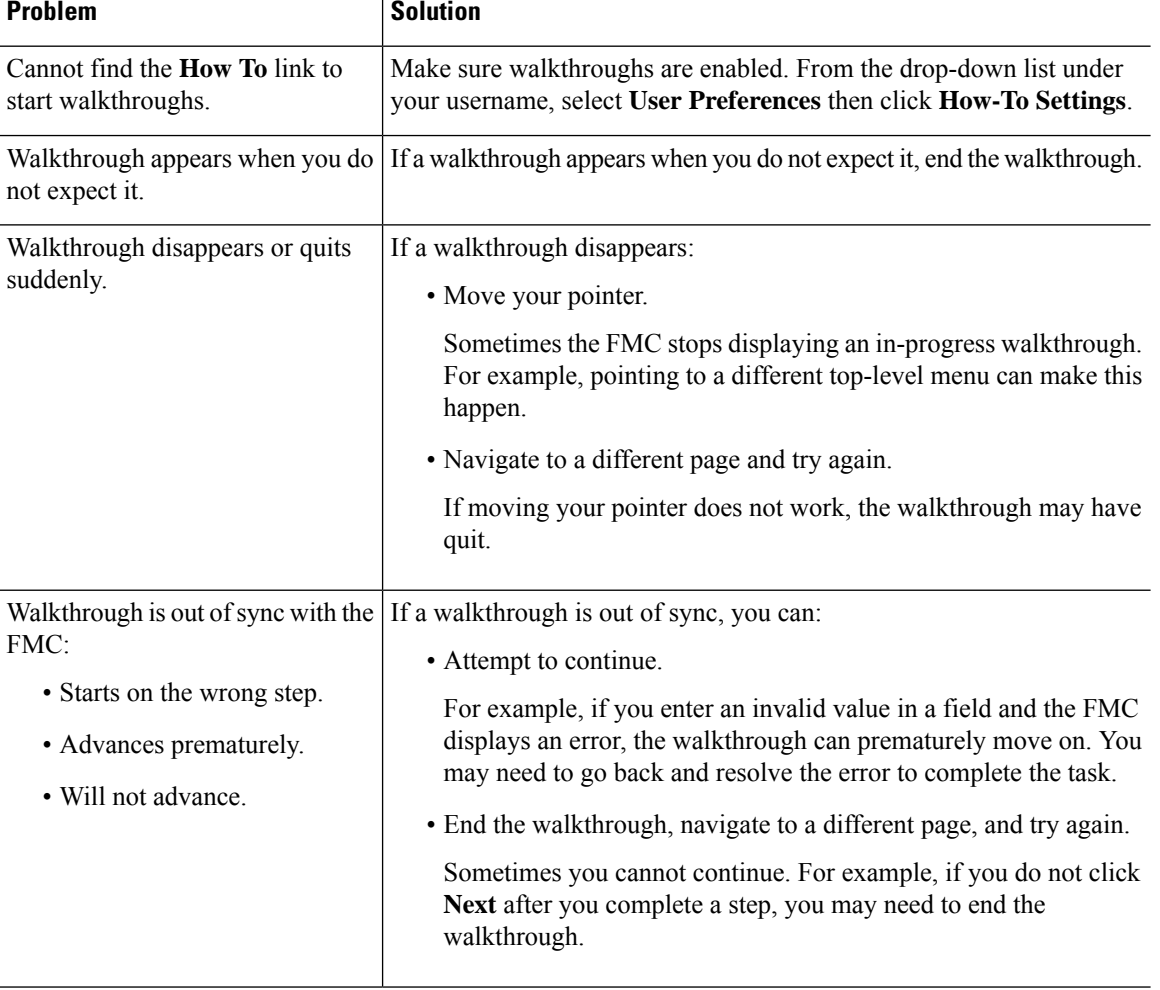

#### **Table 12: Troubleshooting Walkthroughs**

## **Sharing Data with Cisco**

#### **Web Analytics tracking**

In Version 6.2.3+, *Web analytics tracking* sends non-personally-identifiable usage data to Cisco, including but not limited to page interactions, browser versions, product versions, user location, and management IP addresses or hostnames of your FMCs.

You are enrolled in web analytics tracking by default (by accepting the Version 6.5.0+ EULA you consent to web analytics tracking), but you can change your enrollment at any time after you complete initial setup.

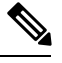

**Note**

Upgrades to Version 6.2.3 through 6.6.x can enroll you in web analytics tracking. This can occur even if you purposely unenrolled. If you do not want Cisco to collect this data, unenroll after upgrading.

#### **Cisco Success Network**

In Version 6.2.3+, *Cisco Success Network* sends usage information and statistics to Cisco, which are essential to provide you with technical support.

During initial setup and upgrades, you may be asked to enroll. You can also change your enrollment at any time.

#### **Cisco Support Diagnostics**

In Version 6.5.0+, *Cisco Support Diagnostics*(sometimes called *Cisco Proactive Support*)sends configuration and operational health data to Cisco, and processesthat data through our automated problem detection system, allowing us to proactively notify you of issues. This feature also allows Cisco TAC to collect essential information from your devices during the course of a TAC case.

During initial setup and upgrades, you may be asked to enroll. You can also change your enrollment at any time.

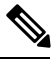

**Note**

This feature is supported on Firepower Management Centers and their managed Firepower Threat Defense devices. In Version 6.5.0 only, FTD support is restricted to the Firepower 4100/9300 with FTD and FTDv for Azure. This feature is not supported with Firepower Device Manager.

 $\mathbf I$ 

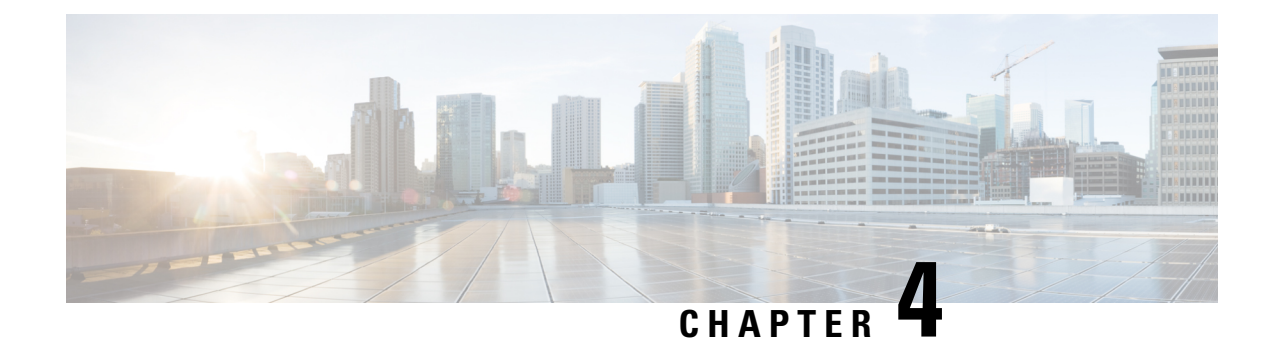

# **Upgrade the Software**

This chapter provides critical and release-specific information.

- Planning Your [Upgrade,](#page-40-0) on page 35
- [Minimum](#page-41-0) Version to Upgrade, on page 36
- New Upgrade [Guidelines](#page-42-0) for Version 6.3.0, on page 37
- Previously Published Upgrade [Guidelines,](#page-48-0) on page 43
- [Unresponsive](#page-51-0) Upgrades, on page 46
- Traffic Flow and [Inspection,](#page-51-1) on page 46
- Time and Disk [Space](#page-59-0) Tests, on page 54
- Upgrade [Instructions,](#page-61-0) on page 56

# <span id="page-40-0"></span>**Planning Your Upgrade**

Careful planning and preparation can help you avoid missteps. This table summarizes the upgrade planning process. For detailed checklists and procedures, see the the appropriate upgrade or configuration guide for full instructions: Upgrade [Instructions,](#page-61-0) on page 56.

| <b>Planning Phase</b>    | <b>Includes</b>                                                    |
|--------------------------|--------------------------------------------------------------------|
| Planning and Feasibility | Assess your deployment.                                            |
|                          | Plan your upgrade path.                                            |
|                          | Read <i>all</i> upgrade guidelines and plan configuration changes. |
|                          | Check appliance access.                                            |
|                          | Check bandwidth.                                                   |
|                          | Schedule maintenance windows.                                      |
| <b>Backups</b>           | Back up the software.                                              |
|                          | Back up FXOS on the Firepower 4100/9300.                           |
|                          | Back up ASA for ASA FirePOWER.                                     |

**Table 13: Upgrade Planning Phases**

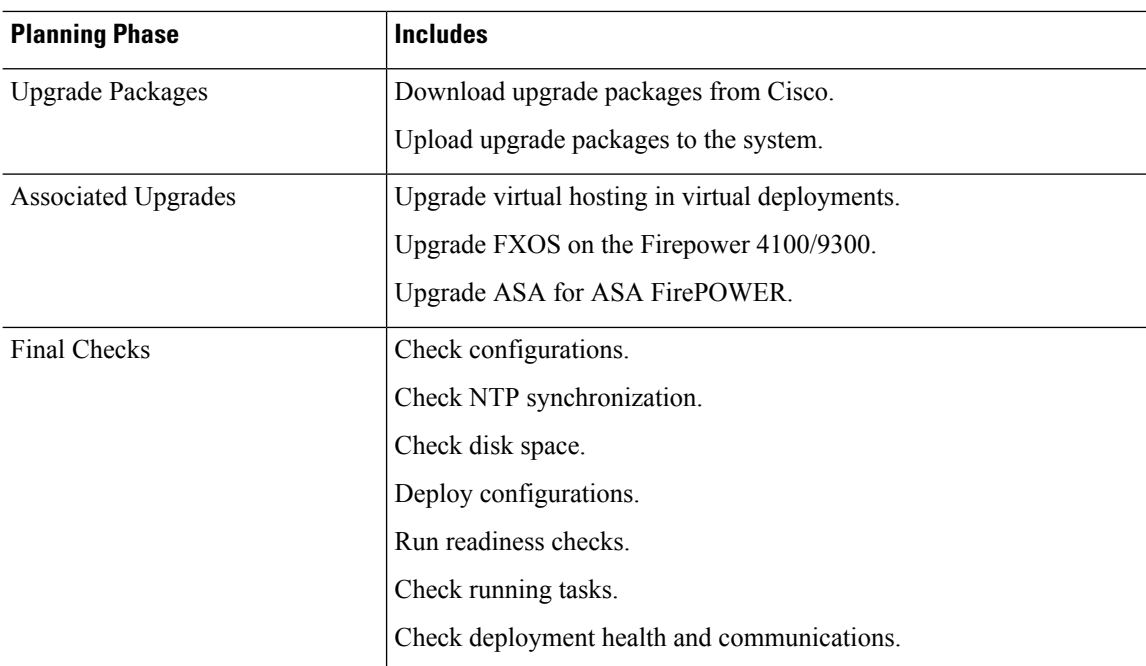

# <span id="page-41-0"></span>**Minimum Version to Upgrade**

You can upgrade directly to Version 6.3.0 as follows. You do not need to be running any specific patch level.

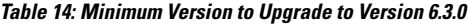

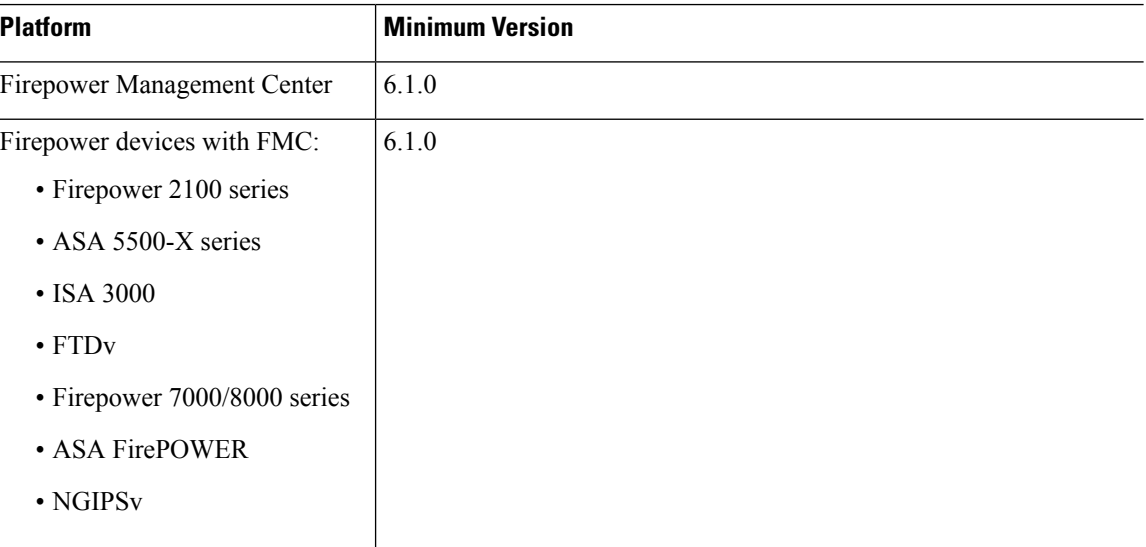

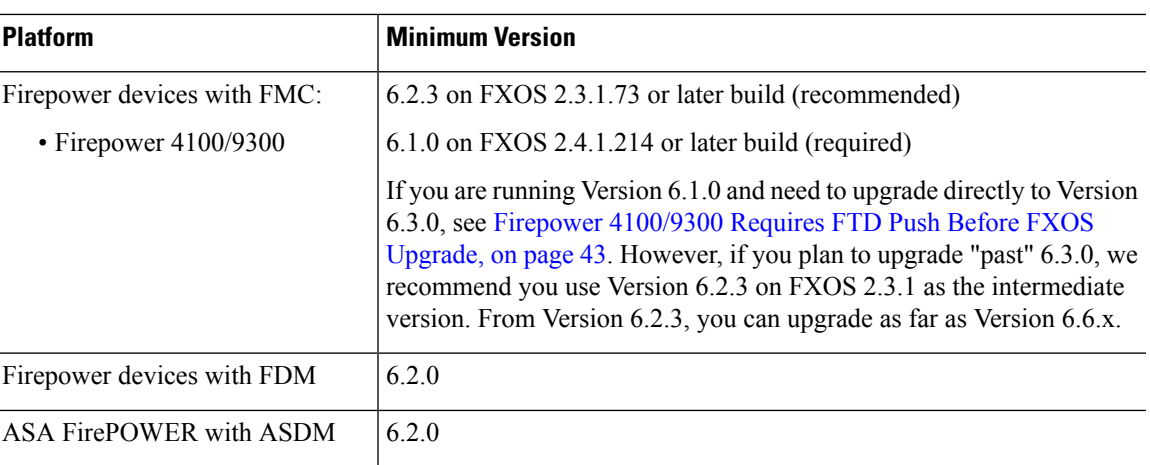

# <span id="page-42-0"></span>**New Upgrade Guidelines for Version 6.3.0**

This checklist contains upgrade guidelines that are new or specific to Version 6.3.0.

**Table 15: Version 6.3.0 New Guidelines**

| <b>Guideline</b>                                                         | <b>Platforms</b>                                                        | <b>Upgrading From</b>                                                                                              | <b>Directly To</b> |
|--------------------------------------------------------------------------|-------------------------------------------------------------------------|----------------------------------------------------------------------------------------------------|--------------------|
| Renamed Upgrade and Installation<br>Packages, on page 38                 | <b>FMC</b><br>Firepower<br>7000/8000 series<br><b>NGIPS<sub>v</sub></b> | Any                                                                                                    | $6.3.0+$           |
| Reimaging to Version 6.3+ Disables<br>LOM on Most Appliances, on page 39 | FMC (physical)<br>Firepower<br>7000/8000 series                         | Any                                                                                                    | $6.3.0+$           |
| Readiness Check May Fail on FMC,<br>7000/8000 Series, NGIPSv, on page 40 | <b>FMC</b><br>Firepower<br>7000/8000 series<br><b>NGIPS<sub>v</sub></b> | 6.2.3 through<br>6234<br>6.2.2 through<br>6.2.2.4<br>6.2.1<br>6.2.0 through<br>6.2.0.6<br>6.1.0 through<br>6.1.0.6 | $6.3.0+$           |
| <b>Reporting Data Removed During</b><br>FTD/FDM Upgrade, on page 40      | FTD with FDM                                                            | 6.2.0 through<br>6.2.3.x                                                                                           | 6.3.0 only         |
| RA VPN Default Setting Change Can<br>Block VPN Traffic, on page 40       | FTD with FMC                                                            | $6.2.0$ through<br>6.2.3.x                                                                                         | $630+$             |

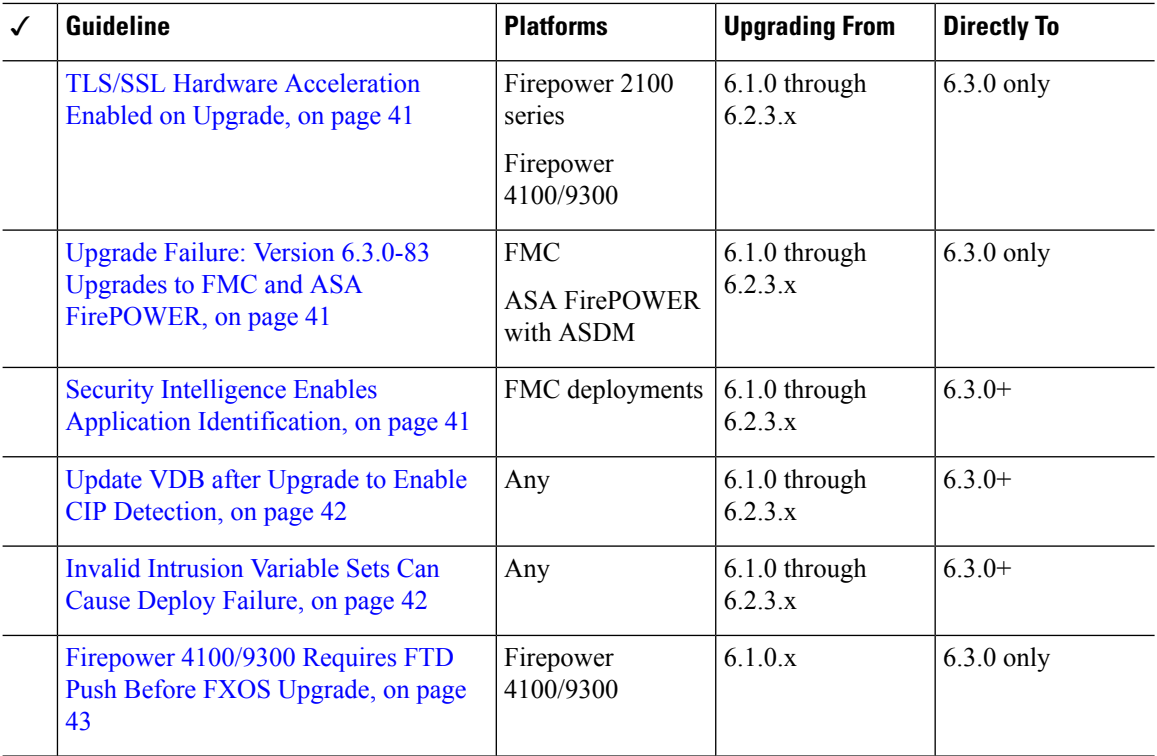

## <span id="page-43-0"></span>**Renamed Upgrade and Installation Packages**

**Deployments:** FMC, 7000/8000 series, NGIPSv

**Upgrading from:** Version 6.1.0 through 6.2.3.x

**Directly to:** Version 6.3+

The naming scheme (that is, the first part of the name) for upgrade, patch, hotfix, and installation packages changed starting with Version 6.3.0, on select platforms.

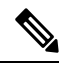

This change causes issues with reimaging older *physical* appliances: DC750, 1500, 2000, 3500, and 4000, as well as 7000/8000 series devices and AMP models. If you are currently running Version 5.x and need to freshly install Version 6.3.0 or 6.4.0 on one of these appliances, rename the installation package to the "old" name after you download it from the Cisco Support & Download site. **Note**

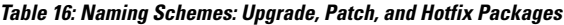

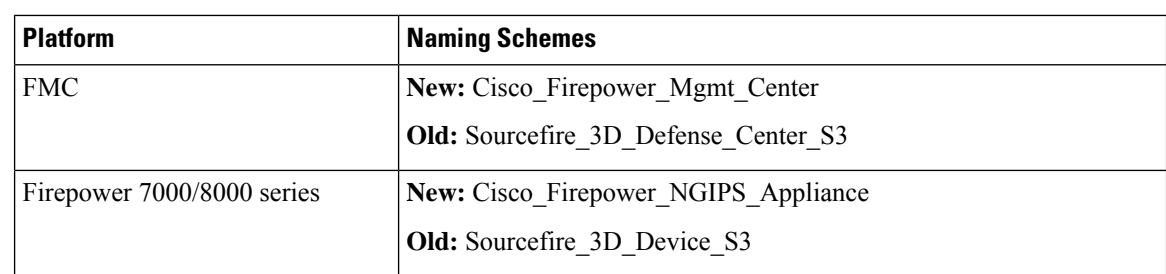

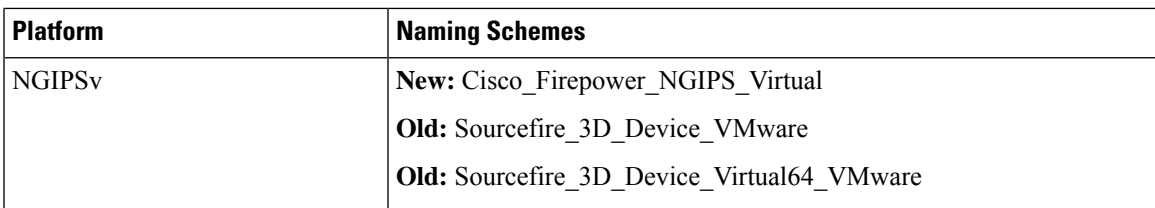

**Table 17: Naming Schemes: Installation Packages**

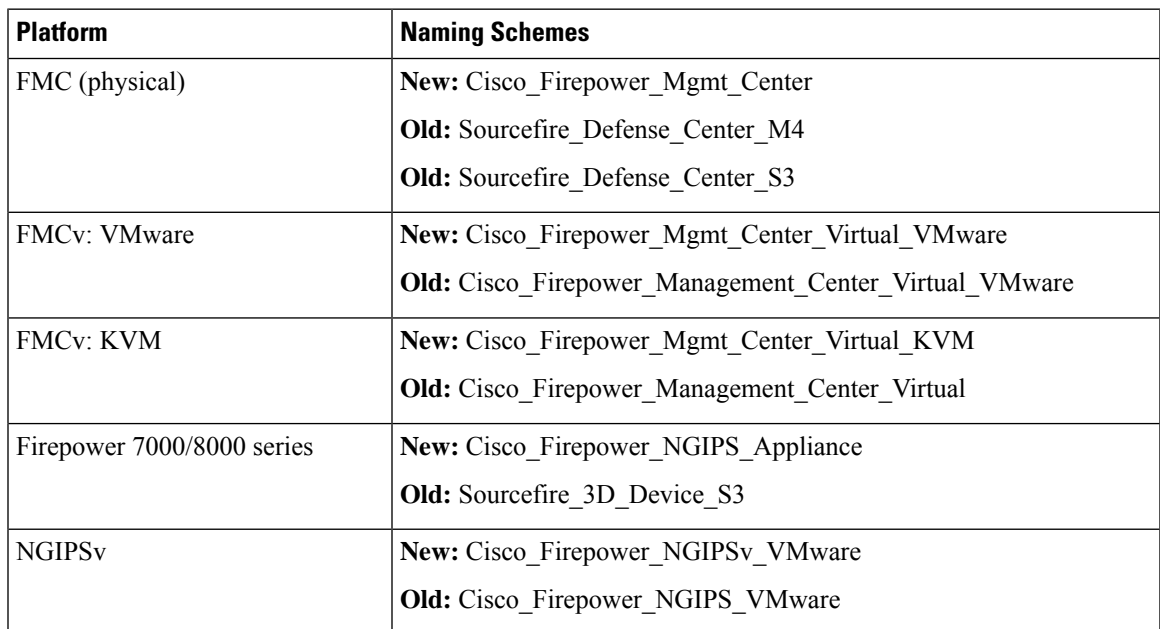

## <span id="page-44-0"></span>**Reimaging to Version 6.3+ Disables LOM on Most Appliances**

**Deployments:** Physical FMCs, 7000/8000 series devices

**Reimaging from:** Version 6.0+

**Directly to:** Version 6.3+

Freshly installing Version 6.3+ now automatically deletes Lights-Out Management (LOM) settings on most appliances, for security reasons. On a few older FMC models, you have the option of retaining LOM settings along with your management network settings.

If you delete network settings during a Version 6.3+ reimage, you *must* make sure you have physical access to the appliance to perform the initial configuration. You cannot use LOM. After you perform the initial configuration, you can reenable LOM and LOM users.

**Table 18: Reimage Effect on LOM Settings**

| <b>Platform</b>    | Reimage to Version 6.2.3 or earlier | <b>Reimage to Version 6.3+</b> |
|--------------------|-------------------------------------|--------------------------------|
| MC1600, 2600, 4600 | Never deleted                       | Always deleted                 |
| MC1000, 2500, 4500 |                                     |                                |
| MC2000, 4000       |                                     |                                |

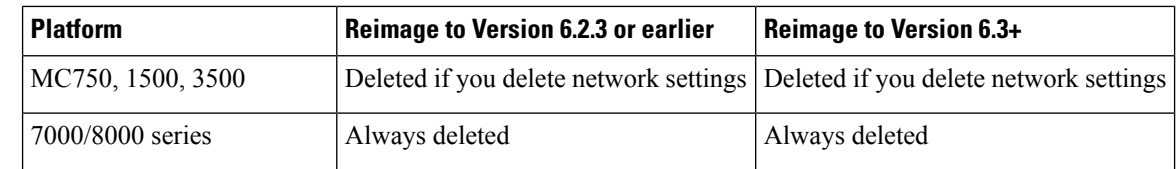

### <span id="page-45-0"></span>**Readiness Check May Fail on FMC, 7000/8000 Series, NGIPSv**

**Deployments:** FMC, 7000/8000 series devices, NGIPSv

**Upgrading from:** Version 6.1.0 through 6.1.0.6, Version 6.2.0 through 6.2.0.6, Version 6.2.1, Version 6.2.2 through 6.2.2.4, and Version 6.2.3 through 6.2.3.4

**Directly to:** Version 6.3.0+

You cannot run the readiness check on the listed models when upgrading from one of the listed Firepower versions. This occurs because the readiness check process is incompatible with newer upgrade packages.

#### **Table 19: Patches with Readiness Checks for Version 6.3.0+**

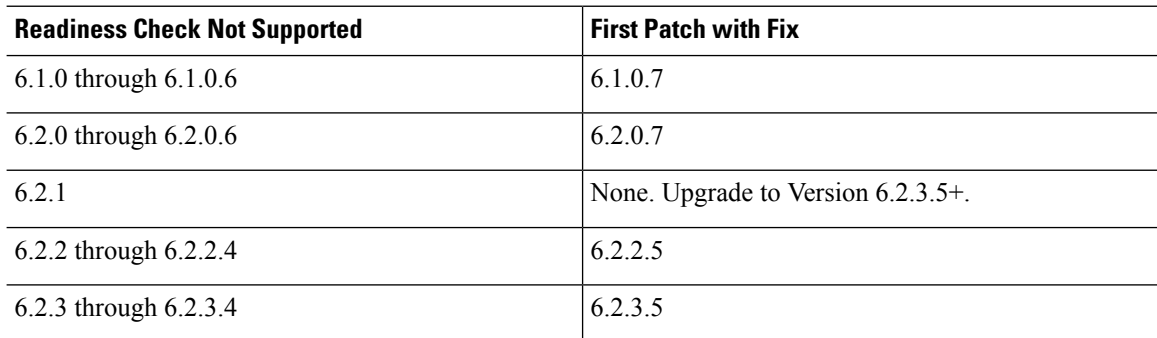

### <span id="page-45-1"></span>**Reporting Data Removed During FTD/FDM Upgrade**

**Deployments:** Firepower Device Manager

**Upgrading from:** Version 6.2.x

**Directly to:** Version 6.3 only

Reporting data for short time periods are removed during the Version 6.3 upgrade. After the upgrade, if you try to query short time ranges on days that fall before the upgrade, the system adjusts your query to match the available data. For example, if you query 1-3 PM for a date, and the system only has 24-hour data, the system reports on the entire day.

### <span id="page-45-2"></span>**RA VPN Default Setting Change Can Block VPN Traffic**

**Deployments:** Firepower Threat Defense configured for remote access VPN

**Upgrading from:** Version 6.2.x

**Directly to:** Version 6.3+

Version 6.3 changes the default setting for a hidden option, **sysopt connection permit-vpn**. Upgrading can cause your remote access VPN to stop passing traffic. If this happens, use either of these techniques:

• Create a FlexConfig object that configures the **sysopt connection permit-vpn** command. The new default for this command is **no sysopt connection permit-vpn**.

This is the more secure method to allow traffic in the VPN, because external users cannot spoof IP addresses in the remote access VPN address pool. The downside is that the VPN traffic will not be inspected, which means that intrusion and file protection, URL filtering, or other advanced features will not be applied to the traffic.

• Create access control rules to allow connections from the remote access VPN address pool.

This method ensures that VPN traffic is inspected and advanced services can be applied to the connections. The downside is that it opens the possibility for external users to spoof IP addresses and thus gain access to your internal network.

### <span id="page-46-0"></span>**TLS/SSL Hardware Acceleration Enabled on Upgrade**

**Deployments:** Firepower 2100 series, Firepower 4100/9300 chassis

**Upgrading from:** Version 6.1.0 through 6.2.3.x

**Directly to:** Version 6.3.0 only

The upgrade process automatically enables TLS/SSL hardware acceleration (sometimes called *TLS crypto acceleration*) on eligible devices. When it was introduced in Version 6.2.3, this feature was disabled by default on Firepower 4100/9300 chassis, and was not available on Firepower 2100 series devices.

Using TLS/SSL hardware acceleration on a managed device that is not decrypting traffic can affect performance. In Version 6.3.0.x, we recommend you disable this feature on devices that are not decrypting traffic.

To disable, use this CLI command:

system support ssl-hw-offload disable

### <span id="page-46-1"></span>**Upgrade Failure: Version 6.3.0-83 Upgrades to FMC and ASA FirePOWER**

**Deployments:** Firepower Management Center, ASA FirePOWER (locally managed)

**Upgrading from:** Version 6.1.0 through 6.2.3.x

**Directly to:** Version 6.3.0-83

SomeFirepower Management Centers and locally (ASDM) managed ASA FirePOWER modules experienced upgrade failures with Version 6.3.0, build 83. This issue was limited to a subset of customers who upgraded from Version 5.4.x. For more information, see [CSCvn62123](https://bst.cloudapps.cisco.com/bugsearch/bug/CSCvn62123) in the Cisco Bug Search Tool.

A new upgrade package is now available. If you downloaded the Version 6.3.0-83 upgrade package, do not use it. If you already experienced an upgrade failure due to this issue, contact Cisco TAC.

### <span id="page-46-2"></span>**Security Intelligence Enables Application Identification**

**Deployments:** Firepower Management Center **Upgrading from:** Version 6.1 through 6.2.3.x **Directly to:** Version 6.3+

In Version 6.3, Security Intelligence configurations enable application detection and identification. If you disabled discovery in your current deployment, the upgrade process may enable it again. Disabling discovery if you don't need it (for example, in an IPS-only deployment) can improve performance.

To disable discovery you must:

- Delete all rules from your network discovery policy.
- Use only simple network-based conditions to perform access control: zone, IP address, VLAN tag, and port. Do not perform any kind of application, user, URL, or geolocation control.
- **(NEW)** Disable network and URL-based Security Intelligence by deleting all whitelists and blacklists from your access control policy's Security Intelligence configuration, including the default Global lists.
- **(NEW)** Disable DNS-based Security Intelligence by deleting or disabling all rules in the associated DNS policy, including the default Global Whitelist for DNS and Global Blacklist for DNS rules.

### <span id="page-47-0"></span>**Update VDB after Upgrade to Enable CIP Detection**

#### **Deployments:** Any

**Upgrading from:** Version 6.1.0 through 6.2.3.x, with VDB 299+

**Directly to:** Version 6.3.0+

If you upgrade while using vulnerability database (VDB) 299 or later, an issue with the upgrade process prevents you from using CIP detection post-upgrade. This includes every VDB released from June 2018 to now, even the latest VDB.

Although we always recommend you update the vulnerability database (VDB) to the latest version after you upgrade, it is especially important in this case.

To check if you are affected by this issue, try to configure an access control rule with a CIP-based application condition. If you cannot find any CIP applications in the rule editor, manually update the VDB.

### <span id="page-47-1"></span>**Invalid Intrusion Variable Sets Can Cause Deploy Failure**

#### **Deployments:** Any

**Upgrading from:** Version 6.1 through 6.2.3.x

#### **Directly to:** Version 6.3.0+

For network variables in an intrusion variable set, any IP addresses you *exclude* must be a subset of the IP addresses you *include*. This table shows you examples of valid and invalid configurations.

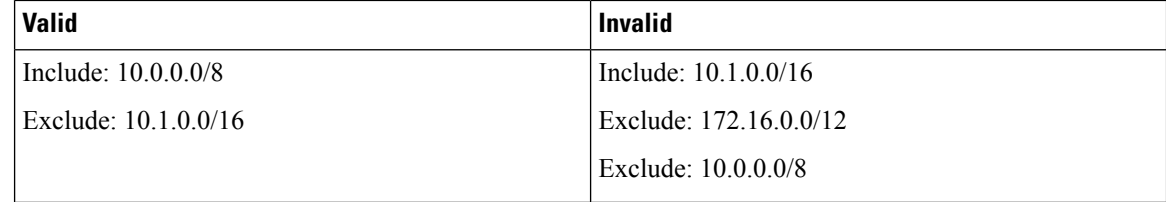

Before Version 6.3.0, you could successfully save a network variable with this type of invalid configuration. Now, these configurations block deploy with the error: Variable set has invalid excluded values.

If this happens, identify and edit the incorrectly configured variable set, then redeploy. Note that you may have to edit network objects and groups referenced by your variable set.

## <span id="page-48-1"></span>**Firepower 4100/9300 Requires FTD Push Before FXOS Upgrade**

**Deployments:** Firepower 4100/9300 with FTD

**Upgrading from:** Version 6.1.x on FXOS 2.0.1, 2.1.1, or 2.3.1

**Directly to:** Version 6.3.0 on FXOS 2.4.1

If your Firepower Management Center is running Version 6.2.3+, we strongly recommend you copy (*push*) Firepower upgrade packages to managed devices before you upgrade. This helps reduce the length of your upgrade maintenance window. For Firepower 4100/9300 with FTD, best practice is to copy before you begin the required companion FXOS upgrade.

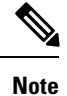

We recommend that you not upgrade from Version 6.1.0  $\rightarrow$  6.3.0. If you are running Version 6.1.0, we recommend upgrading to Version 6.2.3 on FXOS 2.3.1, and proceeding from there. If you do choose to perform this Version  $6.1.0 \rightarrow 6.3.0$  upgrade, a push from the FMC before you upgrade FXOS is *required*.

This is because upgrading FXOS to Version 2.4.1 while still running Firepower 6.1.0 causes the device management port to flap, which in turn causes intermittent communication problems between the device and the FMC. Until you upgrade the Firepower software, you may continue to experience management port flaps. You may see 'sftunnel daemon exited' alarms, and any task that involves sustained communications—such as pushing a large upgrade package—may fail.

To upgrade Firepower 4100/9300 with FTD, always follow this sequence:

- **1.** Upgrade the FMC to the target version.
- **2.** Obtain the device upgrade package from the Cisco Support & Download site and upload it to the FMC.
- **3.** Use the FMC to push the upgrade package to the device.
- **4.** After the push completes, upgrade FXOS to the target version.
- **5.** Immediately, use the FMC to upgrade the Firepower software on the device.

## <span id="page-48-0"></span>**Previously Published Upgrade Guidelines**

This checklist contains older upgrade guidelines.

#### **Table 20: Version 6.3.0 Previously Published Guidelines**

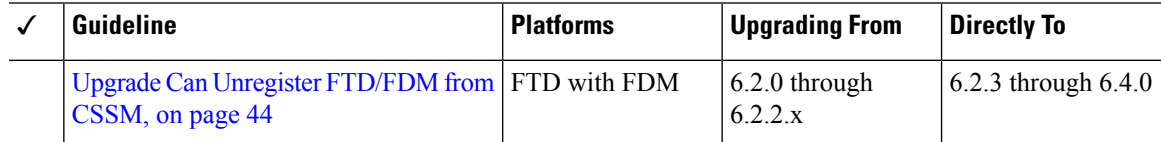

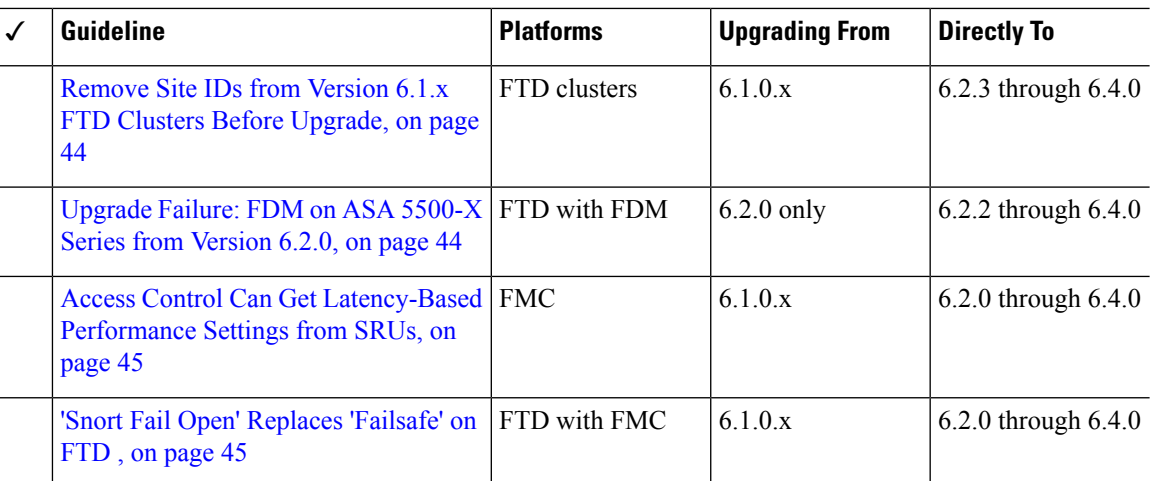

### <span id="page-49-0"></span>**Upgrade Can Unregister FTD/FDM from CSSM**

**Deployments:** FTD with FDM

**Upgrading from:** Version 6.2 through 6.2.2.x

**Directly to:** Version 6.2.3 through 6.4.0

Upgrading a Firepower Threat Defense device managed by Firepower Device Manager may unregister the device from the Cisco Smart Software Manager. After the upgrade completes, check your license status.

- **Step 1** Click **Device**, then click **View Configuration** in the Smart License summary.
- <span id="page-49-1"></span>**Step 2** If the device is not registered, click **Register Device**.

## **Remove Site IDs from Version 6.1.x FTD Clusters Before Upgrade**

**Deployments:** Firepower Threat Defense clusters

**Upgrading from:** Version 6.1.x

**Directly to:** Version 6.2.3 through 6.4.0

Firepower Threat Defense Version 6.1.x clusters do not support inter-site clustering (you can configure inter-site features using FlexConfig starting in Version 6.2.0).

If you deployed or redeployed a Version 6.1.x cluster in FXOS 2.1.1, and you entered a value for the (unsupported) site ID, remove the site ID (set to **0**) on each unit in FXOS before you upgrade. Otherwise, the units cannot rejoin the cluster after the upgrade.

If you already upgraded, remove the site ID from each unit, then reestablish the cluster. To view or change the site ID, see the Cisco FXOS CLI [Configuration](https://www.cisco.com/c/en/us/td/docs/security/firepower/fxos/fxos221/cli-guide/b_CLI_ConfigGuide_FXOS_221.html) Guide.

## <span id="page-49-2"></span>**Upgrade Failure: FDM on ASA 5500-X Series from Version 6.2.0**

**Deployments:** FTD with FDM, running on a lower-memory ASA 5500-X series device

**Upgrading from:** Version 6.2.0

**Directly to:** Version 6.2.2 through 6.4.0

If you are upgrading from Version 6.2.0, the upgrade may fail with an error of: Uploaded file is not a valid system upgrade file. This can occur even if you are using the correct file.

If this happens, you can try the following workarounds:

- Try again.
- Use the CLI to upgrade.
- Upgrade to 6.2.0.1 first.

### <span id="page-50-0"></span>**Access Control Can Get Latency-Based Performance Settings from SRUs**

#### **Deployments:** FMC

**Upgrading from:** 6.1.x

**Directly to:** 6.2.0+

New access control policies in Version 6.2.0+ *by default* get their latency-based performance settings from the latest intrusion rule update (SRU). This behavior is controlled by a new **Apply Settings From** option. To configure this option, edit or create an access control policy, click **Advanced**, and edit the Latency-Based Performance Settings.

When you upgrade to Version 6.2.0+, the new option is set according to your current (Version 6.1. $x$ ) configuration. If your current settings are:

- Default: The new option is set to **Installed Rule Update**. When you deploy after the upgrade, the system uses the latency-based performance settings from the latestSRU. It is possible that traffic handling could change, depending on what the latest SRU specifies.
- Custom: The new option is set to **Custom**. The system retains its current performance settings. There should be no behavior change due to this option.

We recommend you review your configurations before you upgrade. From the Version 6.1.x FMC web interface, view your policies' Latency-Based Performance Settings as described earlier, and see whether the **Revert to Defaults** button is dimmed. If the button is dimmed, you are using the defaultsettings. If it is active, you have configured custom settings.

### <span id="page-50-1"></span>**'Snort Fail Open' Replaces 'Failsafe' on FTD**

**Deployments:** FTD with FMC

**Upgrading from:** Version 6.1.x

**Directly to:** Version 6.2+

In Version 6.2, the Snort Fail Open configuration replaces the Failsafe option on FMC-managed Firepower Threat Defense devices. While Failsafe allows you to drop traffic when Snort is busy, traffic automatically passes without inspection when Snort is down. Snort Fail Open allows you to drop this traffic.

When you upgrade an FTD device, its new Snort Fail Open setting depends on its old Failsafe setting, as follows. Although the new configuration should not change traffic handling, we still recommend that you consider whether to enable or disable Failsafe before you upgrade.

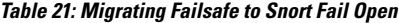

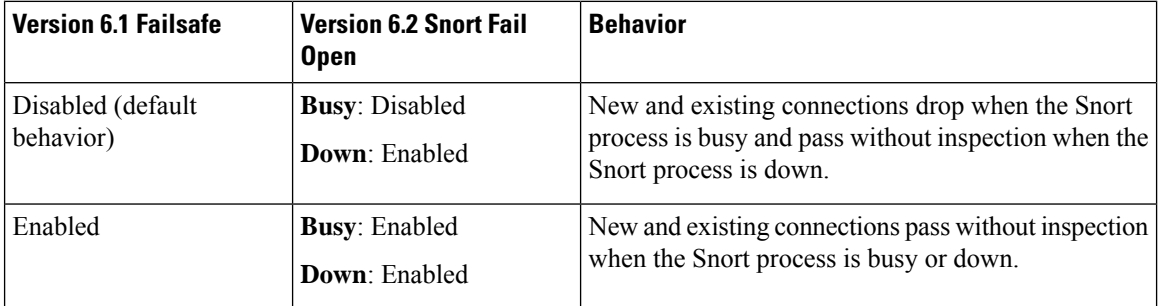

Note that Snort Fail Open requires Version 6.2 on the device. If you are managing a Version 6.1.x device, the FMC web interface displays the Failsafe option.

## <span id="page-51-0"></span>**Unresponsive Upgrades**

Do not make or deploy configuration changes during upgrade. Even if the system appears inactive, do not manually reboot, shut down, or restart an upgrade in progress. You could place the system in an unusable state and require a reimage. If you encounter issues with the upgrade, including a failed upgrade or unresponsive appliance, contact Cisco TAC.

## <span id="page-51-1"></span>**Traffic Flow and Inspection**

Interruptions in traffic flow and inspection can occur when you:

- Reboot a device.
- Upgrade the device software, operating system, or virtual hosting environment.
- Uninstall the device software.
- Move a device between domains.
- Deploy configuration changes (Snort process restarts).

Device type, high availability/scalibility configurations, and interface configurations determine the nature of the interruptions. We *strongly* recommend performing these tasks in a maintenance window or at a time when any interruption will have the least impact on your deployment.

## **Firepower Threat Defense Upgrade Behavior: Firepower 4100/9300**

#### **FXOS Upgrades**

Upgrade FXOS on each chassis independently, even if you have inter-chassis clustering or high availability pairs configured. How you perform the upgrade determines how your devices handle traffic during the FXOS upgrade.

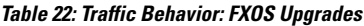

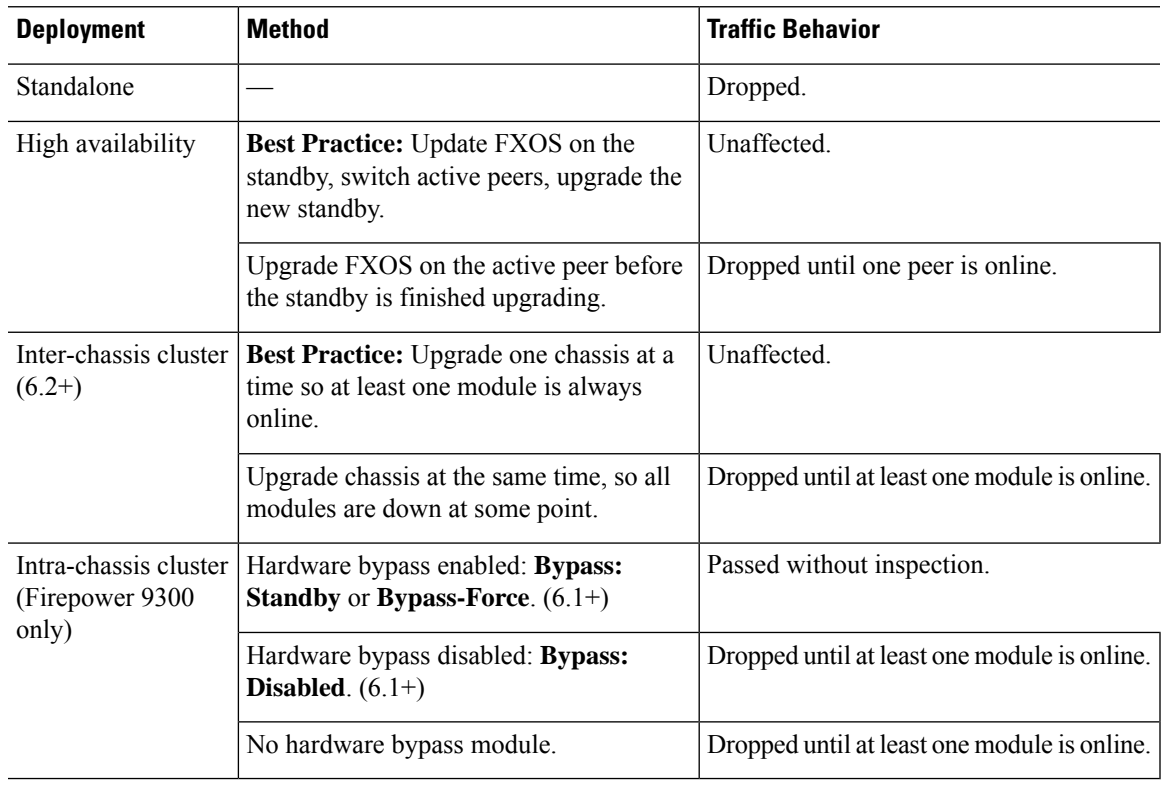

#### **Software Upgrades for Standalone Devices**

Devices operate in maintenance mode while they upgrade. Entering maintenance mode at the beginning of the upgrade causes a 2-3 second interruption in traffic inspection. Interface configurations determine how a standalone device handles traffic both then and during the upgrade.

**Table 23: Traffic Behavior: Software Upgrades for Standalone Devices**

| <b>Interface Configuration</b> |                                                                                  | <b>Traffic Behavior</b> |
|--------------------------------|----------------------------------------------------------------------------------|-------------------------|
| Firewall interfaces            | Routed or switched including<br>EtherChannel, redundant, subinterfaces.          | Dropped.                |
|                                | Switched interfaces are also known as<br>bridge group or transparent interfaces. |                         |

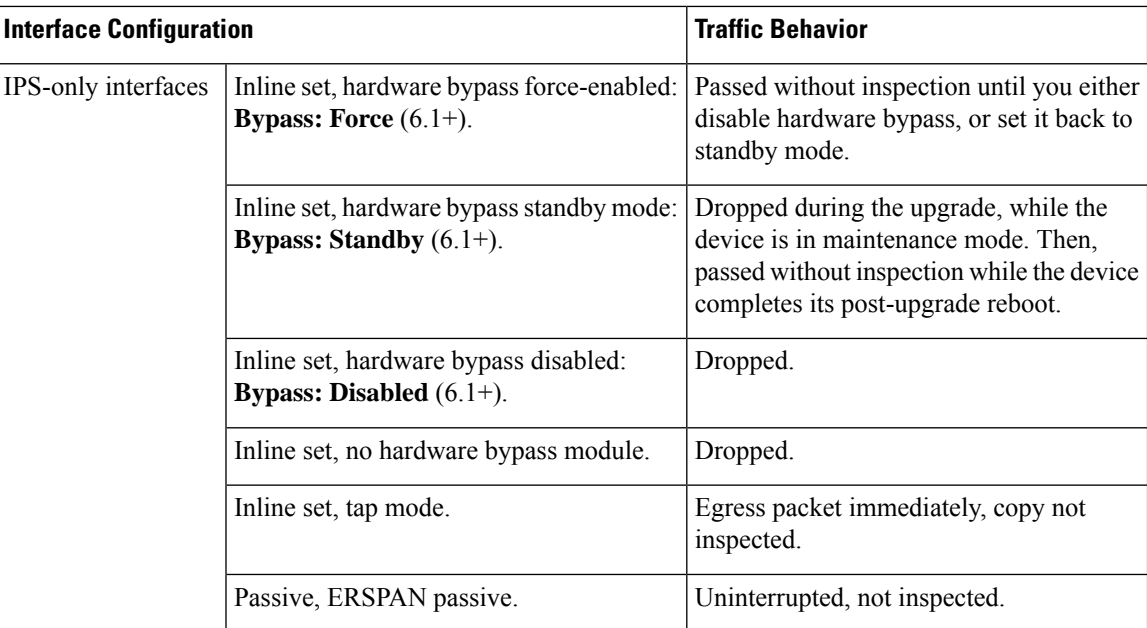

#### **Software Upgrades for High Availability/Scalability**

You should not experience interruptions in traffic flow or inspection while upgrading high availability or clustered devices.

• FTD with FMC: For high availability pairs, the standby device upgrades first. The devices switch roles, then the new standby upgrades.

For clusters, the data security module or modules upgrade first, then the control module. During the control security module upgrade, although traffic inspection and handling continues normally, the system stops logging events. Events for traffic processed during the logging downtime appear with out-of-sync timestamps after the upgrade is completed. However, if the logging downtime is significant, the system may prune the oldest events before they can be logged.

• FTD with FDM: For high availability pairs, upgrade the standby, manually switch roles, then upgrade the new standby.

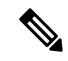

**Note**

Upgrading an inter-chassis cluster from Version 6.2.0, 6.2.0.1, or 6.2.0.2 causes a 2-3 second traffic interruption in traffic inspection when each module is removed from the cluster. Upgrading high availability or clustered devices from Version 6.0.1 through 6.2.2.x may have additional upgrade path requirements; see the upgrade path information in the planning chapter of the Cisco Firepower Management Center Upgrade Guide, Version  $6.0 - 7.0.$ 

#### **Software Uninstall (Patches)**

In Version 6.2.3 and later, uninstalling a patch returns you to the version you upgraded from, and does not change configurations.

• FTD with FMC: For standalone devices, interruptions to traffic flow and inspection during patch uninstall are the same as for upgrade. In high availability/scalability deployments, you must explicitly plan an

Ш

uninstall order that minimizes disruption. This is because you uninstall patches from devices individually, even those that you upgraded as a unit.

• FTD with FDM: Not supported.

#### **Deploying Configuration Changes**

You deploy configurations multiple times during the upgrade process. Snort typically restarts during the first deployment immediately after the upgrade. It does not restart during other deployments unless, before deploying, you modify specific policy or device configurations. For more information, see *Configurations that Restart the Snort Process when Deployed or Activated* in the Firepower Management Center [Configuration](http://www.cisco.com/go/firepower-config) Guide.

When you deploy, resource demands may result in a small number of packets dropping without inspection. Additionally, restarting the Snort process interrupts traffic inspection on all devices, including those configured for HA/scalability. Interface configurations determine whether traffic drops or passes without inspection during the interruption.

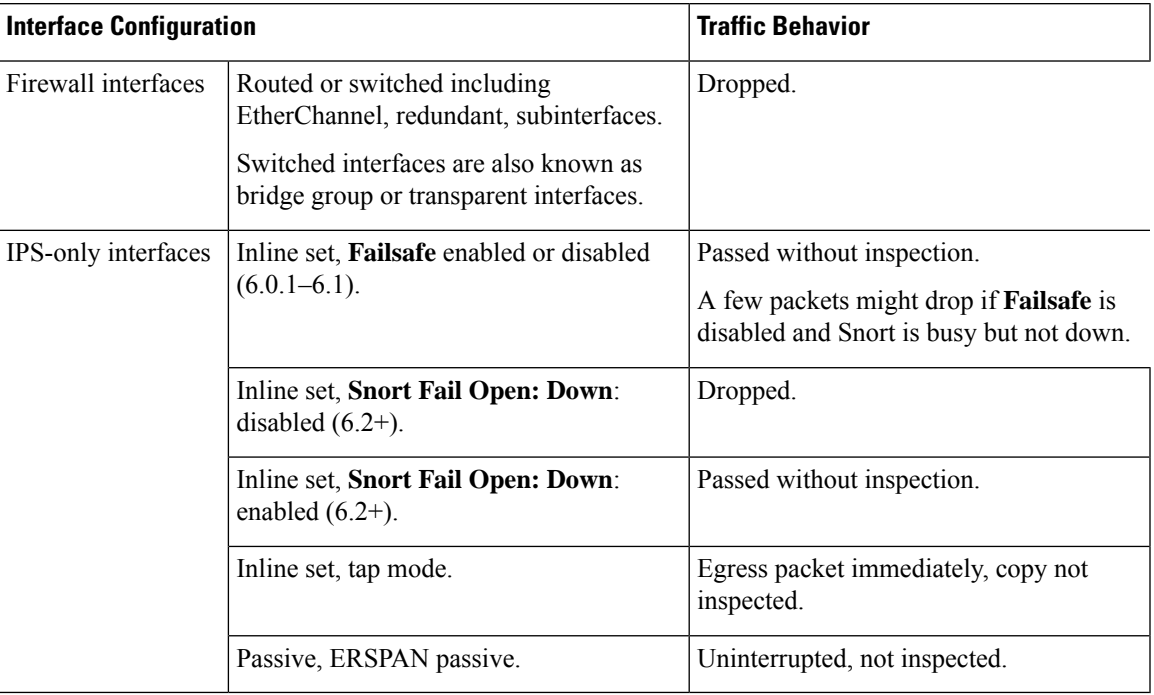

#### **Table 24: Traffic Behavior: Deploying Configuration Changes**

### **Firepower Threat Defense Upgrade Behavior: Other Devices**

#### **Software Upgrades for Standalone Devices**

Devices operate in maintenance mode while they upgrade. Entering maintenance mode at the beginning of the upgrade causes a 2-3 second interruption in traffic inspection. Interface configurations determine how a standalone device handles traffic both then and during the upgrade.

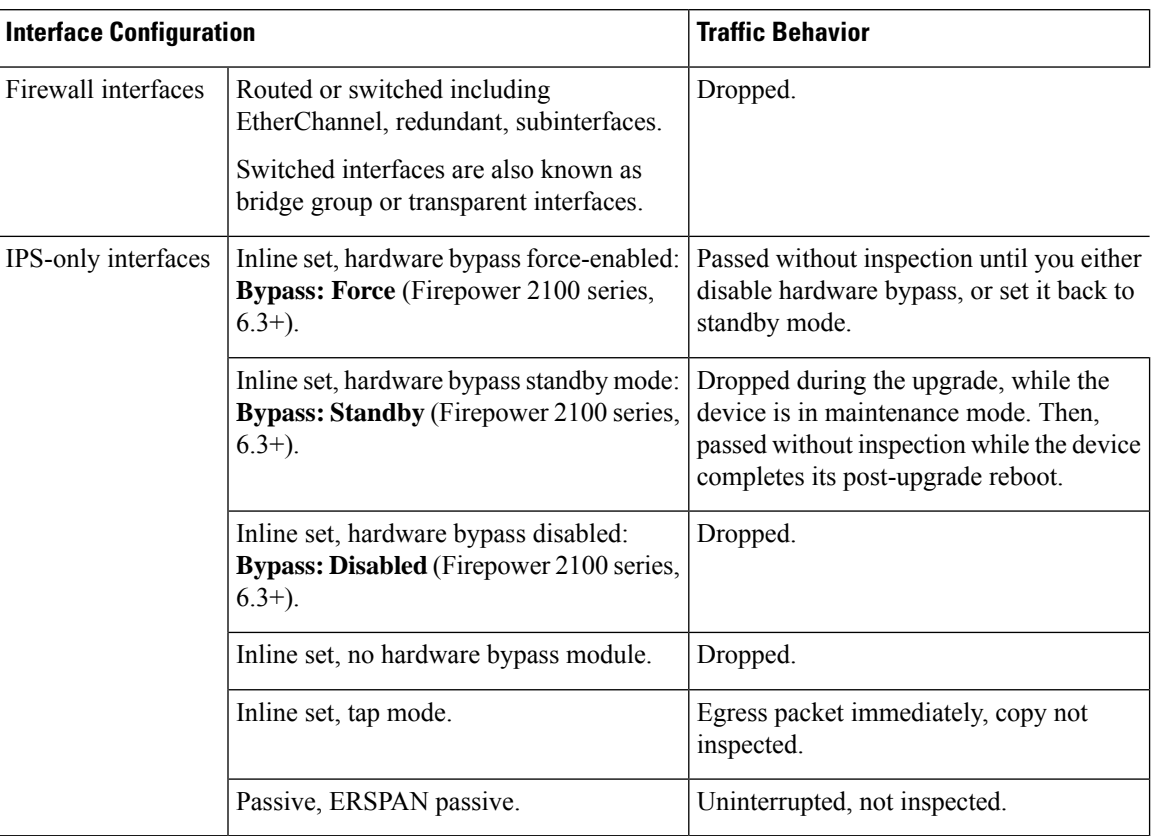

#### **Table 25: Traffic Behavior: Software Upgrades for Standalone Devices**

#### **Software Upgrades for High Availability/Scalability**

You should not experience interruptions in traffic flow or inspection while upgrading high availability devices.

- Firepower Threat Defense with FMC: For high availability pairs, the standby device upgrades first. The devices switch roles, then the new standby upgrades.
- Firepower Threat Defense with FDM: For high availability pairs, upgrade the standby, manually switch roles, then upgrade the new standby.

#### **Software Uninstall (Patches)**

In Version 6.2.3 and later, uninstalling a patch returns you to the version you upgraded from, and does not change configurations.

- FTD with FMC: For standalone devices, interruptions to traffic flow and inspection during patch uninstall are the same as for upgrade. In high availability/scalability deployments, you must explicitly plan an uninstall order that minimizes disruption. Thisis because you uninstall patchesfrom devicesindividually, even those that you upgraded as a unit.
- FTD with FDM: Not supported.

#### **Deploying Configuration Changes**

You deploy configurations multiple times during the upgrade process. Snort typically restarts during the first deployment immediately after the upgrade. It does not restart during other deployments unless, before deploying, you modify specific policy or device configurations. For more information, see *Configurations that Restart the Snort Process when Deployed or Activated* in the Firepower Management Center [Configuration](http://www.cisco.com/go/firepower-config) Guide.

When you deploy, resource demands may result in a small number of packets dropping without inspection. Additionally, restarting the Snort process interrupts traffic inspection on all devices, including those configured for HA/scalability. Interface configurations determine whether traffic drops or passes without inspection during the interruption.

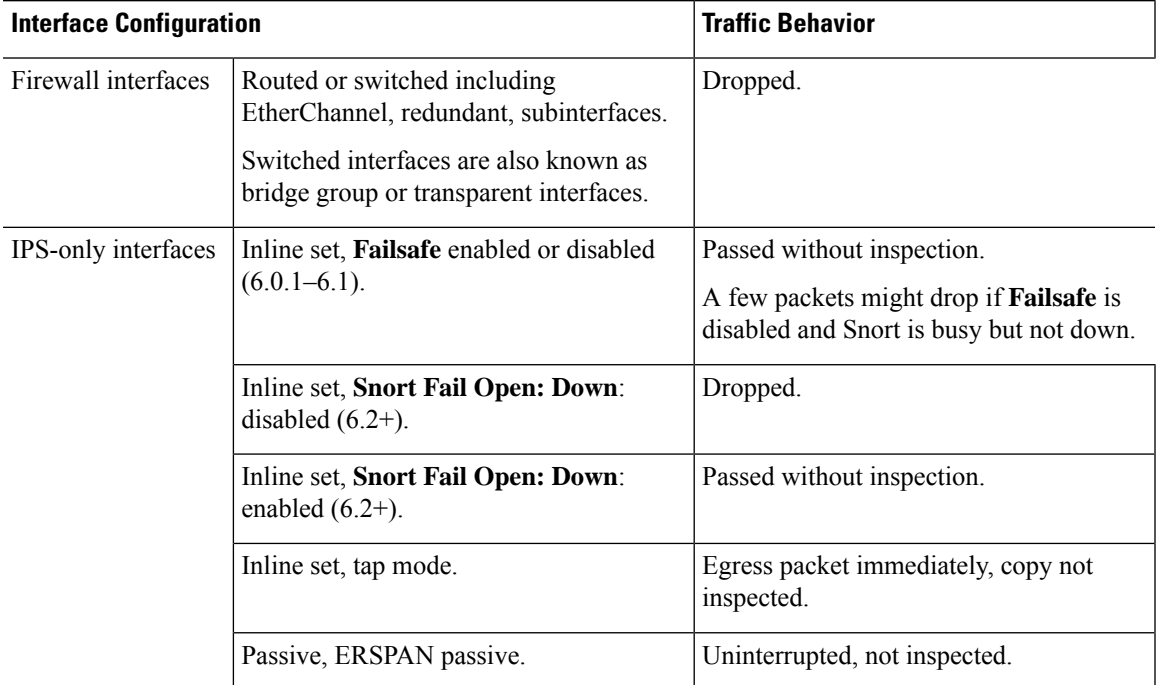

#### **Table 26: Traffic Behavior: Deploying Configuration Changes**

### **Firepower 7000/8000 Series Upgrade Behavior**

The following sections describe device and traffic behavior when you upgrade Firepower 7000/8000 series devices.

#### **Standalone 7000/8000 Series: Firepower Software Upgrade**

Interface configurations determine how a standalone device handles traffic during the upgrade.

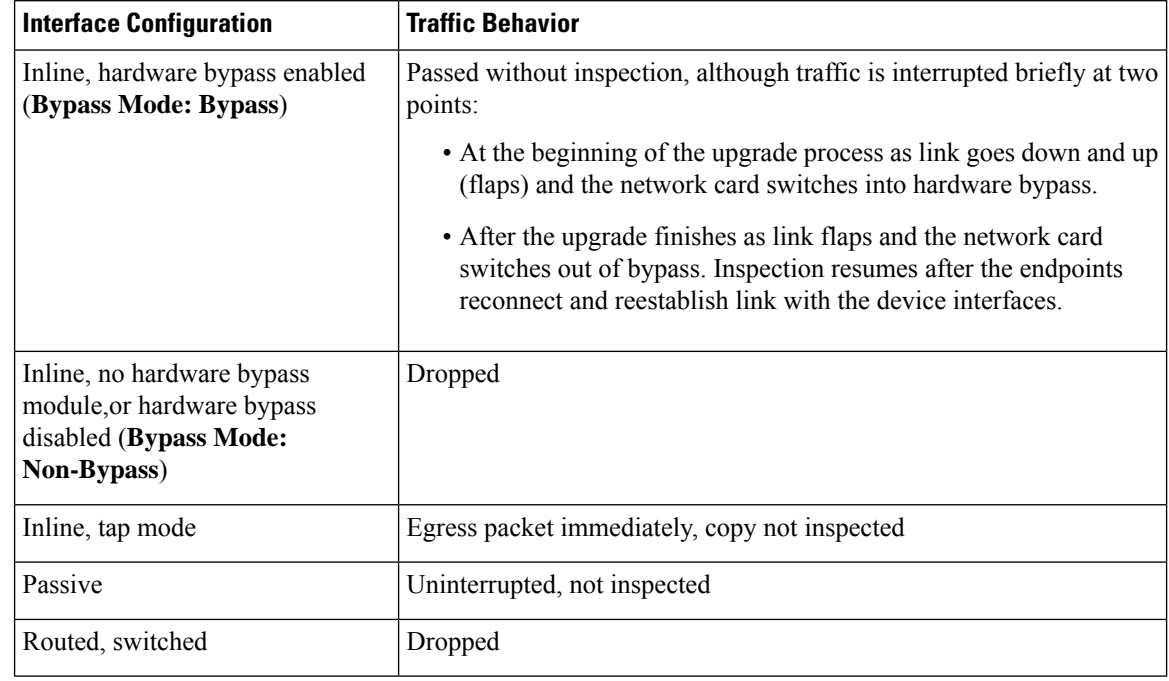

#### **Table 27: Traffic Behavior During Upgrade: Standalone 7000/8000 Series**

#### **7000/8000 Series High Availability Pairs: Firepower Software Upgrade**

You should not experience interruptions in traffic flow or inspection while upgrading devices (or device stacks) in high availability pairs. To ensure continuity of operations, they upgrade one at a time. Devices operate in maintenance mode while they upgrade.

Which peer upgrades first depends on your deployment:

- Routed or switched: Standby upgrades first. The devices switch roles, then the new standby upgrades. When the upgrade completes, the devices' roles remain switched. If you want to preserve the active/standby roles, manually switch the roles before you upgrade. That way, the upgrade process switches them back.
- Access control only: Active upgrades first. When the upgrade completes, the active and standby maintain their old roles.

#### **8000 Series Stacks: Firepower Software Upgrade**

In an 8000 series stack, devices upgrade simultaneously. Until the primary device completes its upgrade and the stack resumes operation, traffic is affected as if the stack were a standalone device. Until all devices complete the upgrade, the stack operates in a limited, mixed-version state.

#### **Traffic Behavior During Deployment**

You deploy configurations multiple times during the upgrade process. Snort typically restarts during the first deployment immediately after the upgrade. It does not restart during other deployments unless, before deploying, you modify specific policy or device configurations. For more information, see *Configurations that Restart the Snort Process when Deployed or Activated* in the Firepower Management Center [Configuration](http://www.cisco.com/go/firepower-config) Guide.

When you deploy, resource demands may result in a small number of packets dropping without inspection. Additionally, restarting the Snort process interrupts traffic inspection on all devices, including those configured П

for HA/scalability. Interface configurations determine whether traffic drops or passes without inspection during the interruption.

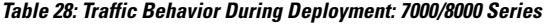

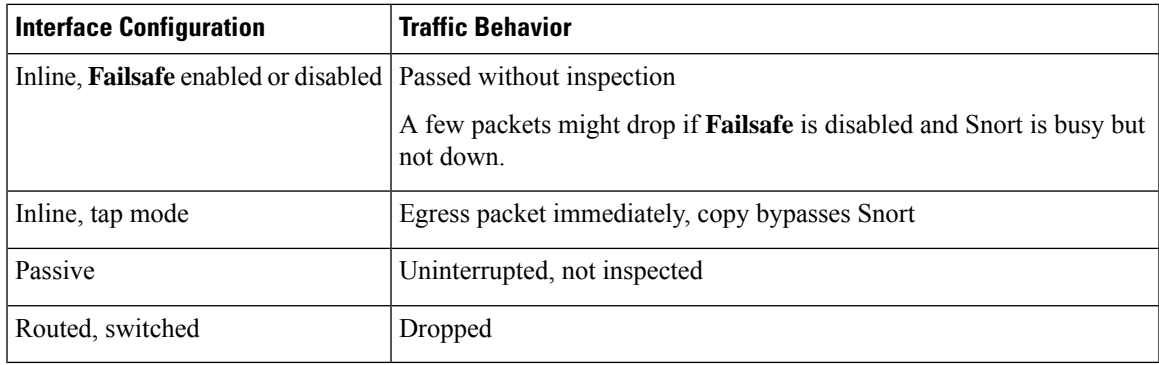

## **ASA FirePOWER Upgrade Behavior**

Your ASA service policies for redirecting traffic to the ASA FirePOWER module determine how the module handles traffic during the Firepower software upgrade, including when you deploy certain configurations that restart the Snort process.

**Table 29: Traffic Behavior During ASA FirePOWER Upgrade**

| <b>Traffic Redirection Policy</b>                           | <b>Traffic Behavior</b>                       |
|-------------------------------------------------------------|-----------------------------------------------|
| Fail open (sfr fail-open)                                   | Passed without inspection                     |
| Fail closed (sfr fail-close)                                | Dropped                                       |
| Monitor only (sfr {fail-close} {fail-open}<br>monitor-only) | Egress packet immediately, copy not inspected |

#### **Traffic Behavior During ASA FirePOWER Deployment**

Traffic behavior while the Snort process restarts is the same as when you upgrade the ASA FirePOWER module.

You deploy configurations multiple times during the upgrade process. Snort typically restarts during the first deployment immediately after the upgrade. It does not restart during other deployments unless, before deploying, you modify specific policy or device configurations. For more information, see *Configurations that Restart the Snort Process when Deployed or Activated* in the Firepower Management Center [Configuration](http://www.cisco.com/go/firepower-config) Guide.

When you deploy, resource demands may result in a small number of packets dropping without inspection. Additionally, restarting the Snort process interrupts traffic inspection. Your service policies determine whether traffic drops or passes without inspection during the interruption.

### **NGIPSv Upgrade Behavior**

This section describes device and traffic behavior when you upgrade NGIPSv.

#### **Firepower Software Upgrade**

Interface configurations determine how NGIPSv handles traffic during the upgrade.

#### **Table 30: Traffic Behavior During NGIPSv Upgrade**

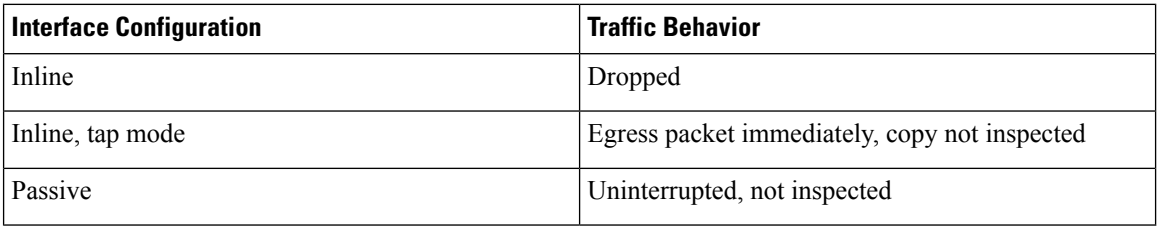

#### **Traffic Behavior During Deployment**

You deploy configurations multiple times during the upgrade process. Snort typically restarts during the first deployment immediately after the upgrade. It does not restart during other deployments unless, before deploying, you modify specific policy or device configurations. For more information, see *Configurations that Restart the Snort Process when Deployed or Activated* in the Firepower Management Center [Configuration](http://www.cisco.com/go/firepower-config) Guide.

When you deploy, resource demands may result in a small number of packets dropping without inspection. Additionally, restarting the Snort process interrupts traffic inspection. Interface configurations determine whether traffic drops or passes without inspection during the interruption.

#### **Table 31: Traffic Behavior During NGIPSv Deployment**

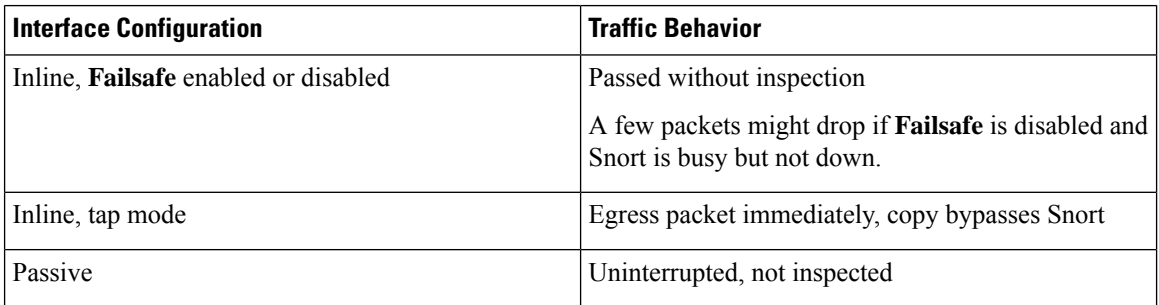

## <span id="page-59-0"></span>**Time and Disk Space Tests**

For reference purposes, we provide reports of in-house time and disk space tests for the FTD and FMC software.

#### **Time Tests**

We report the *slowest* tested time of all software upgrades tested on a particular platform/series. Your upgrade will likely take longer than the provided times for multiple reasons, as explained in the following table. We recommend you track and record your own upgrade times so you can use them as future benchmarks.

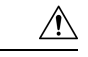

#### **Caution**

Even if the system appears inactive, do not manually reboot, shut down, or restart an upgrade in progress. You could place the system in an unusable state and require a reimage. If you encounter issues with the upgrade, including a failed upgrade or unresponsive appliance, contact Cisco TAC.

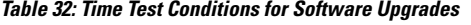

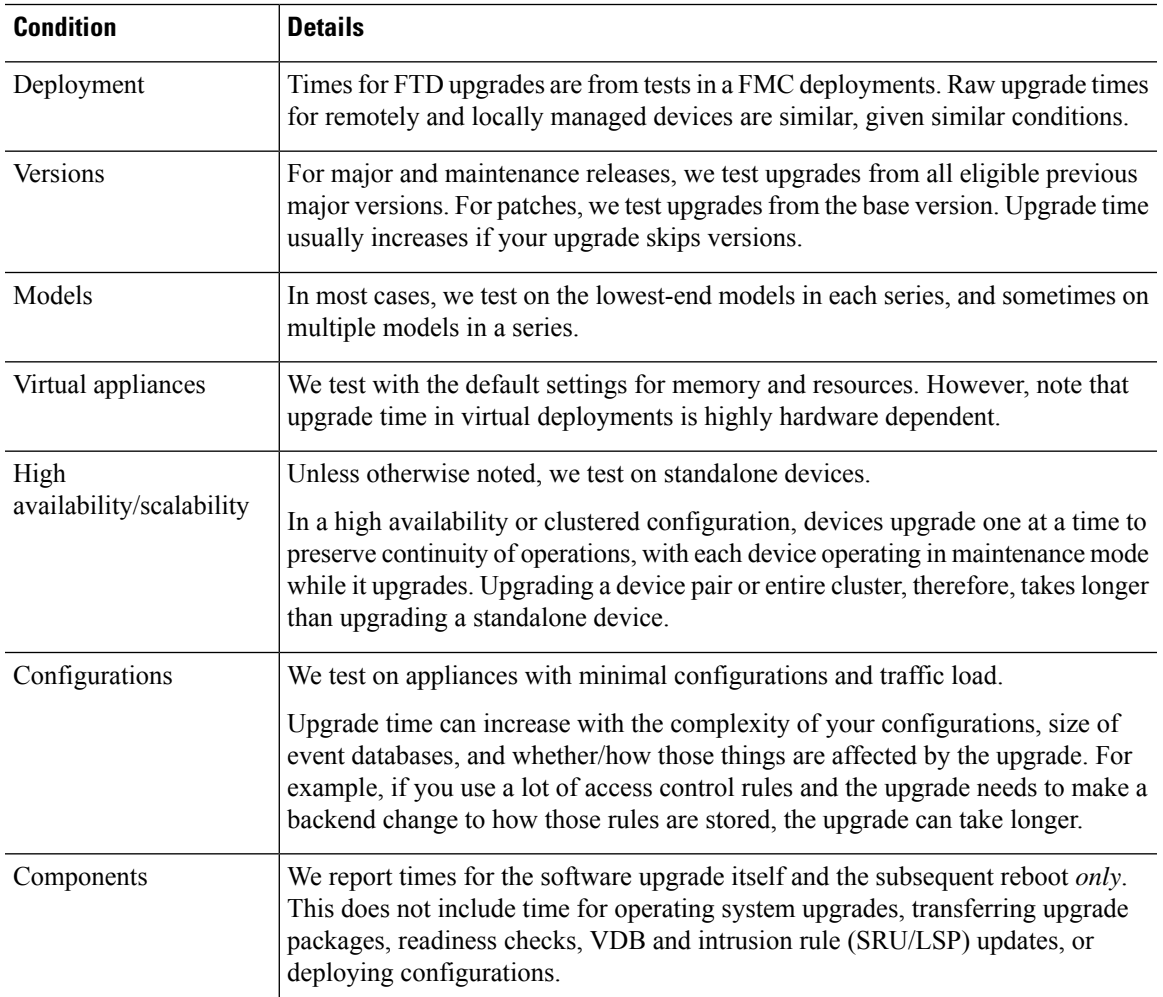

#### **Disk Space Tests**

We report the *most* disk space used of all software upgrades tested on a particular platform/series. This includes the space needed to copy the upgrade package to the device.

We also report the space needed on the FMC (in /var) for the device upgrade package. If you are using FDM, ignore those values.

When we report disk space estimates for a particular location (for example, /var or /ngfw), we are reporting the disk space estimate for the partition mounted in that location. On some platforms, these locations may be on the same partition.

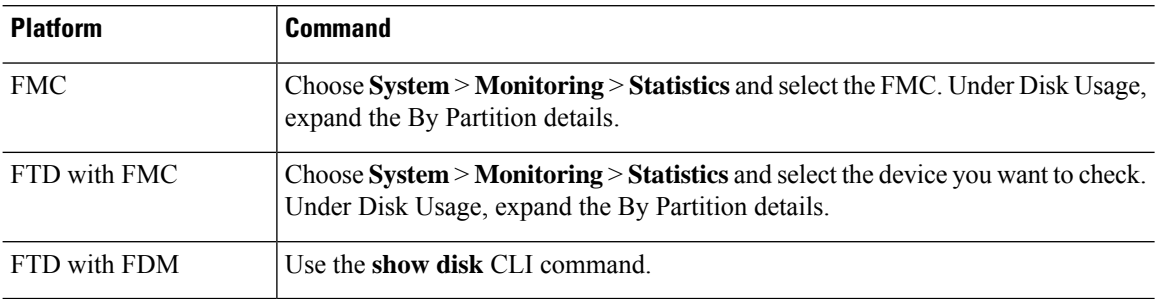

#### **Table 33: Checking Disk Space**

## **Version 6.3.0 Time and Disk Space**

**Table 34: Version 6.3.0 Time and Disk Space**

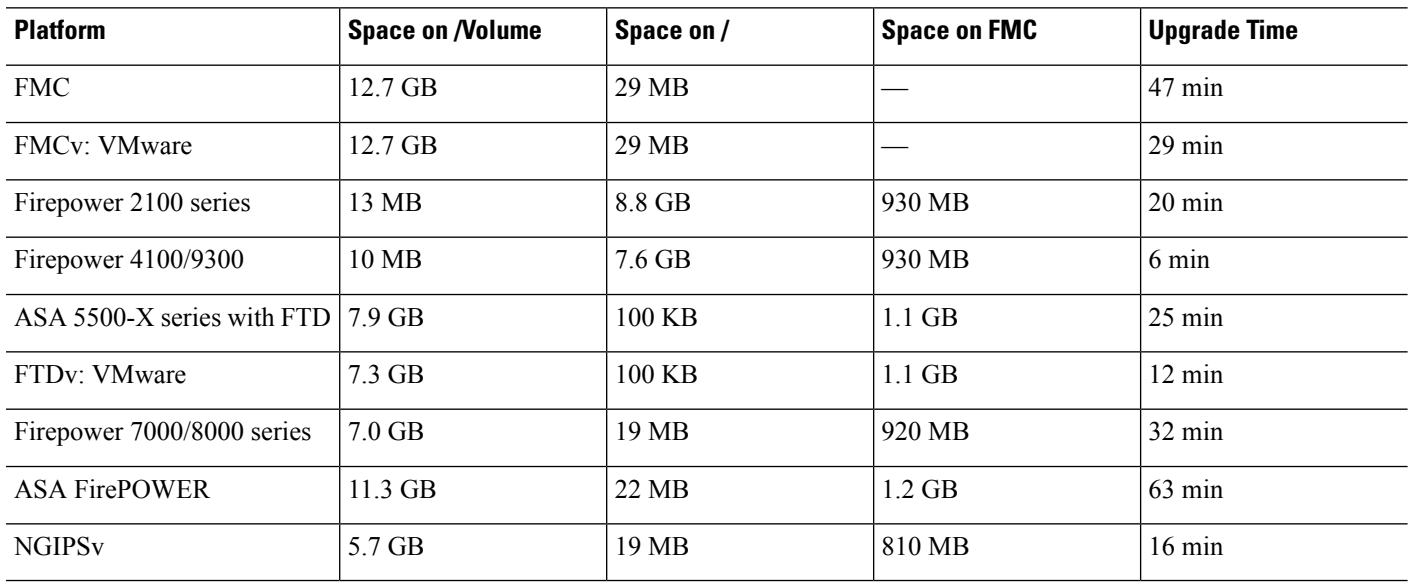

# <span id="page-61-0"></span>**Upgrade Instructions**

The release notes do not contain upgrade instructions. After you read the guidelines and warnings in these release notes, see one of the following documents.

#### **Table 35: Firepower Upgrade Instructions**

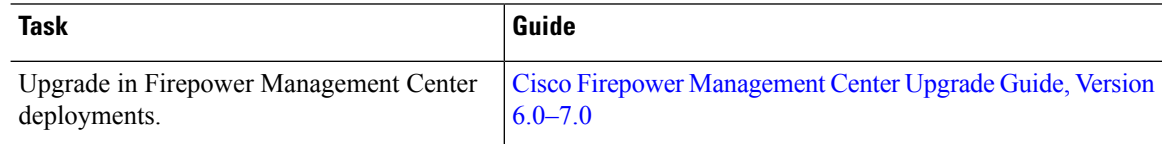

 $\mathbf l$ 

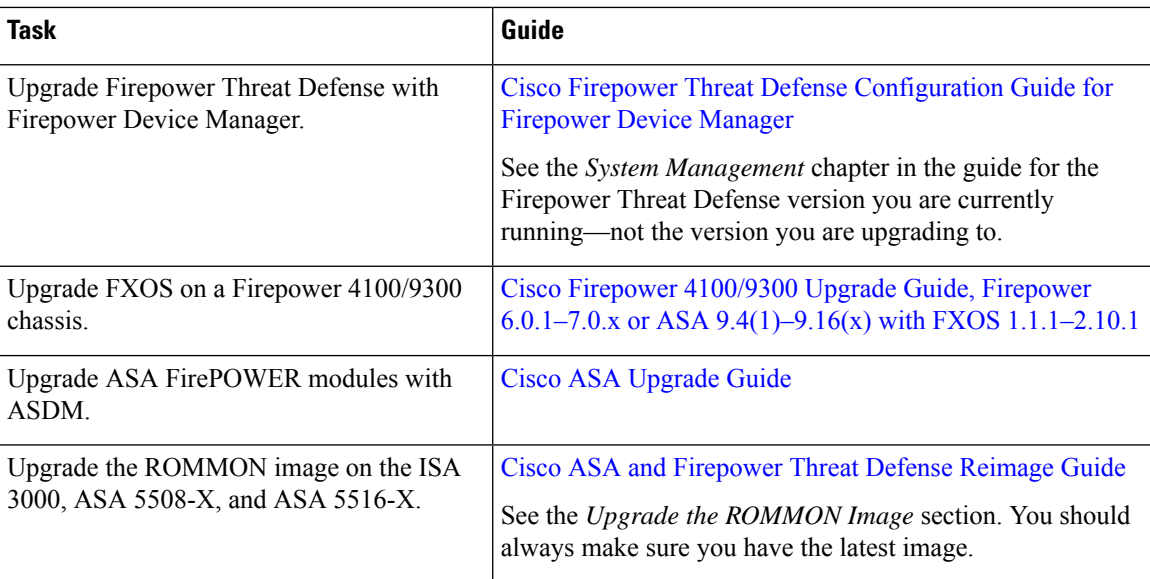

 $\mathbf I$ 

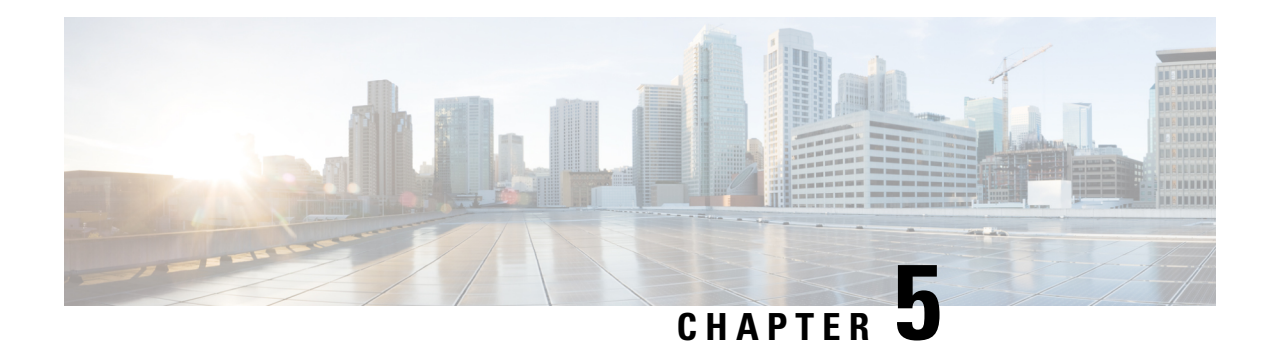

# **Install the Software**

If you cannot or do not want to upgrade, you can freshly install major and maintenance releases.

We do not provide installation packages for patches. To run a particular patch, install the appropriate major or maintenance release, then apply the patch.

- Installation Checklist and [Guidelines,](#page-64-0) on page 59
- [Unregistering](#page-66-0) Smart Licenses, on page 61
- Installation [Instructions,](#page-67-0) on page 62

# <span id="page-64-0"></span>**Installation Checklist and Guidelines**

Reimaging returns most settings to factory defaults, including the system password. This checklist highlights actions that can prevent common reimage issues. However, this checklist is *not* comprehensive. See the appropriate installation guide for full instructions: Installation [Instructions,](#page-67-0) on page 62.

#### **Table 36:**

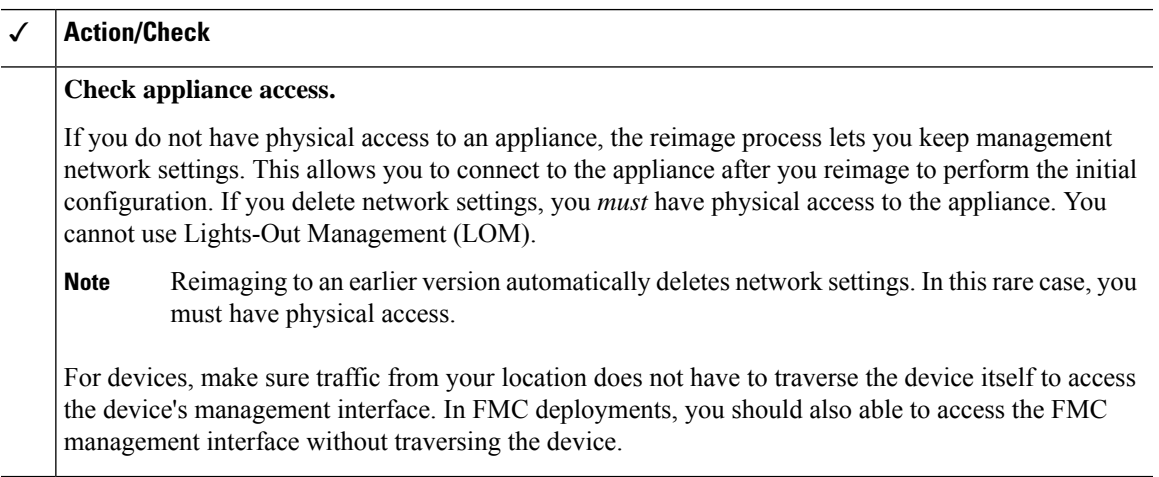

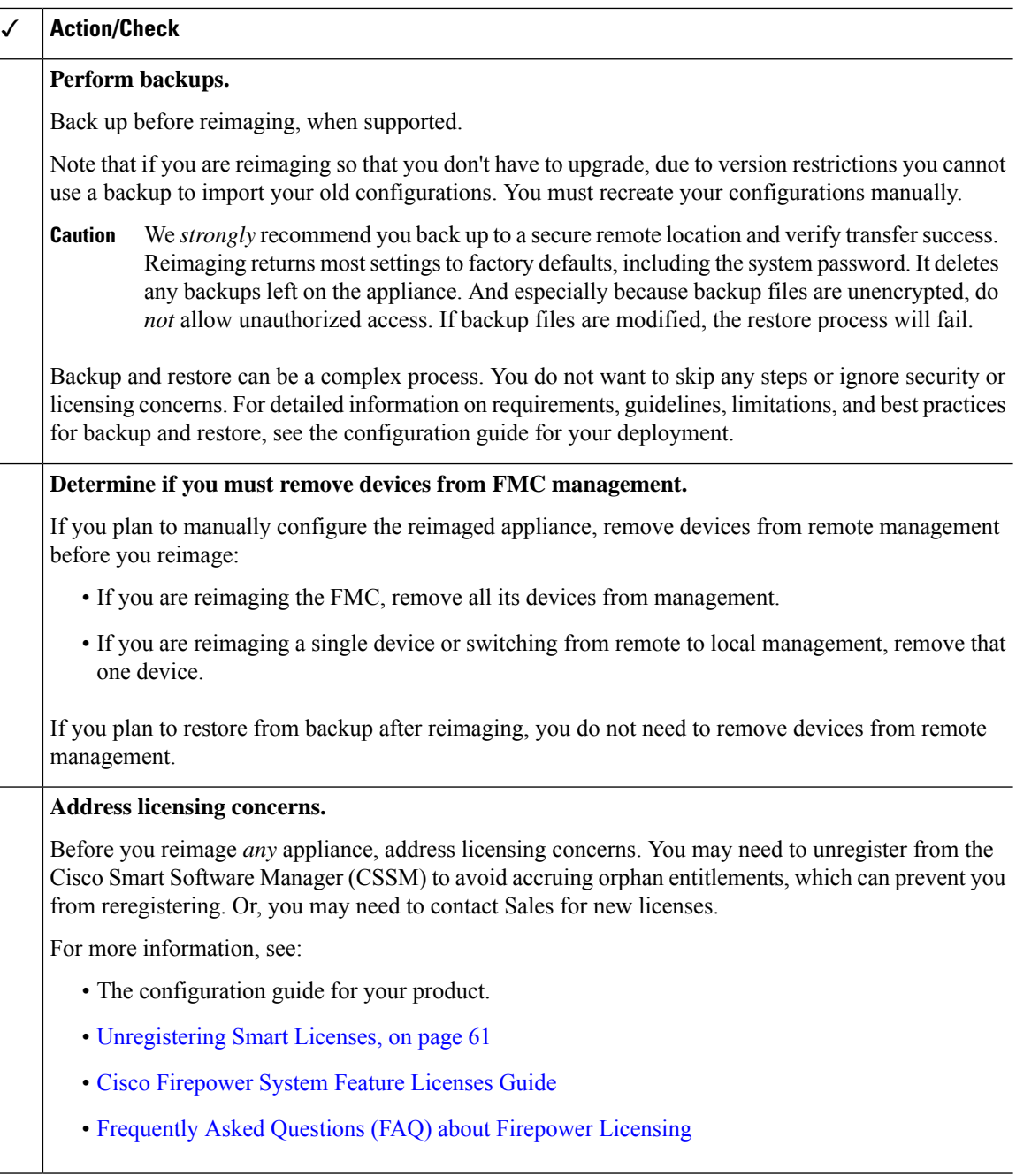

#### **Reimaging Firepower 2100 Series Devices to Earlier Major Versions**

We recommend that you perform complete reimages of Firepower2100 series devices. If you use the erase configuration method, FXOS may not revert along with the Firepower Threat Defense software. This can cause failures, especially in high availability deployments.

For more information, see the reimage procedures in the Cisco FXOS [Troubleshooting](https://www.cisco.com/c/en/us/td/docs/security/firepower/2100/troubleshoot_fxos/b_2100_CLI_Troubleshoot.html) Guide for the Firepower [1000/2100](https://www.cisco.com/c/en/us/td/docs/security/firepower/2100/troubleshoot_fxos/b_2100_CLI_Troubleshoot.html) Series Running Firepower Threat Defense.

#### **Reimaging Version 5.x Hardware to Version 6.3.0+**

The renamed installation packages in Version 6.3+ cause issues with reimaging older *physical* appliances: FMC 750, 1500, 2000, 3500, and 4000, as well as 7000/8000 series devices and AMP models. If you are currently running Version 5.x and need to freshly install Version 6.3.0, rename the installation package to the "old" name after you download it; see Renamed Upgrade and [Installation](#page-43-0) Packages, on page 38.

After you reimage an FMC (Defense Center) from Version 5.x to a more recent version, it cannot manage its older devices. You should also reimage those devices, then re-add them to the FMC. Note that Series 2 devices are EOL and cannot run Firepower software past Version 5.4.0.x. You must replace them.

## <span id="page-66-0"></span>**Unregistering Smart Licenses**

Firepower Threat Defense uses Cisco Smart Licensing. To use licensed features, register with Cisco Smart Software Manager (CSSM). If you later decide to reimage or switch management, you must unregister to avoid accruing orphan entitlements. These can prevent you from reregistering.

**Note**

If you need to restore an FMC or FTD device from backup, do *not* unregister before you reimage, and do not remove devices from the FMC. Instead, revert any licensing changes made since you took the backup. After the restore completes, reconfigure licensing. If you notice licensing conflicts or orphan entitlements, contact Cisco TAC.

Unregistering removes an appliance from your virtual account and releases associated licenses so they can be can be reassigned. When you unregister an appliance, it enters Enforcement mode. Its current configuration and policies continue to work as-is, but you cannot make or deploy any changes.

Manually unregister from CSSM before you:

- Reimage a Firepower Management Center that manages FTD devices.
- Reimage a Firepower Threat Defense device that is locally managed by FDM.
- Switch a Firepower Threat Defense device from FDM to FMC management.

Automatically unregister from CSSM when you remove a device from the FMC so you can:

- Reimage an Firepower Threat Defense device that is managed by an FMC.
- Switch a Firepower Threat Defense device from FMC to FDM management.

Note that in these two cases, removing the device from the FMC is what automatically unregisters the device. You do not have to unregister manually as long as you remove the device from the FMC.

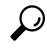

**Tip**

Classic licenses for NGIPS devices are associated with a specific manager (ASDM/FMC), and are not controlled using CSSM. If you are switching management of a Classic device, or if you are migrating from an NGIPS deployment to an FTD deployment, contact Sales.

I

# <span id="page-67-0"></span>**Installation Instructions**

**Table 37: Firepower Management Center Installation Instructions**

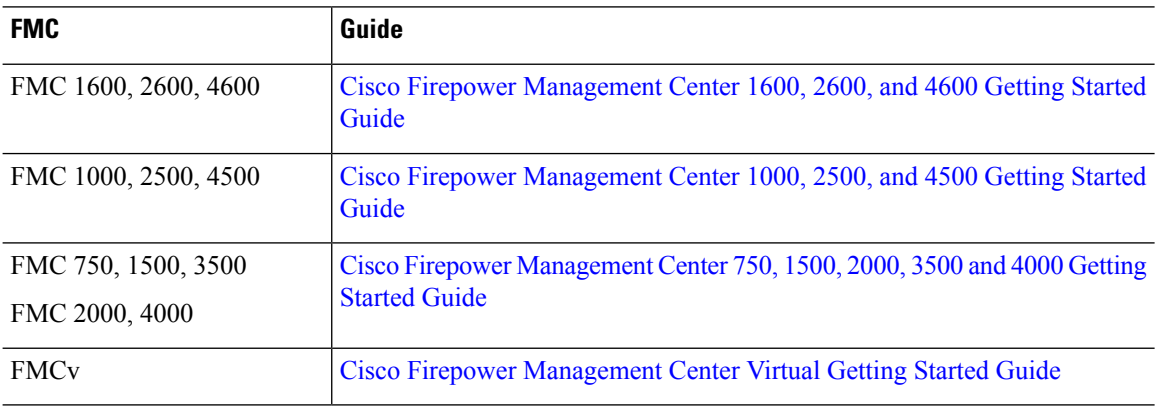

**Table 38: Firepower Threat Defense Installation Instructions**

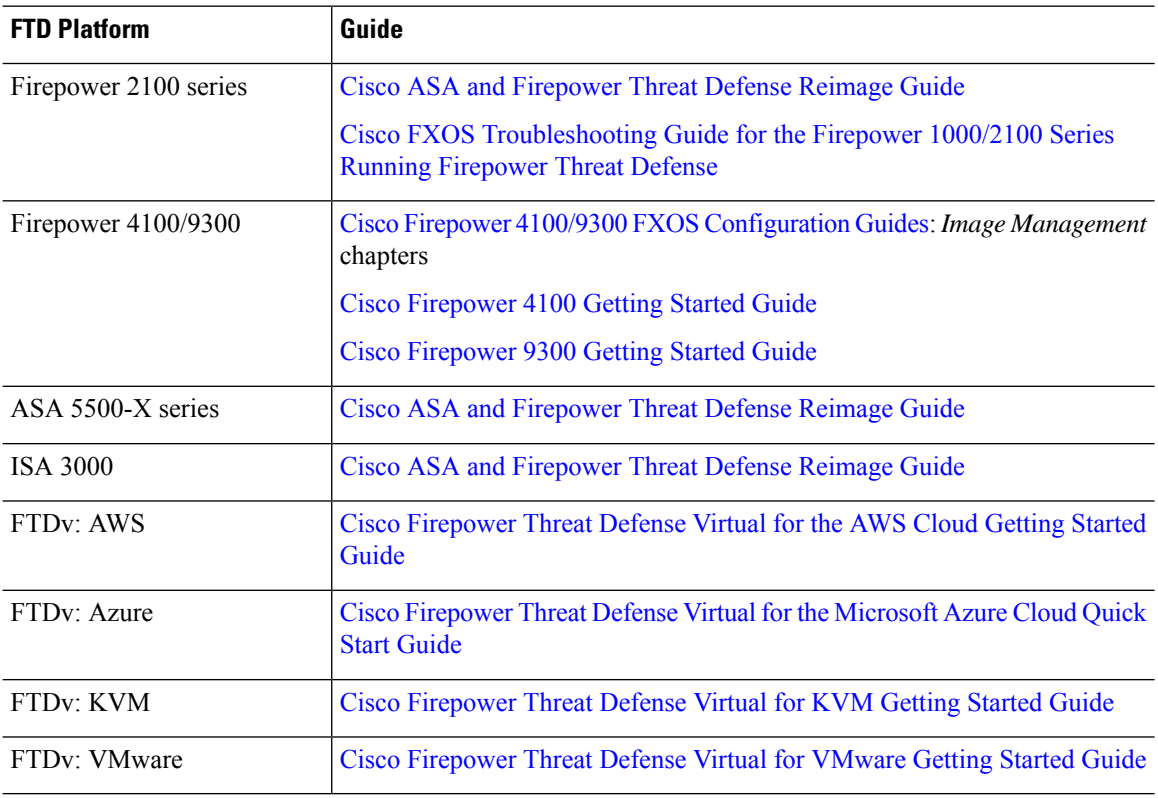

#### **Table 39: Firepower 7000/8000 Series, NGIPSv, and ASA FirePOWER Installation Instructions**

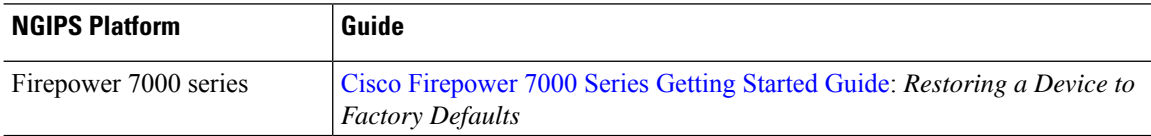

 $\mathbf l$ 

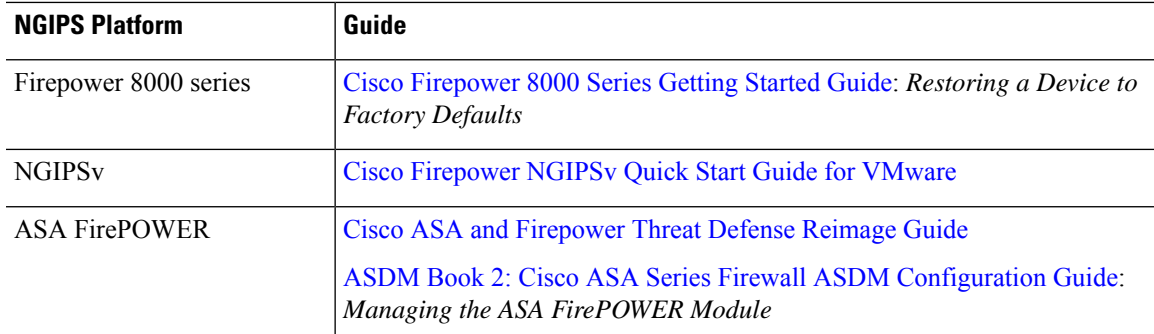

 $\mathbf I$ 

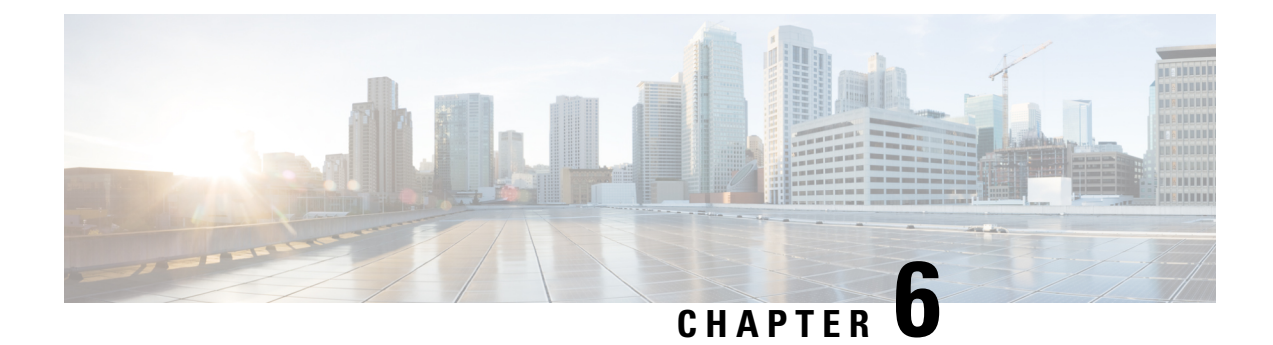

# **Documentation**

For Firepower documentation, see:

- New and Updated [Documentation,](#page-70-0) on page 65
- [Documentation](#page-72-0) Roadmaps, on page 67

## <span id="page-70-0"></span>**New and Updated Documentation**

The following documentation was updated or is newly available for this release. For links to other documentation, see the [Documentation](#page-72-0) Roadmaps, on page 67.

#### **Firepower Configuration Guides and Online Help**

- Firepower Management Center [Configuration](https://www.cisco.com/c/en/us/td/docs/security/firepower/630/configuration/guide/fpmc-config-guide-v63.html) Guide, Version 6.3 and online help
- Cisco Firepower Threat Defense [Configuration](https://www.cisco.com/c/en/us/td/docs/security/firepower/630/fdm/fptd-fdm-config-guide-630.html) Guide for Firepower Device Manager, Version 6.3.0 and online help
- Cisco ASA with FirePOWER Services Local Management [Configuration](https://www.cisco.com/c/en/us/td/docs/security/firepower/630/asa-fp-services/asafps-local-mgmt-config-guide-v63.html) Guide, Version 6.3 and online help
- Cisco Firepower Threat Defense [Command](https://www.cisco.com/c/en/us/td/docs/security/firepower/command_ref/b_Command_Reference_for_Firepower_Threat_Defense.html) Reference

#### **FXOS Configuration Guides and Release Notes**

- Cisco Firepower 4100/9300 FXOS Firepower Chassis Manager [Configuration](https://www.cisco.com/c/en/us/td/docs/security/firepower/fxos/fxos241/web-guide/b_GUI_FXOS_ConfigGuide_241.html) Guide, 2.4(1)
- Cisco Firepower 4100/9300 FXOS CLI [Configuration](https://www.cisco.com/c/en/us/td/docs/security/firepower/fxos/fxos241/cli-guide/b_CLI_ConfigGuide_FXOS_241.html) Guide, 2.4(1)
- Cisco Firepower [4100/9300](https://www.cisco.com/c/en/us/td/docs/security/firepower/fxos/CLI_Reference_Guide/b_FXOS_CLI_reference.html) FXOS Command Reference
- Cisco Firepower [4100/9300](https://www.cisco.com/c/en/us/td/docs/security/firepower/fxos/fxos241/release/notes/fxos241_rn.html) FXOS Release Notes, 2.4(1)

#### **Upgrade Guides**

- Cisco Firepower [Management](https://www.cisco.com/c/en/us/td/docs/security/firepower/upgrade/fpmc-upgrade-guide.html) Center Upgrade Guide, Version 6.0–7.0
- Cisco ASA [Upgrade](https://www.cisco.com/c/en/us/td/docs/security/asa/upgrade/asa-upgrade.html) Guide

#### **Hardware Installation Guides**

- Cisco Firepower [Management](https://www.cisco.com/c/en/us/td/docs/security/firepower/fmc-1600-2600-4600/hw/guide/install-fmc-1600-2600-4600.html) Center 1600, 2600, and 4600 Hardware Installation Guide *NEW*
- Cisco Firepower 2100 Series Hardware [Installation](https://www.cisco.com/c/en/us/td/docs/security/firepower/2100/hw/guide/b_install_guide_2100.html) Guide

#### **Getting Started Guides**

- Cisco Firepower [Management](https://www.cisco.com/c/en/us/td/docs/security/firepower/hw/getting-started/fmc-1600-2600-4600/fmc-1600-2600-4600-gsg.html) Center 1600, 2600, and 4600 Getting Started Guide *NEW*
- Cisco Firepower [Management](https://www.cisco.com/c/en/us/td/docs/security/firepower/quick_start/fmcv/fpmc-virtual.html) Center Virtual Getting Started Guide *NEW*
- Cisco ASA [5508-X](http://www.cisco.com/c/en/us/td/docs/security/firepower/quick_start/5508X/ftd-fmc-5508x-qsg.html) and 5516-X Getting Started Guide
- Cisco ASA [5508-X](http://www.cisco.com/c/en/us/td/docs/security/firepower/quick_start/5508X/ftd-fmc-5508x-qsg.html) and 5516-X Getting Started Guide
- Cisco [Firepower](http://www.cisco.com/c/en/us/td/docs/security/firepower/quick_start/5500X/ftd-fmc-5500x-qsg.html) Threat Defense for the ASA 5512-X, ASA 5515-X, ASA 5525-X, ASA 5545-X, and ASA 5555-X Using Firepower [Management](http://www.cisco.com/c/en/us/td/docs/security/firepower/quick_start/5500X/ftd-fmc-5500x-qsg.html) Center Quick Start Guide
- Cisco [Firepower](http://www.cisco.com/c/en/us/td/docs/security/firepower/quick_start/5500X/ftd-fdm-5500x-qsg.html) Threat Defense for the ASA 5512-X, ASA 5515-X, ASA 5525-X, ASA 5545-X, and ASA 5555-X Using [Firepower](http://www.cisco.com/c/en/us/td/docs/security/firepower/quick_start/5500X/ftd-fdm-5500x-qsg.html) Device Manager Quick Start Guide
- Cisco [Firepower](https://www.cisco.com/c/en/us/td/docs/security/firepower/quick_start/vmware/ftdv/ftdv-vmware-gsg.html) Threat Defense Virtual for VMware Getting Started Guide
- Cisco [Firepower](https://www.cisco.com/c/en/us/td/docs/security/firepower/quick_start/kvm/ftdv-kvm-gsg.html) Threat Defense Virtual for KVM Getting Started Guide

#### **API and Integration Guides**

- Firepower [Management](https://www.cisco.com/c/en/us/td/docs/security/firepower/630/api/REST/Firepower_Management_Center_REST_API_Quick_Start_Guide_630.html) Center REST API Quick Start Guide, Version 6.3.0
- Firepower System Event Streamer [Integration](https://www.cisco.com/c/en/us/td/docs/security/firepower/630/api/eStreamer/EventStreamerIntegrationGuide_630.html) Guide, Version 6.3.0
- [Firepower](https://www.cisco.com/c/en/us/td/docs/security/firepower/630/api/db-access/Database_Access.html) System Database Access Guide v6.3

#### **Compatibility Guides**

- Cisco Firepower [Compatibility](https://www.cisco.com/c/en/us/td/docs/security/firepower/compatibility/firepower-compatibility.html) Guide
- Cisco ASA [Compatibility](https://www.cisco.com/c/en/us/td/docs/security/asa/compatibility/asamatrx.html)
- Cisco Firepower 4100/9300 FXOS [Compatibility](https://www.cisco.com/c/en/us/td/docs/security/firepower/fxos/compatibility/fxos-compatibility.html)

#### **Licensing and Open Source**

- Cisco [Firepower](https://www.cisco.com/c/en/us/td/docs/security/firepower/roadmap/firepower-licenseroadmap.html) System Feature Licenses
- [Frequently](https://www.cisco.com/c/en/us/td/docs/security/firepower/licensing/faq/firepower-license-FAQ.html) Asked Questions (FAQ) about Firepower Licensing
- Open Source Used in [Firepower](https://www.cisco.com/c/dam/en/us/td/docs/security/firepower/630/license/opensource/Open-Source-Cisco-Firepower-v63.pdf) Version 6.3.0

#### **Troubleshooting and Configuration Examples**

- Cisco [Firepower](https://www.cisco.com/c/en/us/td/docs/security/firepower/Syslogs/b_fptd_syslog_guide.html) Threat Defense Syslog Messages
- How to Manage a Device with the Firepower [Management](https://www.cisco.com/c/en/us/td/docs/security/firepower/config_examples/b_deploy-firepower-appliances-fmc.html) Center *NEW*
# **Documentation Roadmaps**

Documentation roadmaps provide links to currently available and legacy documentation:

- Navigating the Cisco Firepower [Documentation](https://www.cisco.com/c/en/us/td/docs/security/firepower/roadmap/firepower-roadmap.html)
- Navigating the Cisco ASA Series [Documentation](https://www.cisco.com/c/en/us/td/docs/security/asa/roadmap/asaroadmap.html)
- Navigating the Cisco FXOS [Documentation](https://www.cisco.com/c/en/us/td/docs/security/firepower/fxos/roadmap/fxos-roadmap.html)

 $\mathbf I$ 

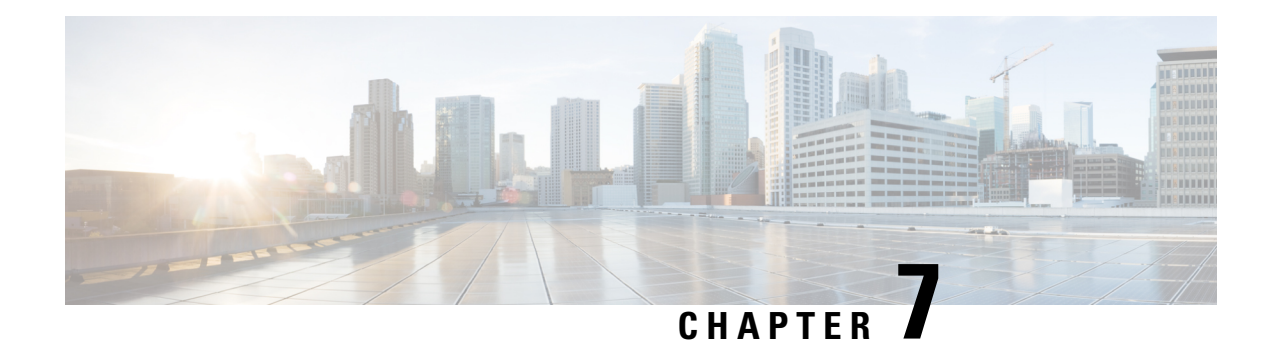

### **Resolved Issues**

For your convenience, the release notes list the resolved issues for this version.

If you have a support contract, you can use the Cisco Bug [Search](https://tools.cisco.com/bugsearch/) Tool to obtain up-to-date bug lists. You can constrain searches to bugs affecting specific platforms and versions. You can also search by bug status, bug ID, and for specific keywords.

Ú

**Important**

Bug lists are auto-generated *once* and are not subsequently updated. Depending on how and when a bug was categorized or updated in our system, it may not appear in the release notes. You should regard the [Cisco](https://tools.cisco.com/bugsearch/) Bug [Search](https://tools.cisco.com/bugsearch/) Tool as the source of truth.

- [Resolved](#page-74-0) Issues in New Builds, on page 69
- Version 6.3.0 [Resolved](#page-75-0) Issues, on page 70

#### <span id="page-74-0"></span>**Resolved Issues in New Builds**

Sometimes Cisco releases updated builds. In most cases, only the latest build for each platform is available on the Cisco Support & Download site. We *strongly* recommend you use the latest build. If you downloaded an earlier build, do not use it.

You cannot upgrade from one build to another for the same Firepower version. If a new build would fix your issue, determine if an upgrade or hotfix would work instead. If not, contact Cisco TAC. See the Cisco Firepower Hotfix [Release](https://www.cisco.com/c/en/us/td/docs/security/firepower/hotfix/Firepower_Hotfix_Release_Notes.html) Notes for quicklinks to publicly available Firepower hotfixes.

Use this table to determine if a new build is available for your platform.

#### **Table 40: Version 6.3.0 New Builds**

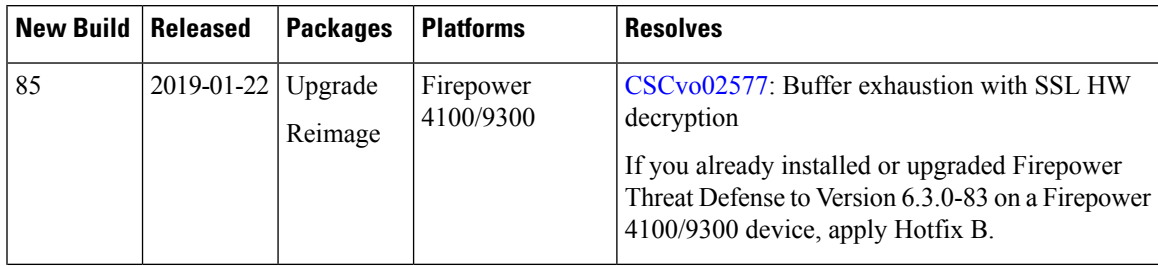

 $\mathbf l$ 

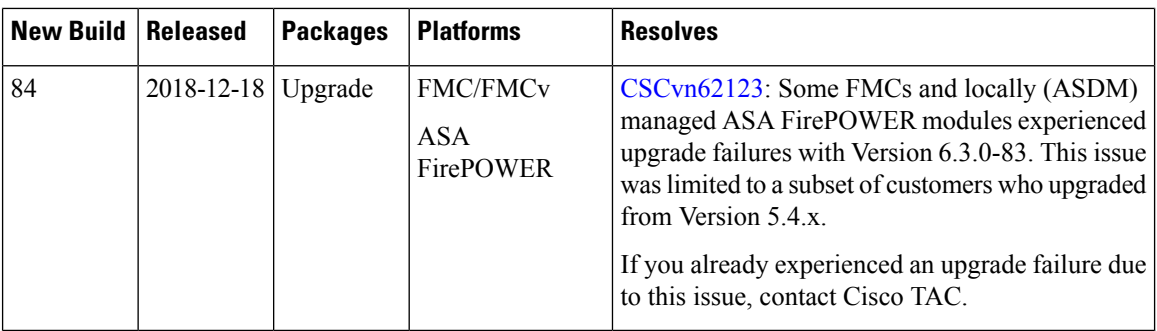

# <span id="page-75-0"></span>**Version 6.3.0 Resolved Issues**

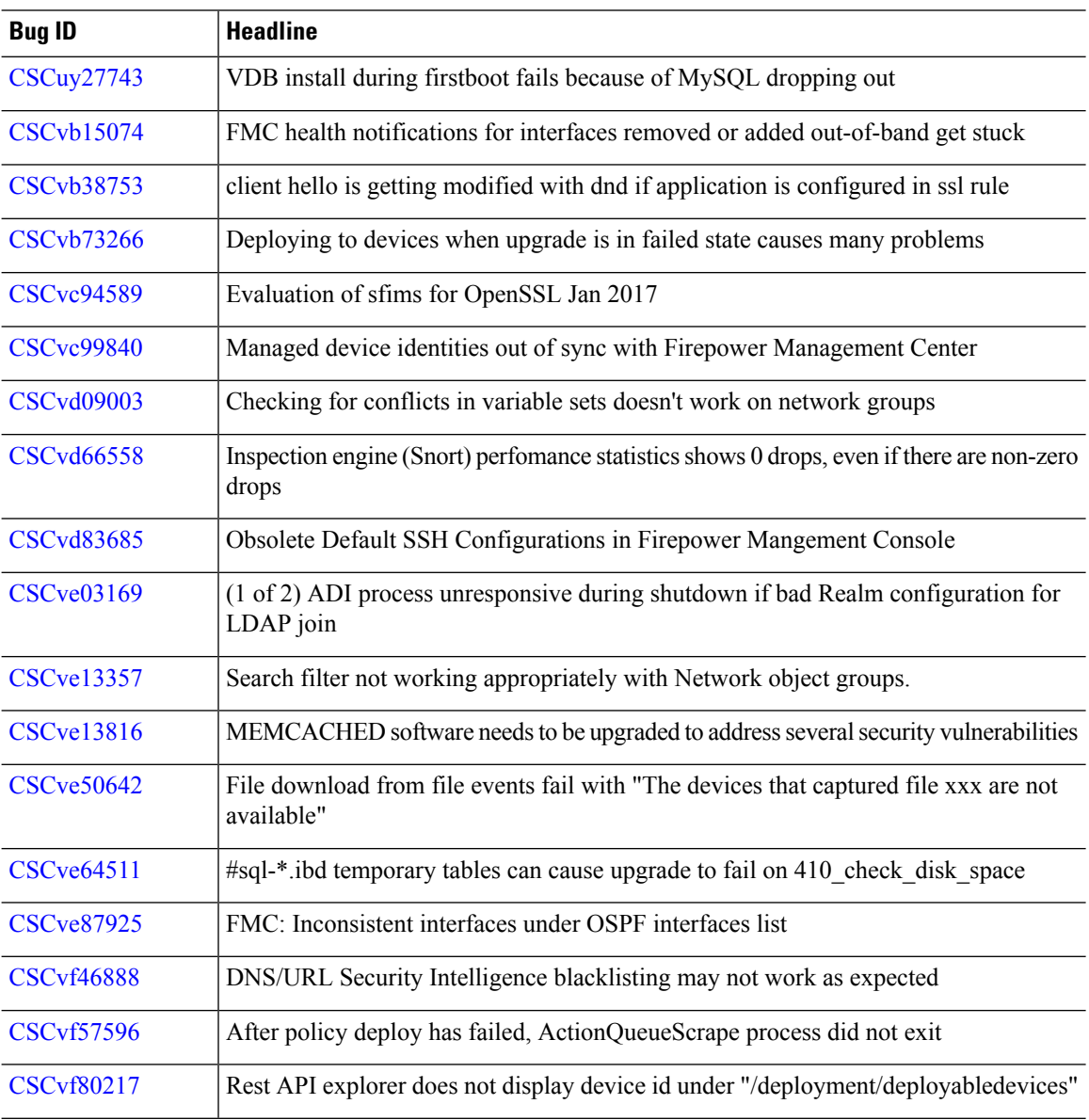

 $\mathbf{l}$ 

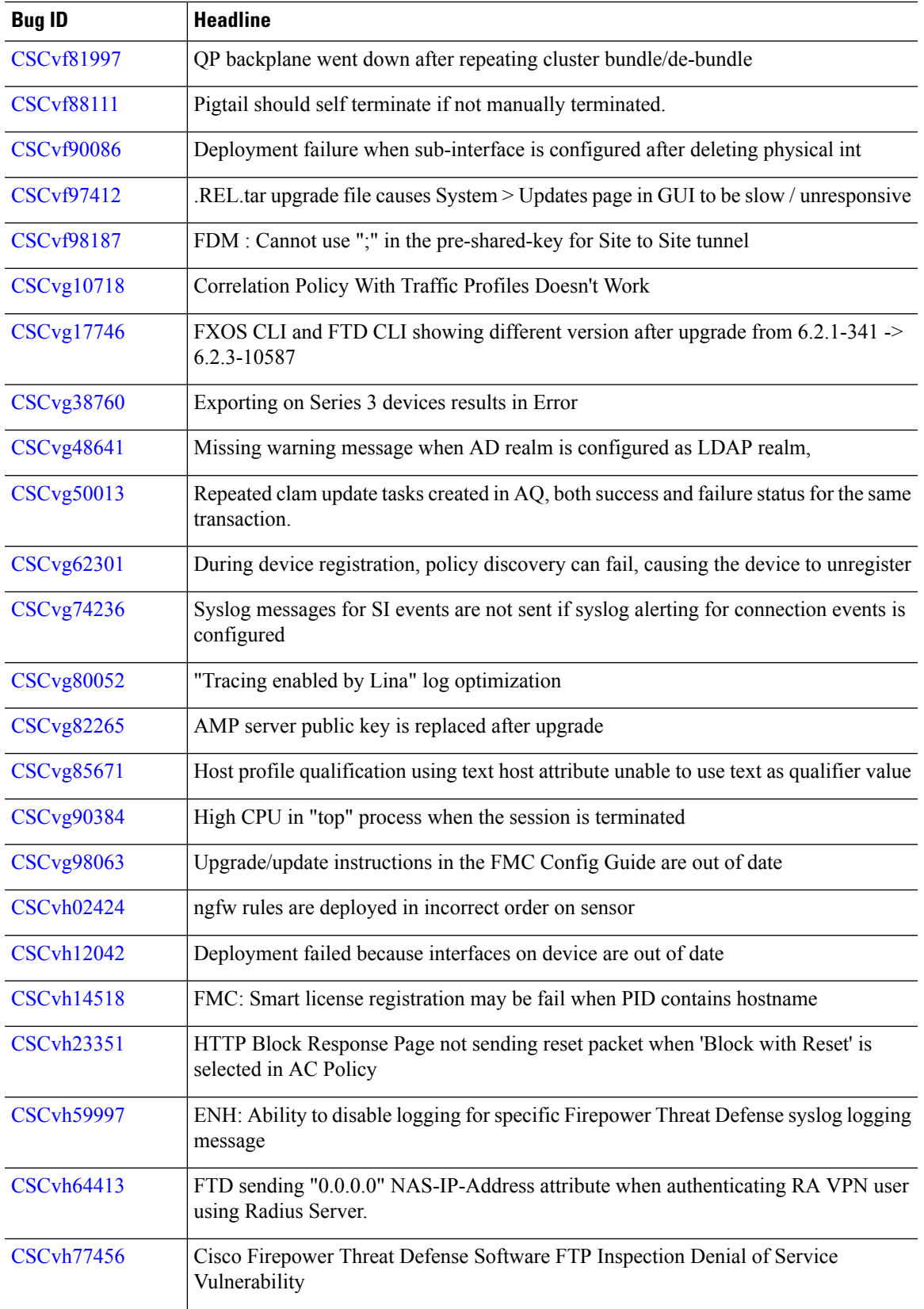

I

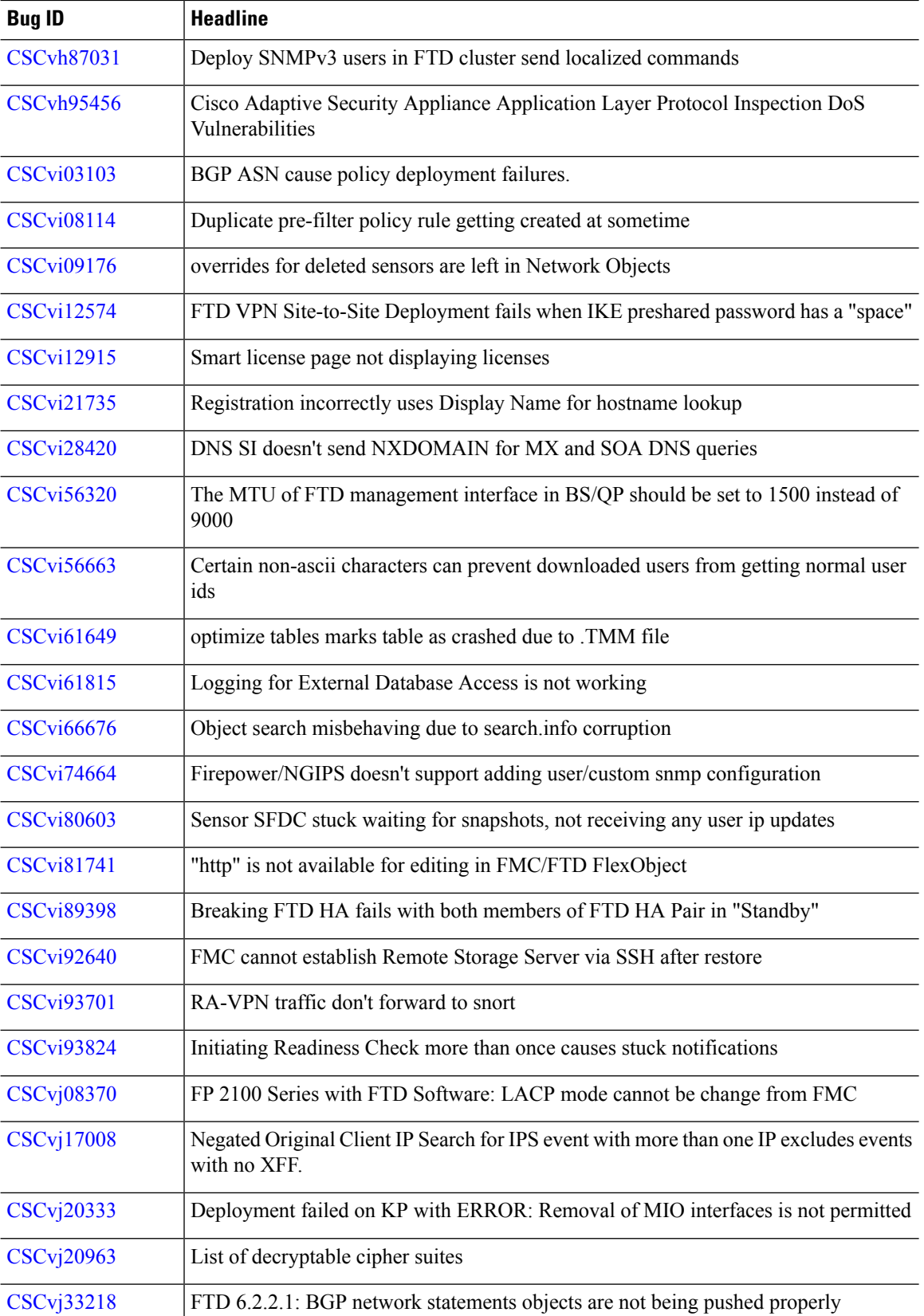

 $\mathbf{l}$ 

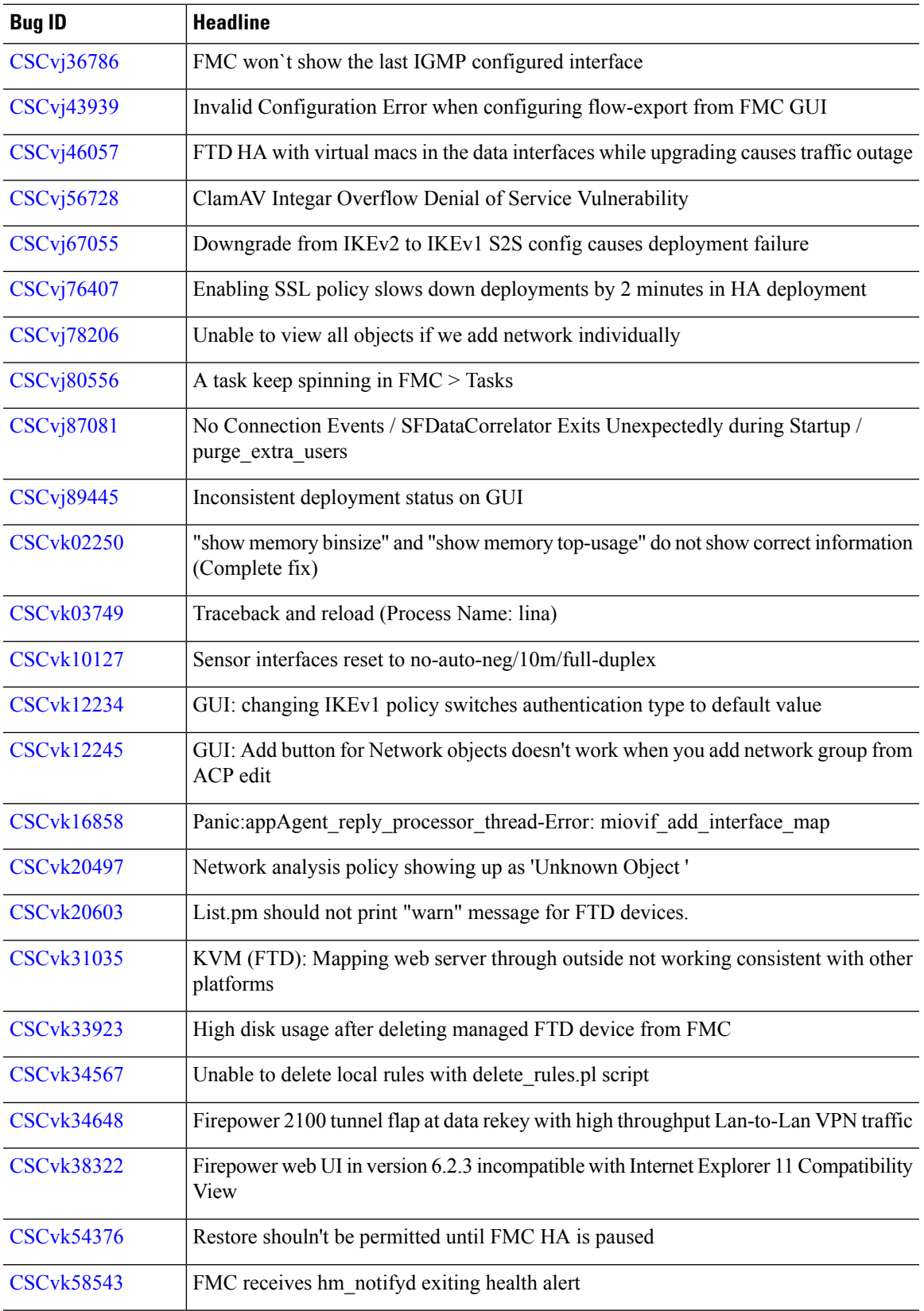

 $\mathbf I$ 

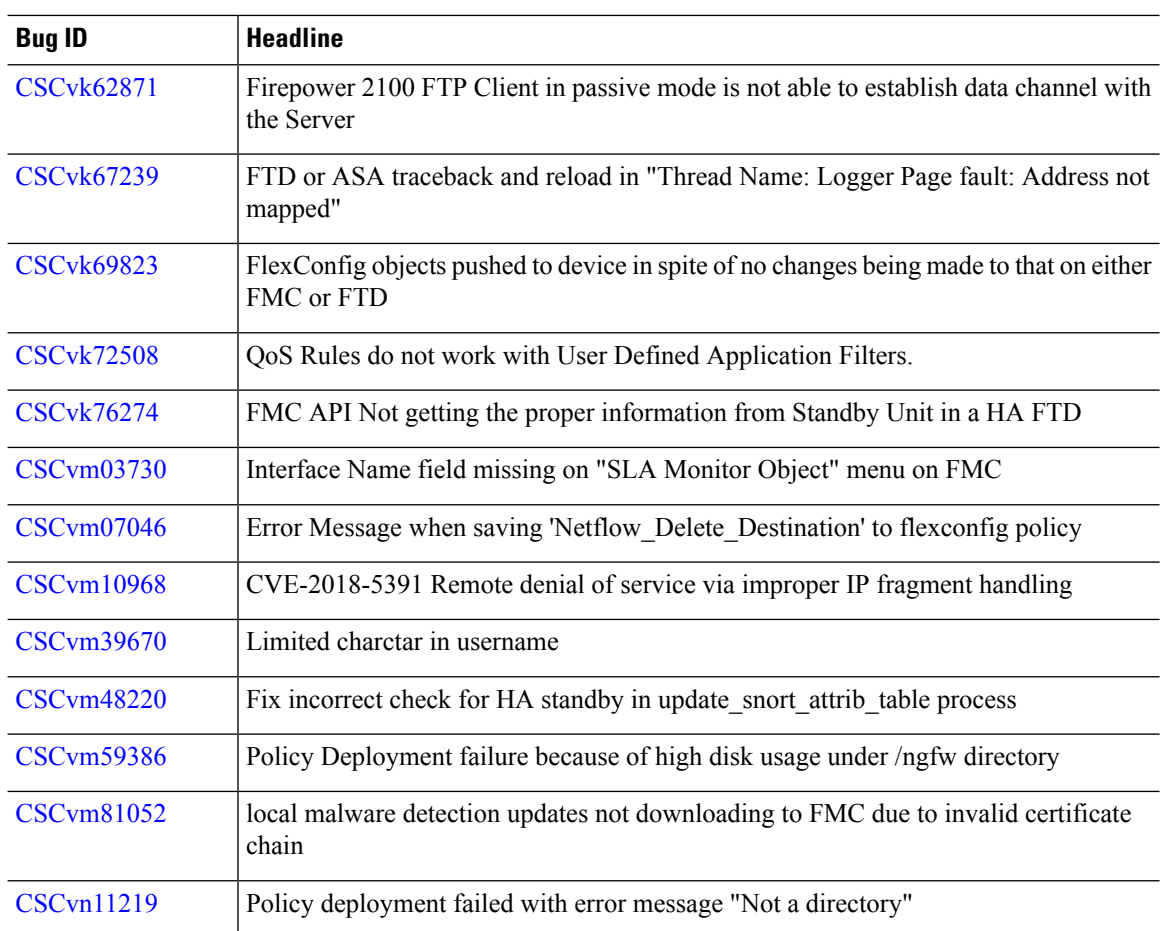

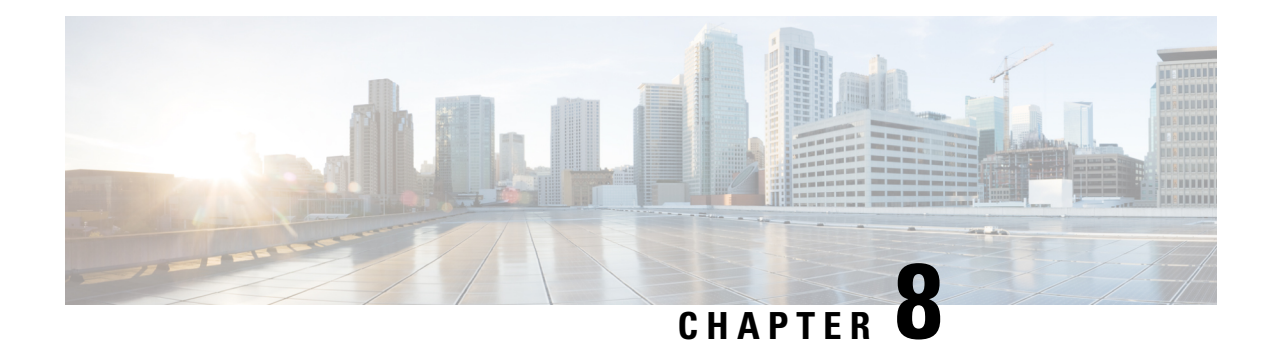

# **Known Issues**

For your convenience, the release notes list the known issues for major releases. We do not list known issues for maintenance releases or patches.

If you have a support contract, you can use the Cisco Bug [Search](https://tools.cisco.com/bugsearch/) Tool to obtain up-to-date bug lists. You can constrain searches to bugs affecting specific platforms and versions. You can also search by bug status, bug ID, and for specific keywords.

Ú

**Important**

Bug lists are auto-generated *once* and are not subsequently updated. Depending on how and when a bug was categorized or updated in our system, it may not appear in the release notes. You should regard the [Cisco](https://tools.cisco.com/bugsearch/) Bug [Search](https://tools.cisco.com/bugsearch/) Tool as the source of truth.

• [Version](#page-80-0) 6.3.0 Known Issues, on page 75

## <span id="page-80-0"></span>**Version 6.3.0 Known Issues**

#### **Table 41: Version 6.3.0 Known Issues**

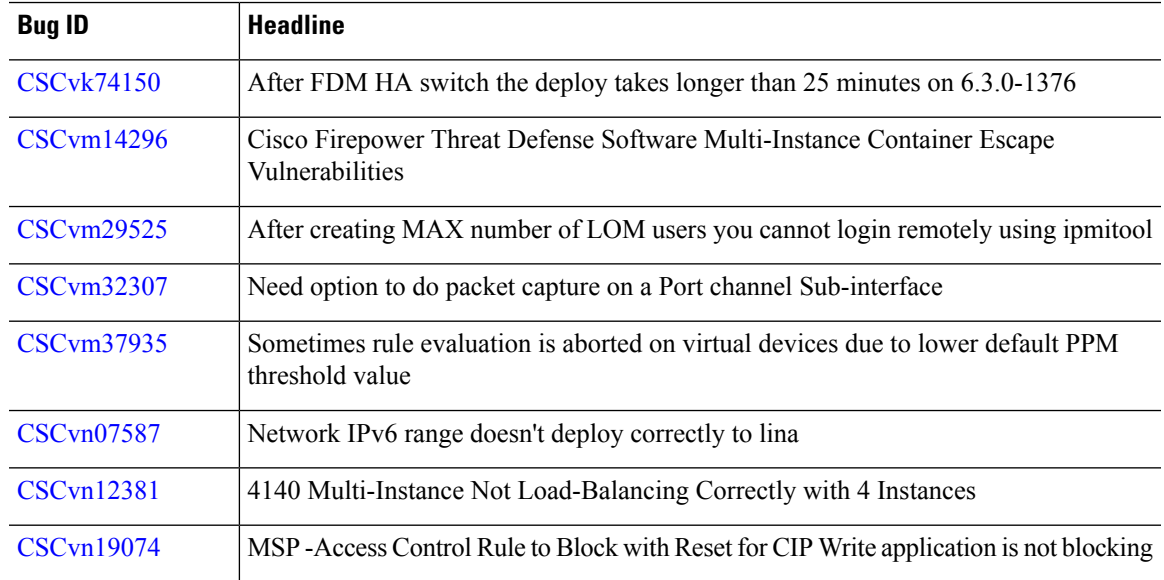

 $\mathbf I$ 

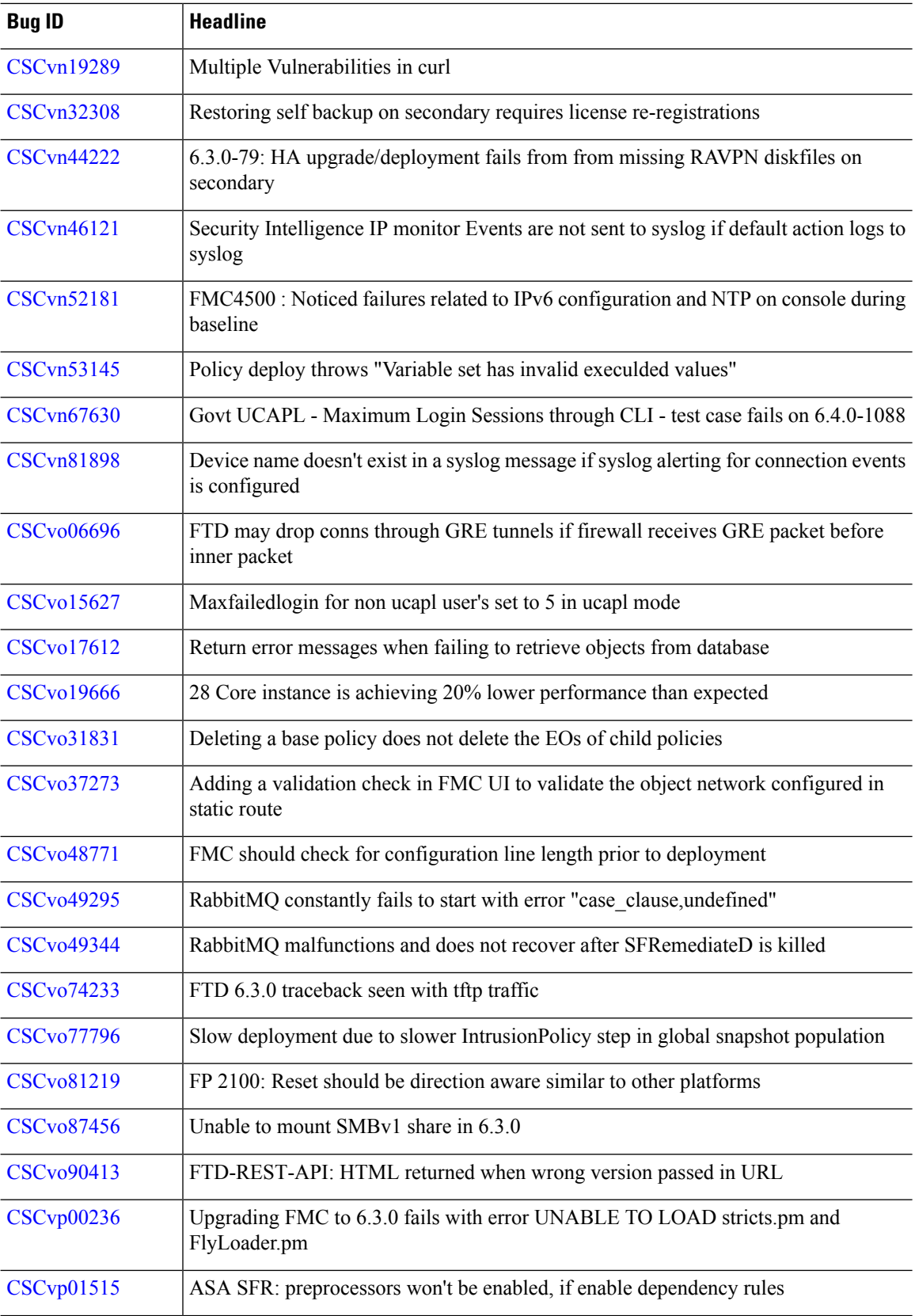

 $\mathbf{l}$ 

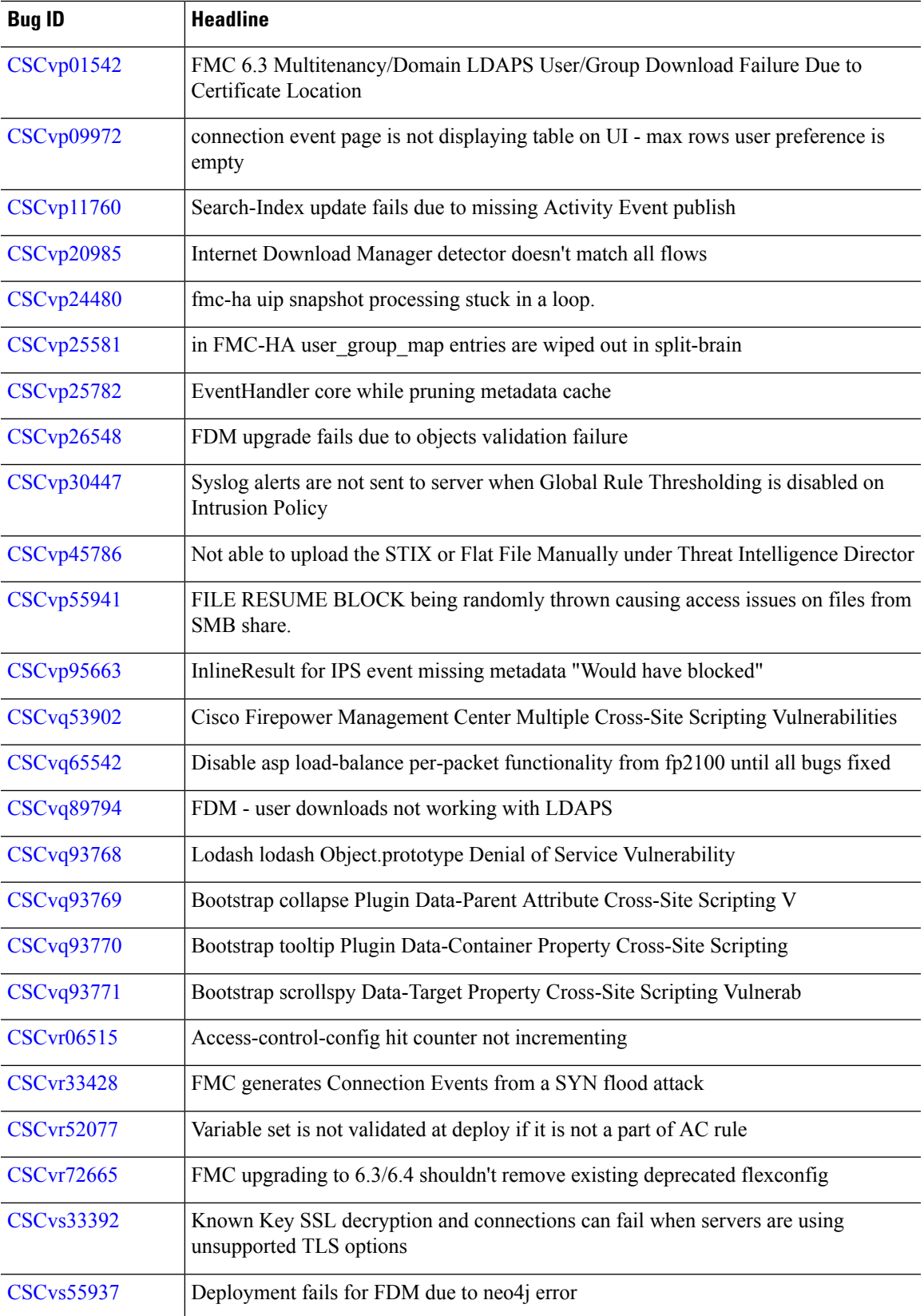

 $\overline{a}$ 

I

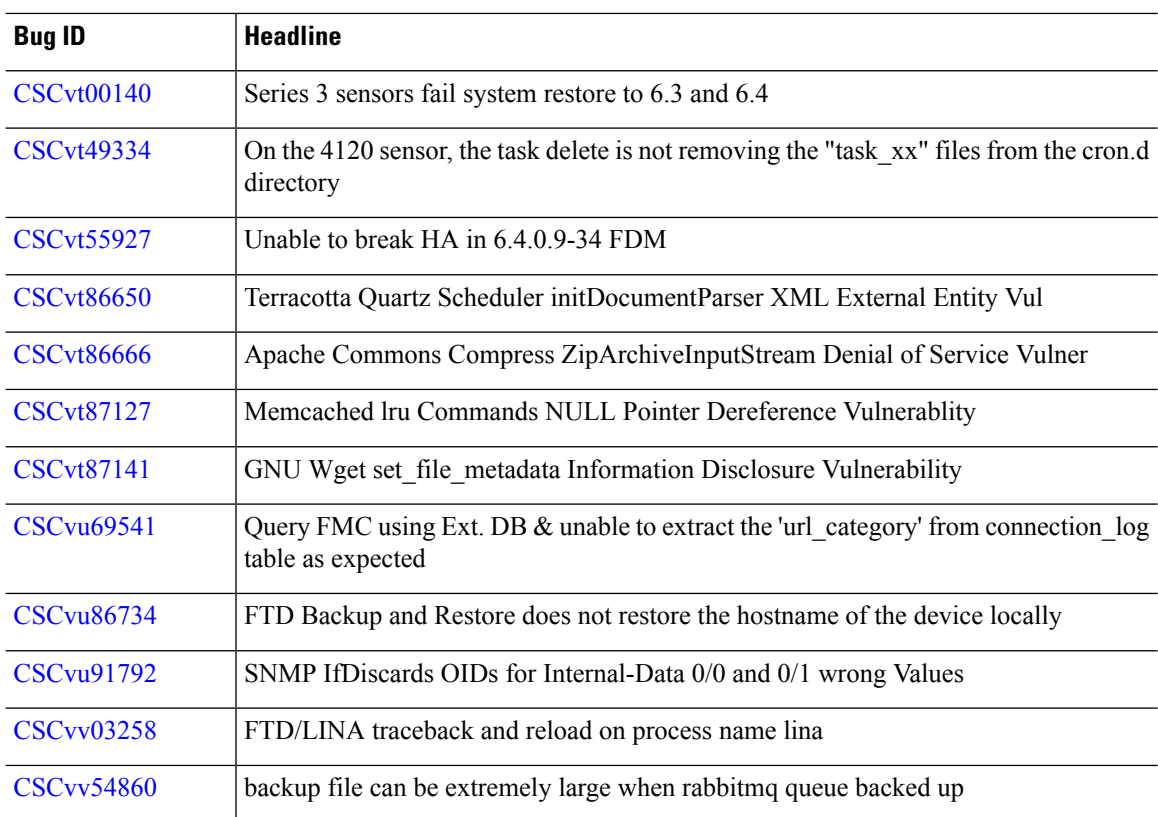

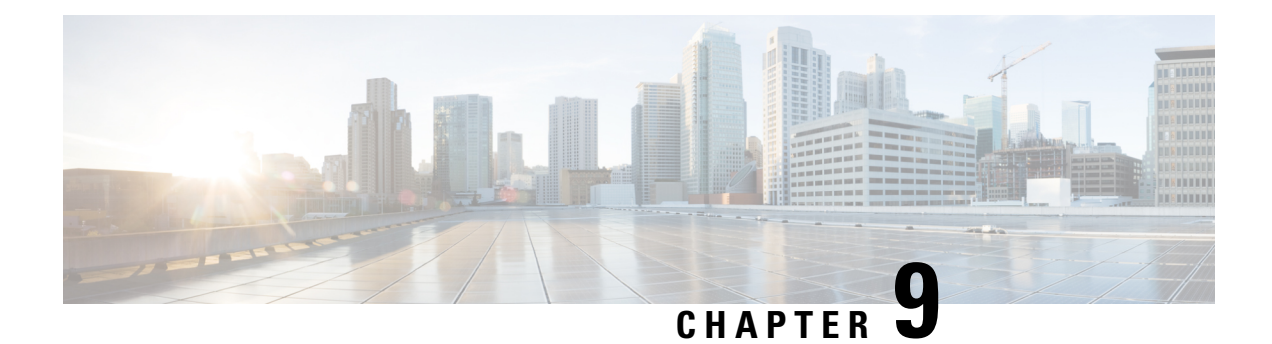

# **For Assistance**

- Online [Resources,](#page-84-0) on page 79
- [Contact](#page-84-1) Cisco, on page 79

### <span id="page-84-0"></span>**Online Resources**

Cisco providesthe following online resourcesto download documentation,software, and tools; to query bugs; and to open service requests. Use these resources to install and configure Cisco software and to troubleshoot and resolve technical issues.

- Cisco Support & Download site: <https://www.cisco.com/c/en/us/support/index.html>
- Cisco Bug Search Tool: <https://tools.cisco.com/bugsearch/>
- Cisco Notification Service: <https://www.cisco.com/cisco/support/notifications.html>

Access to most tools on the Cisco Support & Download site requires a Cisco.com user ID and password.

#### <span id="page-84-1"></span>**Contact Cisco**

If you cannot resolve an issue using the online resources listed above, contact Cisco TAC:

- Email Cisco TAC: [tac@cisco.com](mailto:tac@cisco.com)
- Call Cisco TAC (North America): 1.408.526.7209 or 1.800.553.2447
- Call Cisco TAC (worldwide): Cisco [Worldwide](https://www.cisco.com/c/en/us/support/web/tsd-cisco-worldwide-contacts.html) Support Contacts

 $\mathbf l$